# **Modicon M580 RIO Modules Installation and Configuration Guide**

12/2015

www.schneider-electric.com

**Schneider** 

The information provided in this documentation contains general descriptions and/or technical characteristics of the performance of the products contained herein. This documentation is not intended as a substitute for and is not to be used for determining suitability or reliability of these products for specific user applications. It is the duty of any such user or integrator to perform the appropriate and complete risk analysis, evaluation and testing of the products with respect to the relevant specific application or use thereof. Neither Schneider Electric nor any of its affiliates or subsidiaries shall be responsible or liable for misuse of the information contained herein. If you have any suggestions for improvements or amendments or have found errors in this publication, please notify us.

No part of this document may be reproduced in any form or by any means, electronic or mechanical, including photocopying, without express written permission of Schneider Electric.

All pertinent state, regional, and local safety regulations must be observed when installing and using this product. For reasons of safety and to help ensure compliance with documented system data, only the manufacturer should perform repairs to components.

When devices are used for applications with technical safety requirements, the relevant instructions must be followed.

Failure to use Schneider Electric software or approved software with our hardware products may result in injury, harm, or improper operating results.

Failure to observe this information can result in injury or equipment damage.

© 2015 Schneider Electric. All rights reserved.

# **Table of Contents**

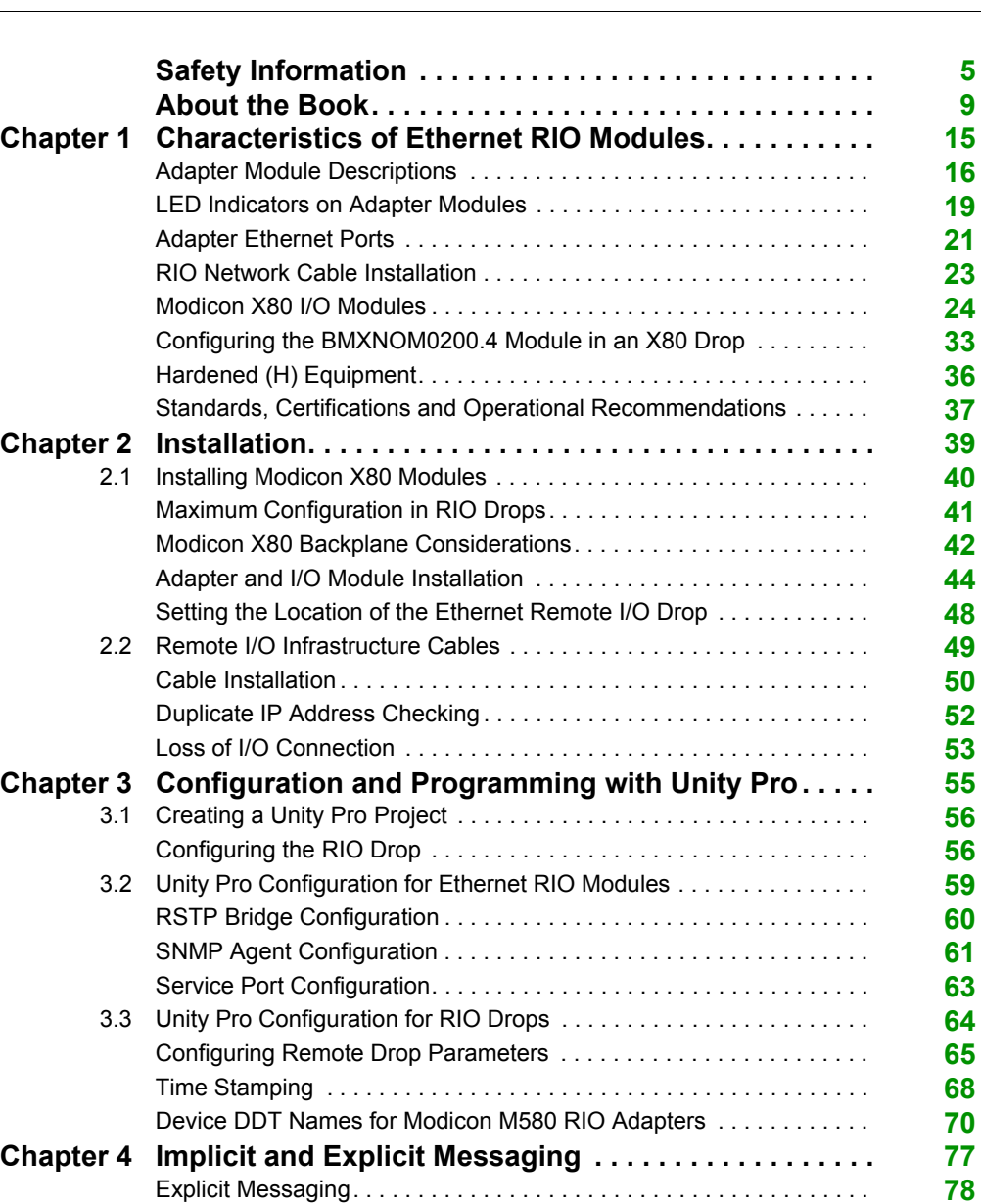

Implicit I/O Exchanges. . . . . . . . . . . . . . . . . . . . . . . . . . . . . . . . . . . . . **[79](#page-78-0)**

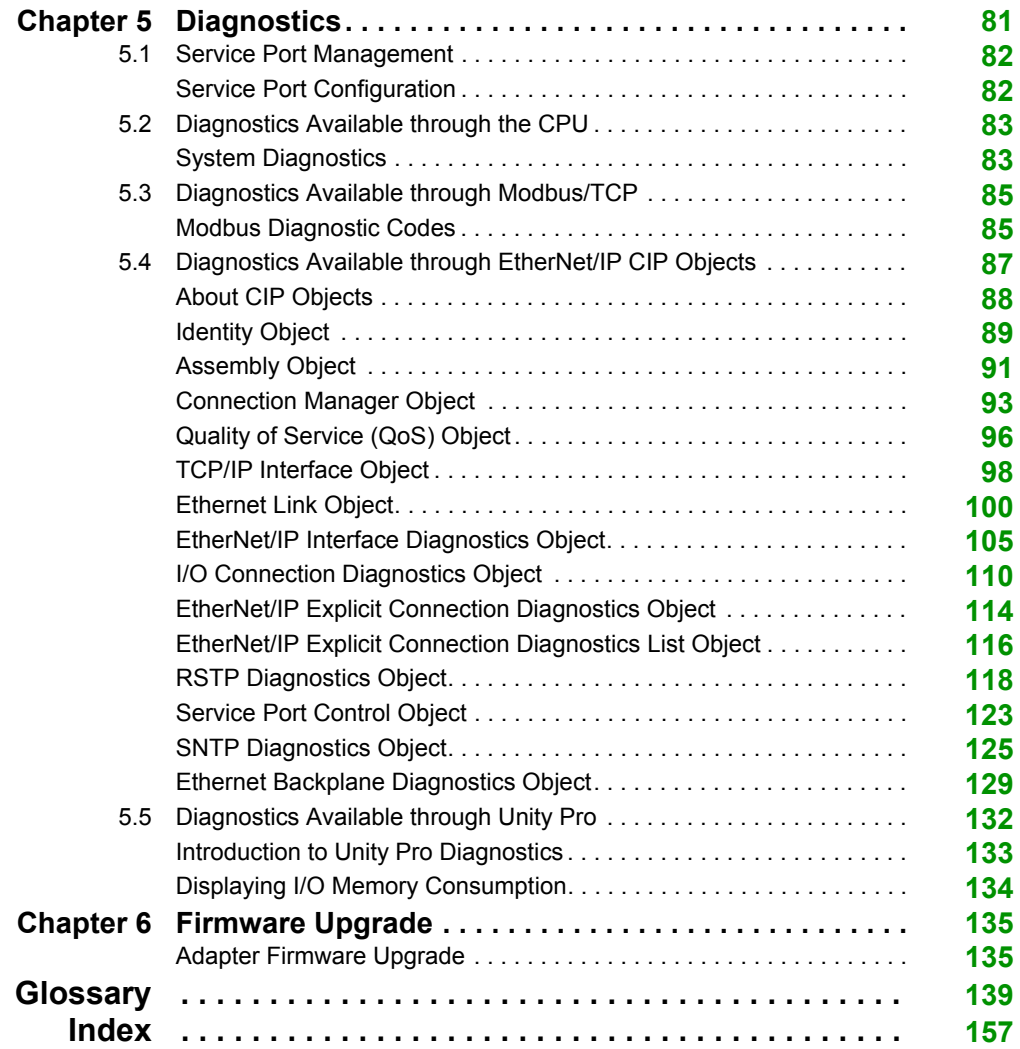

# <span id="page-4-0"></span>**Safety Information**

### **Important Information**

#### **NOTICE**

Read these instructions carefully, and look at the equipment to become familiar with the device before trying to install, operate, service, or maintain it. The following special messages may appear throughout this documentation or on the equipment to warn of potential hazards or to call attention to information that clarifies or simplifies a procedure.

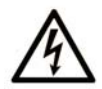

The addition of this symbol to a "Danger" or "Warning" safety label indicates that an electrical hazard exists which will result in personal injury if the instructions are not followed.

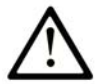

This is the safety alert symbol. It is used to alert you to potential personal injury hazards. Obey all safety messages that follow this symbol to avoid possible injury or death.

# A DANGER

DANGER indicates a hazardous situation which, if not avoided, will result in death or serious injury.

# A WARNING

WARNING indicates a hazardous situation which, if not avoided, could result in death or serious injury.

# A CAUTION

CAUTION indicates a hazardous situation which, if not avoided, could result in minor or moderate injury.

### **NOTICE**

**NOTICE** is used to address practices not related to physical injury.

#### **PLEASE NOTE**

Electrical equipment should be installed, operated, serviced, and maintained only by qualified personnel. No responsibility is assumed by Schneider Electric for any consequences arising out of the use of this material.

A qualified person is one who has skills and knowledge related to the construction and operation of electrical equipment and its installation, and has received safety training to recognize and avoid the hazards involved.

#### **BEFORE YOU BEGIN**

Do not use this product on machinery lacking effective point-of-operation guarding. Lack of effective point-of-operation guarding on a machine can result in serious injury to the operator of that machine.

# **WARNING**

#### **UNGUARDED EQUIPMENT**

- Do not use this software and related automation equipment on equipment which does not have point-of-operation protection.
- Do not reach into machinery during operation.

#### **Failure to follow these instructions can result in death, serious injury, or equipment damage.**

This automation equipment and related software is used to control a variety of industrial processes. The type or model of automation equipment suitable for each application will vary depending on factors such as the control function required, degree of protection required, production methods, unusual conditions, government regulations, etc. In some applications, more than one processor may be required, as when backup redundancy is needed.

Only you, the user, machine builder or system integrator can be aware of all the conditions and factors present during setup, operation, and maintenance of the machine and, therefore, can determine the automation equipment and the related safeties and interlocks which can be properly used. When selecting automation and control equipment and related software for a particular application, you should refer to the applicable local and national standards and regulations. The National Safety Council's Accident Prevention Manual (nationally recognized in the United States of America) also provides much useful information.

In some applications, such as packaging machinery, additional operator protection such as pointof-operation guarding must be provided. This is necessary if the operator's hands and other parts of the body are free to enter the pinch points or other hazardous areas and serious injury can occur. Software products alone cannot protect an operator from injury. For this reason the software cannot be substituted for or take the place of point-of-operation protection.

Ensure that appropriate safeties and mechanical/electrical interlocks related to point-of-operation protection have been installed and are operational before placing the equipment into service. All interlocks and safeties related to point-of-operation protection must be coordinated with the related automation equipment and software programming.

**NOTE:** Coordination of safeties and mechanical/electrical interlocks for point-of-operation protection is outside the scope of the Function Block Library, System User Guide, or other implementation referenced in this documentation.

#### **START-UP AND TEST**

Before using electrical control and automation equipment for regular operation after installation, the system should be given a start-up test by qualified personnel to verify correct operation of the equipment. It is important that arrangements for such a check be made and that enough time is allowed to perform complete and satisfactory testing.

### **A CAUTION**

#### **EQUIPMENT OPERATION HAZARD**

- Verify that all installation and set up procedures have been completed.
- **Before operational tests are performed, remove all blocks or other temporary holding means** used for shipment from all component devices.
- Remove tools, meters, and debris from equipment.

#### **Failure to follow these instructions can result in injury or equipment damage.**

Follow all start-up tests recommended in the equipment documentation. Store all equipment documentation for future references.

#### **Software testing must be done in both simulated and real environments.**

Verify that the completed system is free from all short circuits and temporary grounds that are not installed according to local regulations (according to the National Electrical Code in the U.S.A, for instance). If high-potential voltage testing is necessary, follow recommendations in equipment documentation to prevent accidental equipment damage.

Before energizing equipment:

- Remove tools, meters, and debris from equipment.
- Close the equipment enclosure door.
- Remove all temporary grounds from incoming power lines.
- Perform all start-up tests recommended by the manufacturer.

#### **OPERATION AND ADJUSTMENTS**

The following precautions are from the NEMA Standards Publication ICS 7.1-1995 (English version prevails):

- Regardless of the care exercised in the design and manufacture of equipment or in the selection and ratings of components, there are hazards that can be encountered if such equipment is improperly operated.
- It is sometimes possible to misadjust the equipment and thus produce unsatisfactory or unsafe operation. Always use the manufacturer's instructions as a guide for functional adjustments. Personnel who have access to these adjustments should be familiar with the equipment manufacturer's instructions and the machinery used with the electrical equipment.
- Only those operational adjustments actually required by the operator should be accessible to the operator. Access to other controls should be restricted to prevent unauthorized changes in operating characteristics.

# <span id="page-8-0"></span>**About the Book**

### **At a Glance**

#### **Document Scope**

This document describes the adapter modules that can be used in X80 RIO drops.

This guide describes these adapter modules:

- $\bullet$  BMFCRA31210
- $\bullet$  BMXCRA31210
- BMXCRA31200

**NOTE:** This book discusses BM•CRA312•1 adapter modules in M580 systems. To use Quantum 140CRA312•0 adapter modules in an M580 system, refer to the Quantum RIO Modules guide *(see Quantum EIO, Remote I/O Modules, Installation and Configuration Guide)*.

These CPUs support Quantum RIO drops that include a 140CRA312•0 adapter module:

- BMEP584040 (version 2.10 or later)
- $\bullet$  BMFP585040
- $\bullet$  BMFP586040
- BMEH584040
- BMEH586040

**NOTE:** The specific configuration settings contained in this guide are for instructional purposes only. The settings required for your specific application can be different from the examples presented in this guide. To configure RIO drops in an M580 Hot Standby system, refer to the Modicon M580 Hot Standby Installation and Configuration Guide *(see Modicon M580 Hot Standby, System Planning Guide for, Frequently Used Architectures)*.

**NOTE:** The architectures described in this document have been tested and validated in various scenarios. If you intend to use architectures different than the ones described in this document, test and validate them thoroughly before implementing.

#### **Validity Note**

This document is valid for X80 RIO systems when used with Unity Pro 11.0 or later.

The technical characteristics of the devices described in this document also appear online. To access this information online:

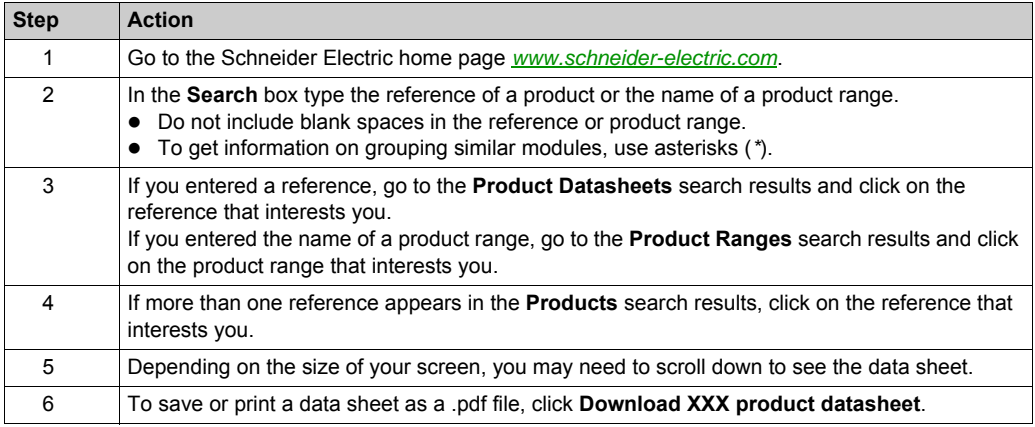

The characteristics that are presented in this manual should be the same as those characteristics that appear online. In line with our policy of constant improvement, we may revise content over time to improve clarity and accuracy. If you see a difference between the manual and online information, use the online information as your reference.

#### **Related Documents**

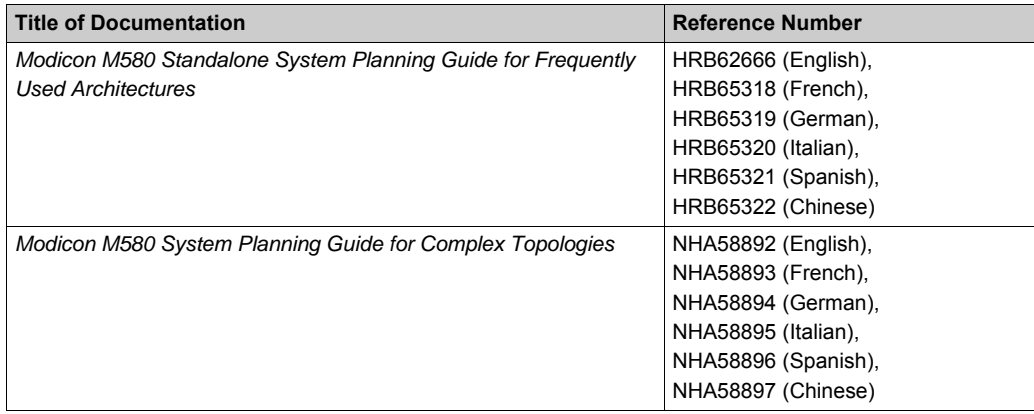

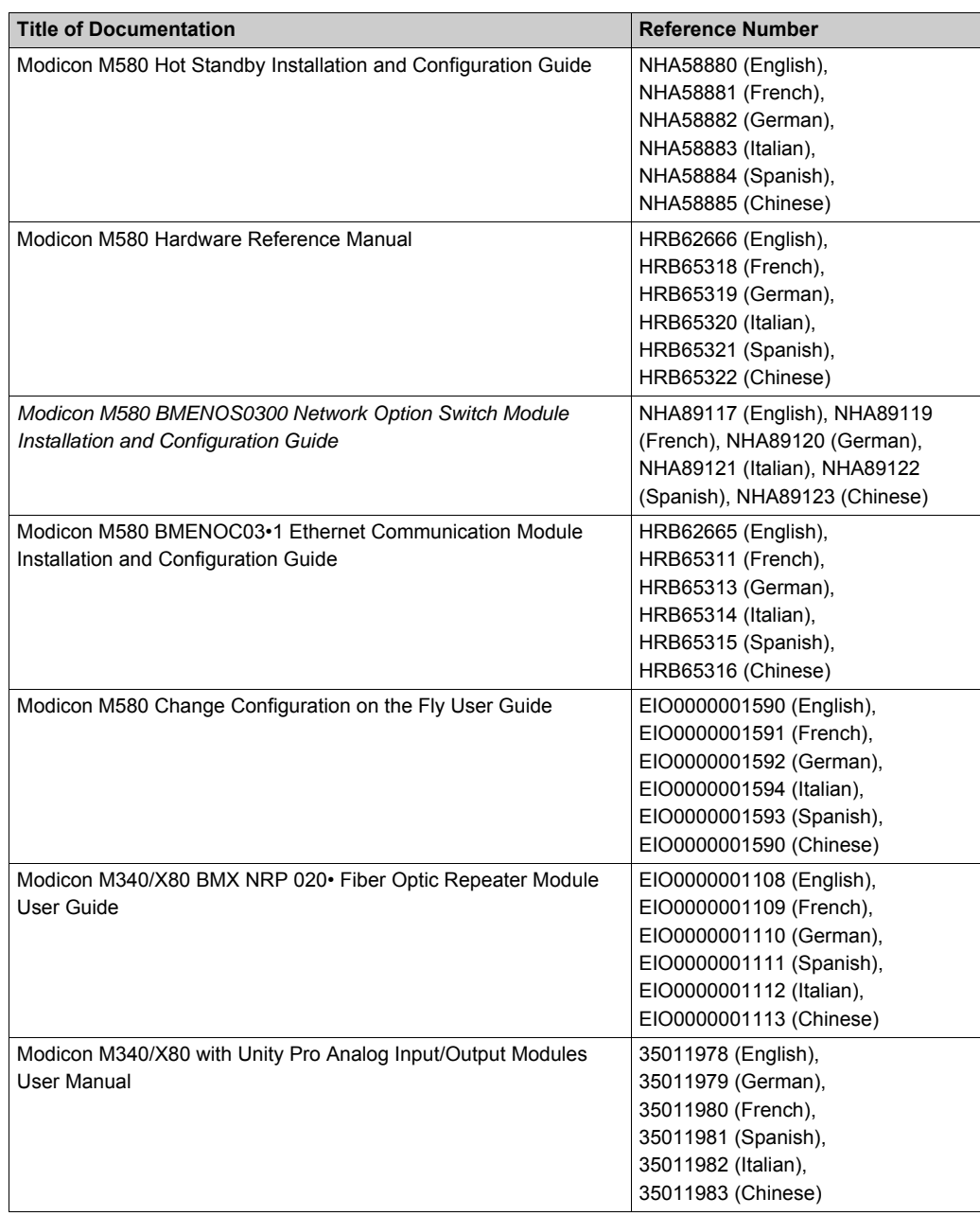

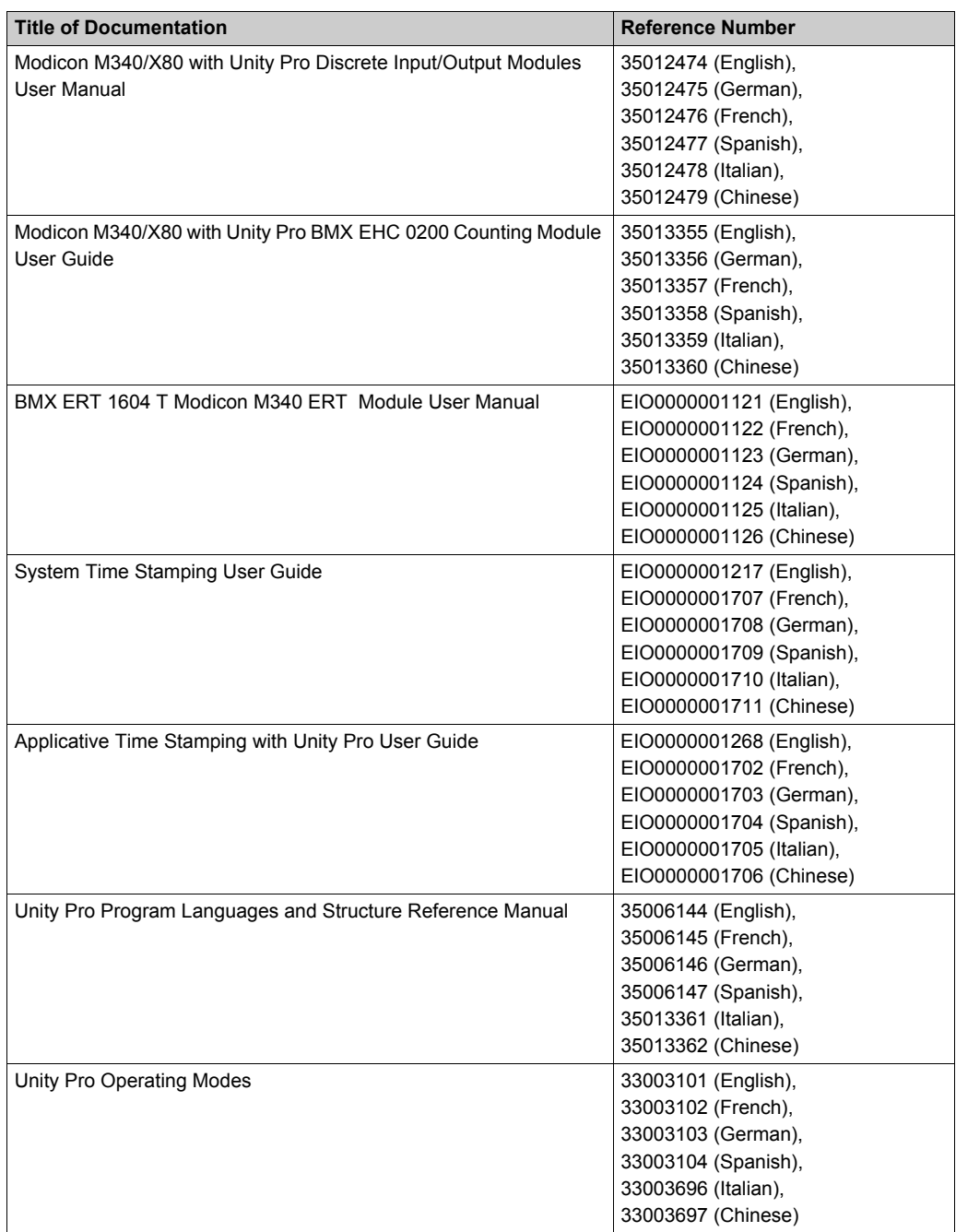

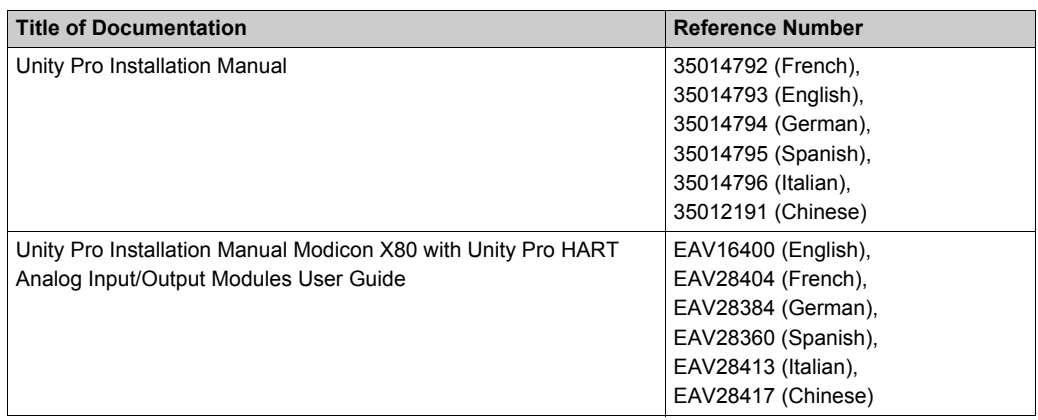

You can download these technical publications and other technical information from our website at http://download.schneider-electric.com

# <span id="page-14-0"></span>**Chapter 1 Characteristics of Ethernet RIO Modules**

#### **Introduction**

This chapter describes the adapter modules that can be used in the remote drops of an X80 system. Specifically, these modules are:

- BMECRA31210
- BMXCRA31210
- BMXCRA31200

This chapter includes physical characteristics, port descriptions, and agency specifications for these modules.

**NOTE:** This book describes the BM• CRA 312 •1 adapter modules. To use Quantum 140 CRA adapter modules in M580 systems, refer to the Quantum RIO Modules guide *(see Quantum EIO, Remote I/O Modules, Installation and Configuration Guide)*.

#### **What Is in This Chapter?**

This chapter contains the following topics:

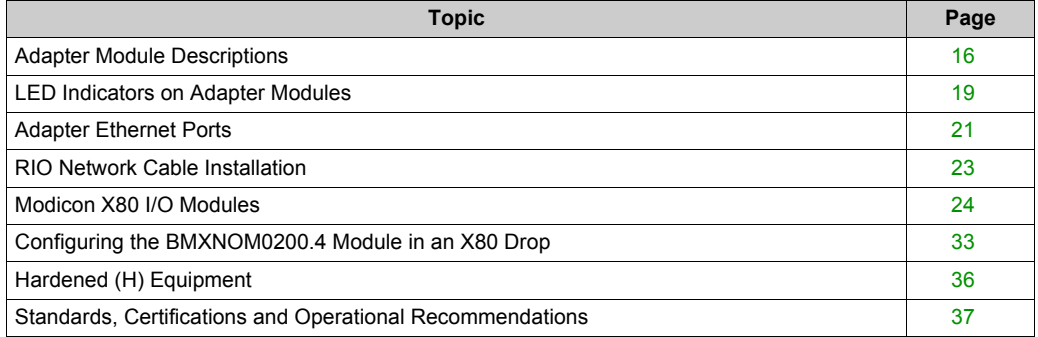

### <span id="page-15-1"></span><span id="page-15-0"></span>**Adapter Module Descriptions**

#### **Introduction**

An RIO drop consists of one or two racks of Modicon X80 I/O modules and/or third-party PME SWT 0100 modules. An RIO drop is connected to the daisy-chain loop on which the Ethernet RIO network resides. Each remote drop contains one BM•CRA312•0 adapter module. Each rack in a remote drop contains its own power supply module.

Remote adapter modules are available as Ethernet BME and X Bus BMX communicators. To use X80 I/O modules that require Ethernet, choose a BME-style adapter module. If your X80 I/O uses only X Bus for backplane communication, then you can use a BMX-style adapter module.

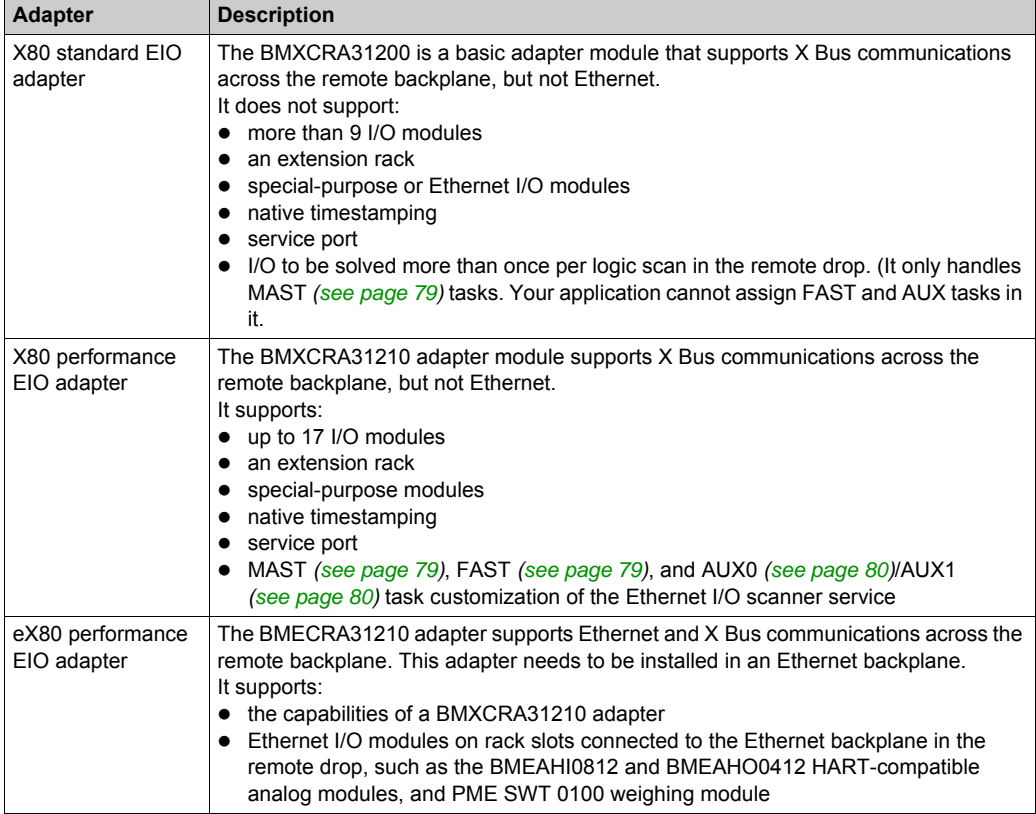

The adapter modules are:

**NOTE:** You can also use these BMENOC03•1 eX80 EIO adapter modules in a Quantum EIO system with a high-end CPU (140CPU6•••• *(see Quantum with Unity Pro, Hardware, Reference Manual)*) configured on the local rack.

#### **Functionality**

The adapters exchange data through the Ethernet I/O scanner service in the CPU on the main local rack of your PAC system:

- The input data from the RIO drop is collected and published to the I/O scanner.
- The output modules are updated with the data received from the I/O scanner.
- The protocol used for exchange is EtherNet/IP.
- The exchanges are deterministic, which means that the RIO logic is scanned regularly in a scheduled and predictable manner.

**NOTE:** Refer to your system hardware reference manual to select a CPU that supports the Ethernet I/O scanner service.

#### **External Features**

These adapter modules have the same dimensions and installation constraints as the other modules in the Modicon X80 product line:

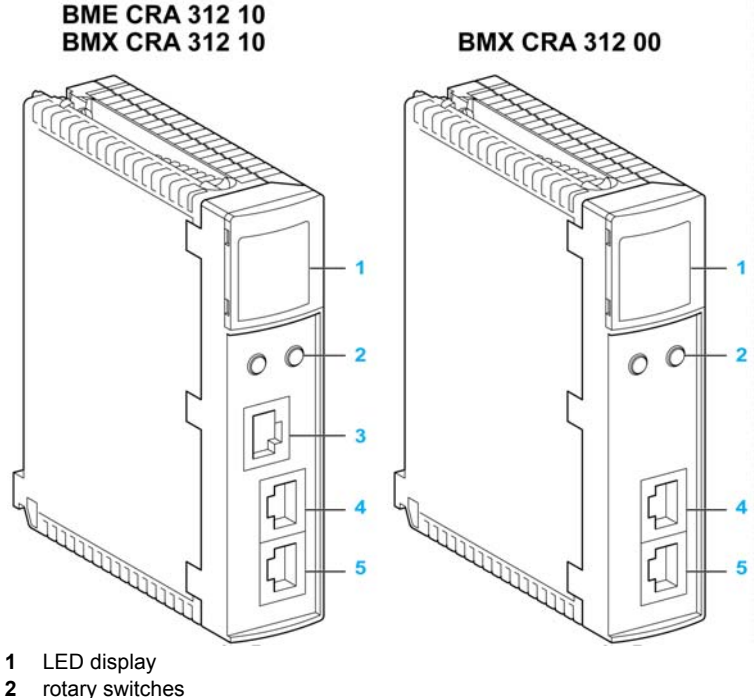

- 
- **3** SERVICE port (ETH 1)
- **4** DEVICE NETWORK port (ETH 2)
- **5** DEVICE NETWORK port (ETH 3)

**NOTE:** Refer to the LEDs *[\(see page 19\)](#page-18-1)*.

The Ethernet ports are labeled on the front of the modules.

**NOTE:** Insert dust covers into the unused Ethernet ports on the adapter modules:

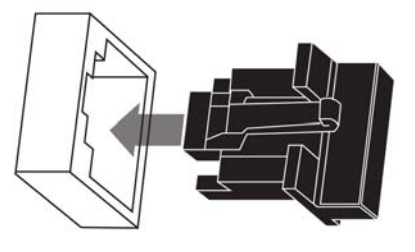

### <span id="page-18-1"></span><span id="page-18-0"></span>**LED Indicators on Adapter Modules**

#### **Display**

The LEDs are on the front of the adapter module:

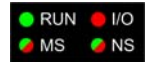

#### **Indications**

### *NOTICE*

#### **UNINTENTIONAL EQUIPMENT BEHAVIOR**

Confirm that each module has a unique IP address. Duplicate IP addresses can cause unpredictable module/network behavior.

#### **Failure to follow these instructions can result in equipment damage.**

LED conditions:

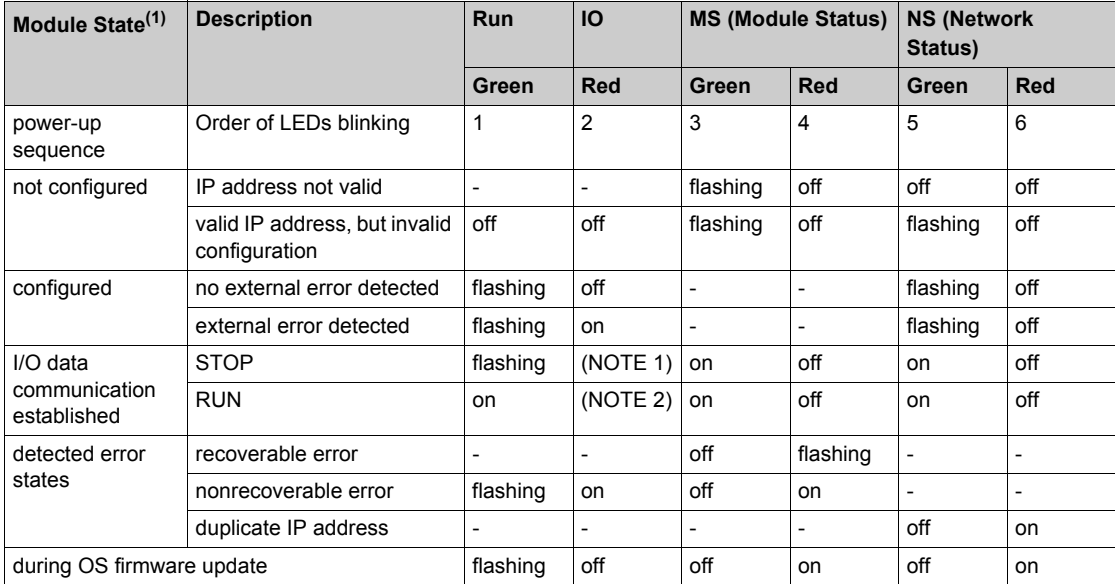

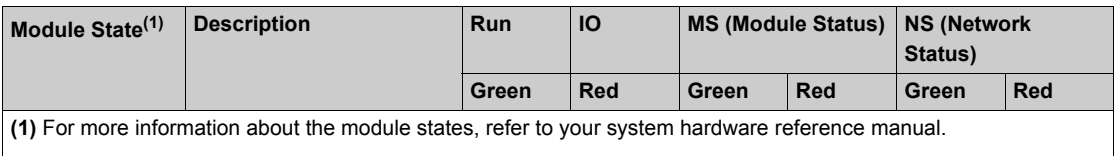

**NOTE 1** (STOP state):

- on: An input or output is a detected error that originates in a module, or a channel configuration or a channel configuration error has been detected.
- **•** off: Operations are normal.

#### **NOTE 2** (RUN state):

- on: External error is detected.
- **o** off: External error is not detected.

#### **Ethernet Port Indications**

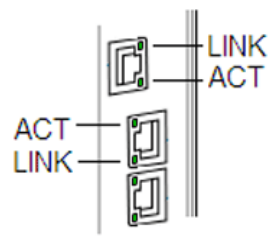

These LEDs report the status of the Ethernet port:

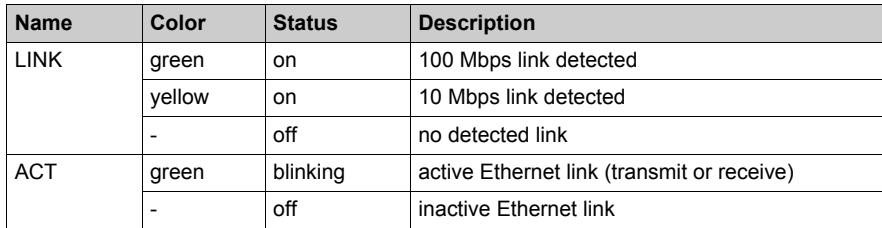

### <span id="page-20-1"></span><span id="page-20-0"></span>**Adapter Ethernet Ports**

#### **Ethernet Port Descriptions**

Two of the Ethernet ports allow implicit I/O exchanges with the I/O scanner in the CPU. (An implicit I/O exchange has a maximum frame size of 1400 bytes.) The ports can be implemented alone or in redundant mode.

You can use a maximum of 31 adapters in a single Ethernet RIO network depending on the CPU used. For network topology planning, refer to the planning guide for your system.

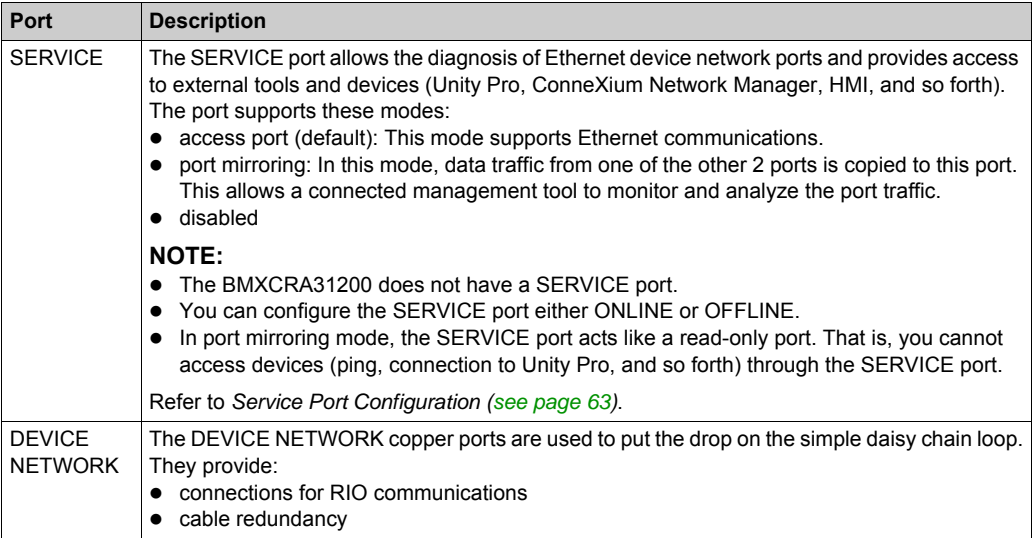

These adapter modules have two or three 10/100 Base-T Ethernet ports:

# **ACAUTION**

#### **ETHERNET CONNECTION NON-OPERATIONAL**

Do not connect a device with a speed in excess of 100 Mbit/s to any adapter port.

**Failure to follow these instructions can result in injury or equipment damage.**

Connecting a device with a speed in excess of 100 Mbit/s , the Ethernet link may not be established between the device and the module through its port.

#### **BMECRA31210 Keying Pin**

The BMECRA31210 adapter is designed to be installed on an Ethernet backplane in the main remote rack. The adapter supports the Modicon X80 I/O and partner modules with both Ethernet and X Bus connections. The two bus connectors are shown in items 1 and 2 below.

The adapter also has a keying pin (item 3 below) to keep it from being installed on a BMEXBP PV 01 backplane.

Rear view of the adapter module:

#### **BME CRA 312 10**

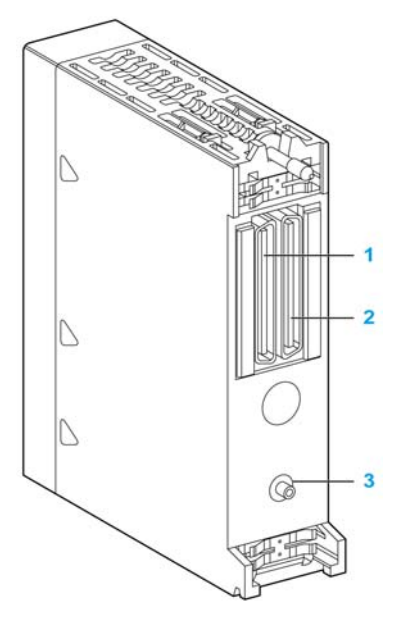

- **1** X Bus backplane connector
- **2** Ethernet backplane connector
- **3** Keying pin

### <span id="page-22-1"></span><span id="page-22-0"></span>**RIO Network Cable Installation**

#### **Introduction**

Use a daisy chain loop network configuration that implements the RSTP service to establish redundant communications with at least one of the two physical paths between:

- the I/O scanner
- the adapter modules at each remote drop, dual ring switches (DRSs), or any product that has the capacity to be RIO scanned

For network topology planning, refer to your system planning guide.

**NOTE:** Fiber optic ports are not available on the adapter modules. For fiber optic support use either a BMXNRP020• optic fiber conversion module or a pair of DRSs.

#### **RIO Simple Daisy Chain Loop**

The CPU supports communications with RIO drops in a daisy chain loop:

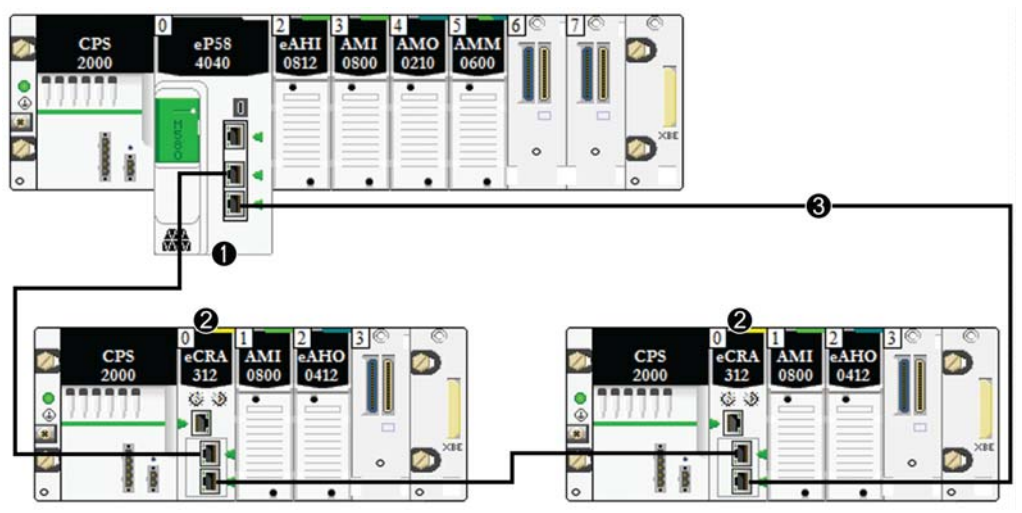

- **1** main local rack with a BME•58••40 CPU with the Ethernet I/O scanner service
- **2** X80 RIO drops with a BM•CRA312•0 adapter module
- **3** the daisy chain loop

### <span id="page-23-1"></span><span id="page-23-0"></span>**Modicon X80 I/O Modules**

#### **Introduction**

The following I/O modules can be mounted in local racks or RIO drops in an M580 system.

Some of these modules also contain embedded web pages that can be used for configuration and diagnostics. Web page descriptions are provided in the appropriate product documentation and in Unity Pro help.

**NOTE:** Conformally coated (hardened H) versions of many of these modules are also available.

#### **Modicon X80 Analog and Discrete Modules**

Modules that require Ethernet across the backplane can be installed only in main local or remote local racks. They cannot be installed in extended racks.

Unless otherwise noted in the following tables, X80 I/O modules are supported on the following racks in RIO drops:

- an X Bus rack with a BMXCRA312•0 X80 EIO adapter module
- an Ethernet rack with a BMECRA312•0 eX80 EIO adapter module

These I/O modules are supported in Modicon X80 local racks containing a CPU and RIO drops:

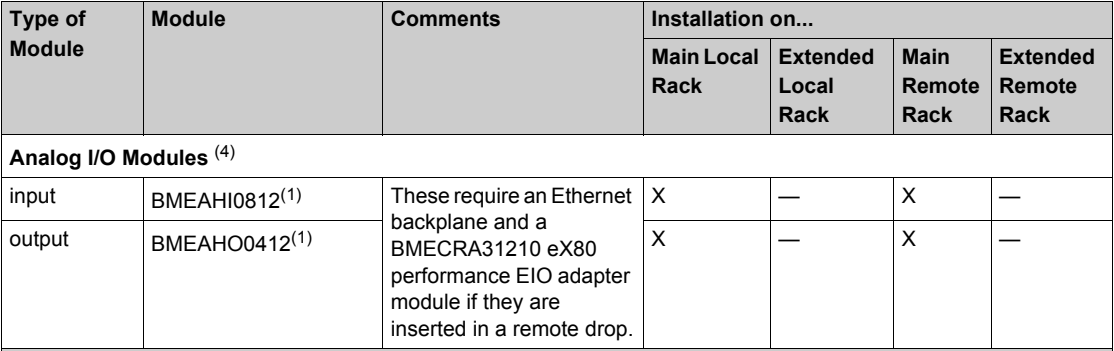

**1** These modules require an Ethernet backplane.

**2** In the CPU configuration screen in Unity Pro, you can configure a digital I/O module channel as a **RUN**/**STOP input** by selecting this check box. This can be performed on a local I/O channel in topological I/O data type only. (This configuration is not available in Hot Standby systems.)

**3** Before installation of I/O modules that use a 125 Vdc power supply, refer to the temperature derating information in I/O module hardware guides for your platform.

**4** Debug screens are not available for analog modules in RIO drops and the parameters can't be changed (Alignment, Filter, Offset...). If you need to modify the parameters, use the analog modules in local or extended racks.

**X** allowed

**—** not allowed

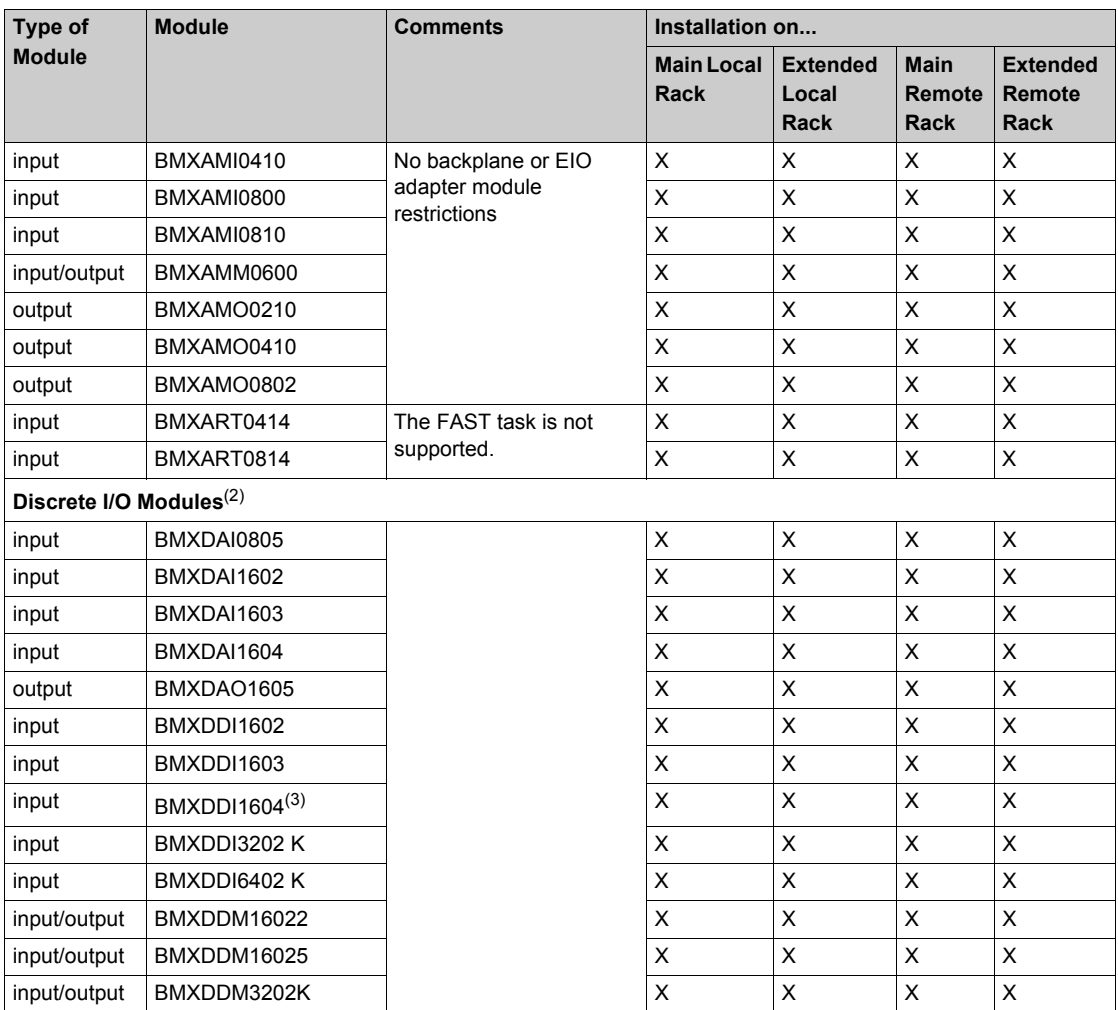

**1** These modules require an Ethernet backplane.

**2** In the CPU configuration screen in Unity Pro, you can configure a digital I/O module channel as a **RUN**/**STOP input** by selecting this check box. This can be performed on a local I/O channel in topological I/O data type only. (This configuration is not available in Hot Standby systems.)

**3** Before installation of I/O modules that use a 125 Vdc power supply, refer to the temperature derating information in I/O module hardware guides for your platform.

**4** Debug screens are not available for analog modules in RIO drops and the parameters can't be changed (Alignment, Filter, Offset...). If you need to modify the parameters, use the analog modules in local or extended racks.

**X** allowed

**—** not allowed

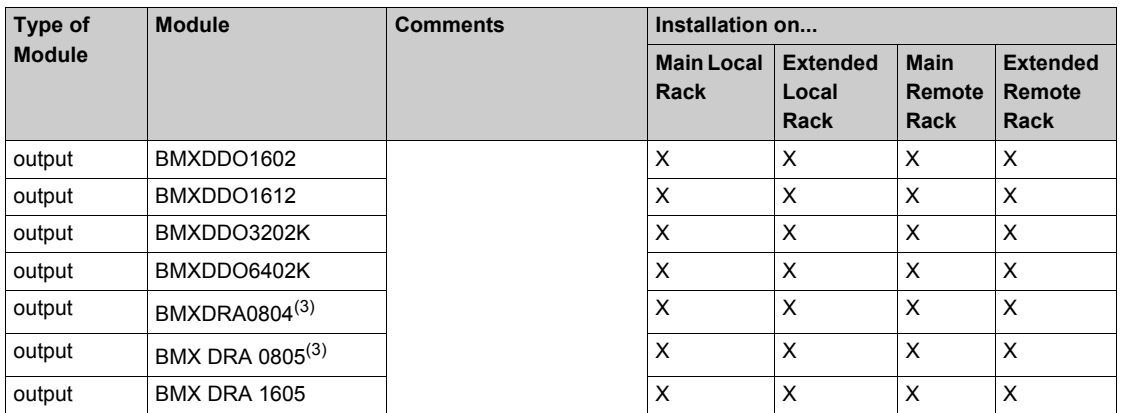

**1** These modules require an Ethernet backplane.

**2** In the CPU configuration screen in Unity Pro, you can configure a digital I/O module channel as a **RUN**/**STOP input** by selecting this check box. This can be performed on a local I/O channel in topological I/O data type only. (This configuration is not available in Hot Standby systems.)

**3** Before installation of I/O modules that use a 125 Vdc power supply, refer to the temperature derating information in I/O module hardware guides for your platform.

**4** Debug screens are not available for analog modules in RIO drops and the parameters can't be changed (Alignment, Filter, Offset...). If you need to modify the parameters, use the analog modules in local or extended racks.

**X** allowed

**—** not allowed

**NOTE:** Schneider Electric recommends that you use Unity Loader to upgrade the modules with the latest available version. (It is not necessary to update a BMXART0414 module, V2.1 or later, because it works correctly with a BM•CRA312•0 X80 EIO adapter module.)

#### **Intelligent and Special Purpose Modules**

These intelligent/special purpose modules are supported in M580 local racks (containing a CPU with Ethernet I/O communication server service) and RIO drops that contain a BM•CRA312•0 X80 EIO adapter module:

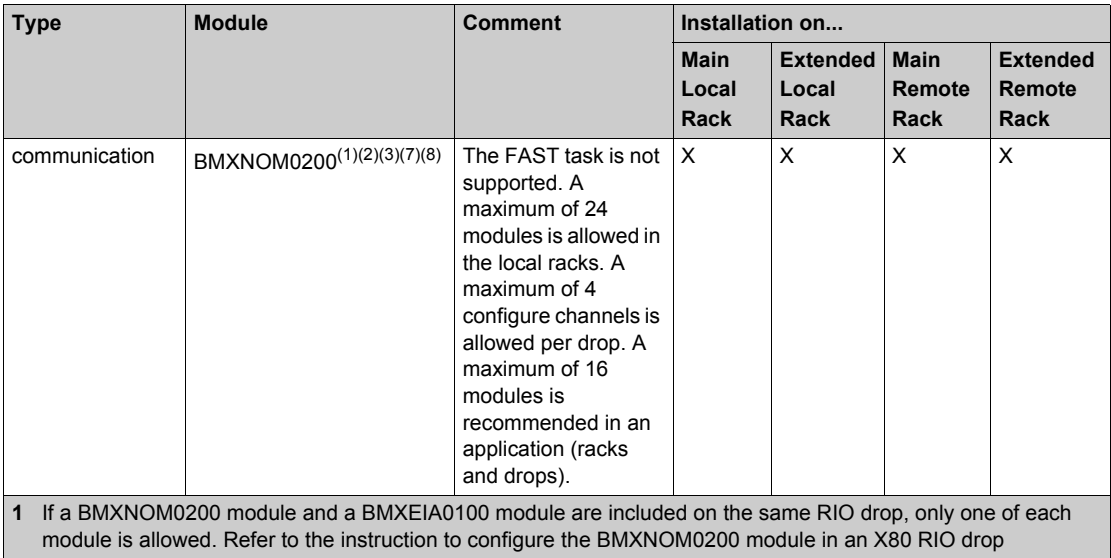

*[\(see page 33\)](#page-32-1)*. **2** Only MAST tasks are supported.

- **3** The Modbus character mode is supported.
- **4** Compatible with M580 CPUs V2.00 or later only. (For details about the supported services, refer to documentation for the BMXNOM0200 serial link module.)
- **5** DDDT syntax is not supported in the I/O event task for counting modules installed on the local rack.
- **6** Scanned as a device by the DIO scanner in the CPU.
- **7** When installed in an RIO drop, use a **BM•CRA31210** (e)X80 performance EIO adapter module. These modules are **not** compatible with **BM•CRA31200** (e)X80 standard EIO adapter modules.
- **8** Not supported in an M580 Hot Standby system.
- **9** For configuration details, refer to the BMXNOE0100 user guide (3100713•) *(see Modicon M340 for Ethernet, Communications Modules and Processors, User Manual)*. The BMXNGD0100 module has the same global data functionality as the BMXNOE0100, but it does not support these services: I/O scanning, address server, time sychronization, bandwidth monitoring, or web pages.
- **X** allowed
- not allowed

**NOTE:** The maximum number of communication modules you can install on the local rack depends upon the CPU you choose *(see Modicon M580 Standalone, System Planning Guide for, Frequently Used Architectures)*.

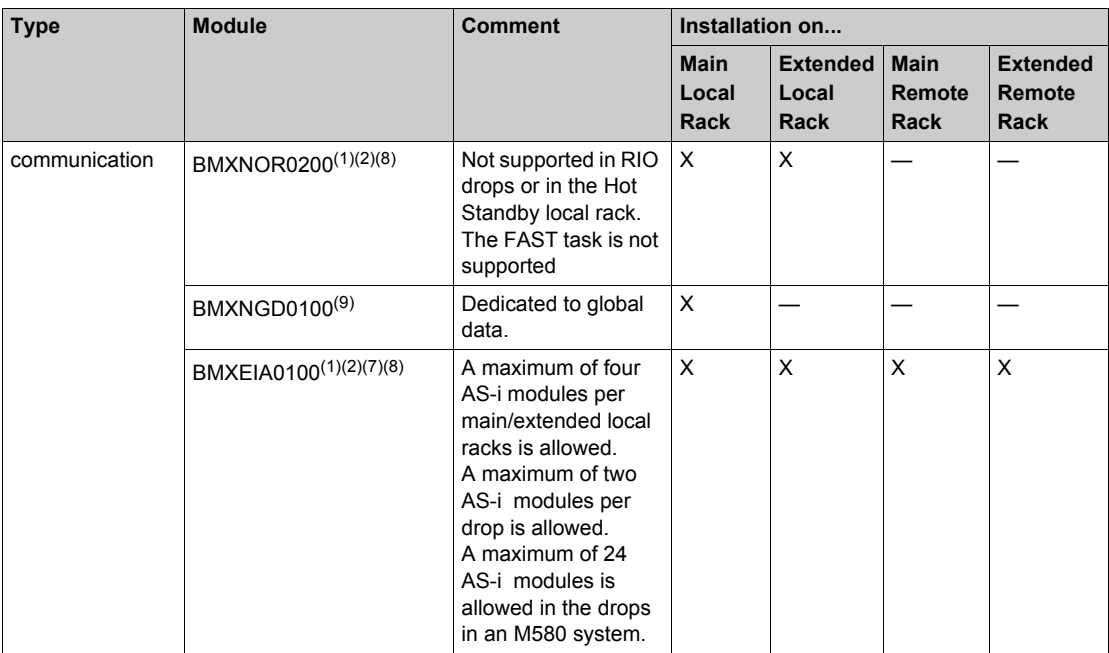

- **1** If a BMXNOM0200 module and a BMXEIA0100 module are included on the same RIO drop, only one of each module is allowed. Refer to the instruction to configure the BMXNOM0200 module in an X80 RIO drop *(see page 33)*.
- **2** Only MAST tasks are supported.
- **3** The Modbus character mode is supported.
- **4** Compatible with M580 CPUs V2.00 or later only. (For details about the supported services, refer to documentation for the BMXNOM0200 serial link module.)
- **5** DDDT syntax is not supported in the I/O event task for counting modules installed on the local rack.
- **6** Scanned as a device by the DIO scanner in the CPU.
- **7** When installed in an RIO drop, use a **BM•CRA31210** (e)X80 performance EIO adapter module. These modules are **not** compatible with **BM•CRA31200** (e)X80 standard EIO adapter modules.
- **8** Not supported in an M580 Hot Standby system.
- **9** For configuration details, refer to the BMXNOE0100 user guide (3100713•) *(see Modicon M340 for Ethernet, Communications Modules and Processors, User Manual)*. The BMXNGD0100 module has the same global data functionality as the BMXNOE0100, but it does not support these services: I/O scanning, address server, time sychronization, bandwidth monitoring, or web pages.
- **X** allowed
- not allowed

**NOTE:** The maximum number of communication modules you can install on the local rack depends upon the CPU you choose *(see Modicon M580 Standalone, System Planning Guide for, Frequently Used Architectures)*.

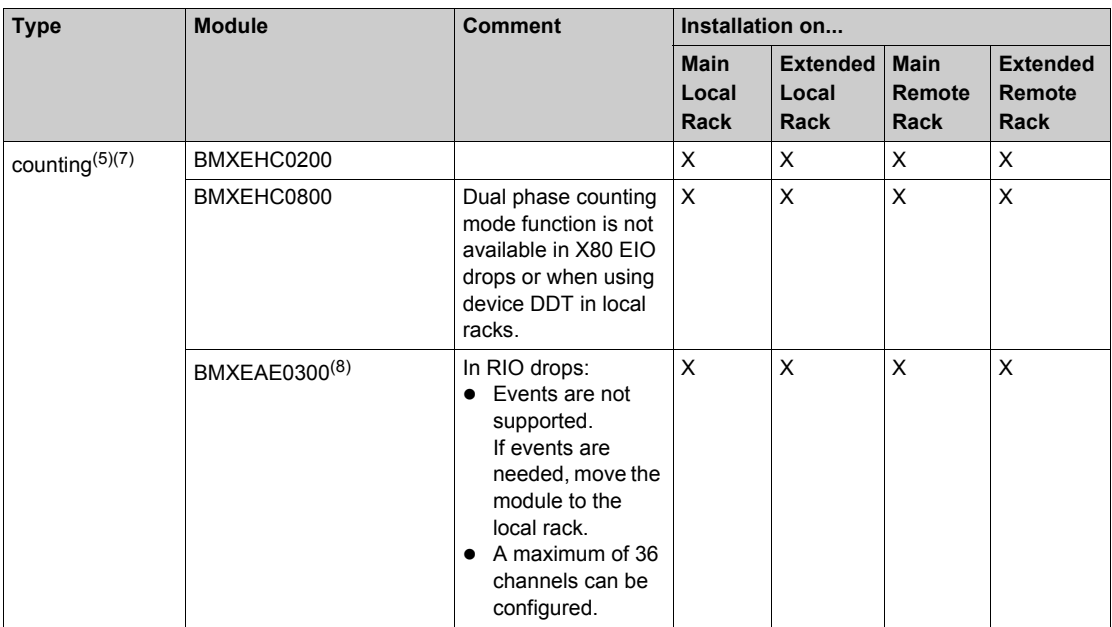

**1** If a BMXNOM0200 module and a BMXEIA0100 module are included on the same RIO drop, only one of each module is allowed. Refer to the instruction to configure the BMXNOM0200 module in an X80 RIO drop *(see page 33)*.

- **2** Only MAST tasks are supported.
- **3** The Modbus character mode is supported.
- **4** Compatible with M580 CPUs V2.00 or later only. (For details about the supported services, refer to documentation for the BMXNOM0200 serial link module.)
- **5** DDDT syntax is not supported in the I/O event task for counting modules installed on the local rack.
- **6** Scanned as a device by the DIO scanner in the CPU.
- **7** When installed in an RIO drop, use a **BM•CRA31210** (e)X80 performance EIO adapter module. These modules are **not** compatible with **BM•CRA31200** (e)X80 standard EIO adapter modules.
- **8** Not supported in an M580 Hot Standby system.
- **9** For configuration details, refer to the BMXNOE0100 user guide (3100713•) *(see Modicon M340 for Ethernet, Communications Modules and Processors, User Manual)*. The BMXNGD0100 module has the same global data functionality as the BMXNOE0100, but it does not support these services: I/O scanning, address server, time sychronization, bandwidth monitoring, or web pages.
- **X** allowed
- not allowed

**NOTE:** The maximum number of communication modules you can install on the local rack depends upon the CPU you choose *(see Modicon M580 Standalone, System Planning Guide for, Frequently Used Architectures)*.

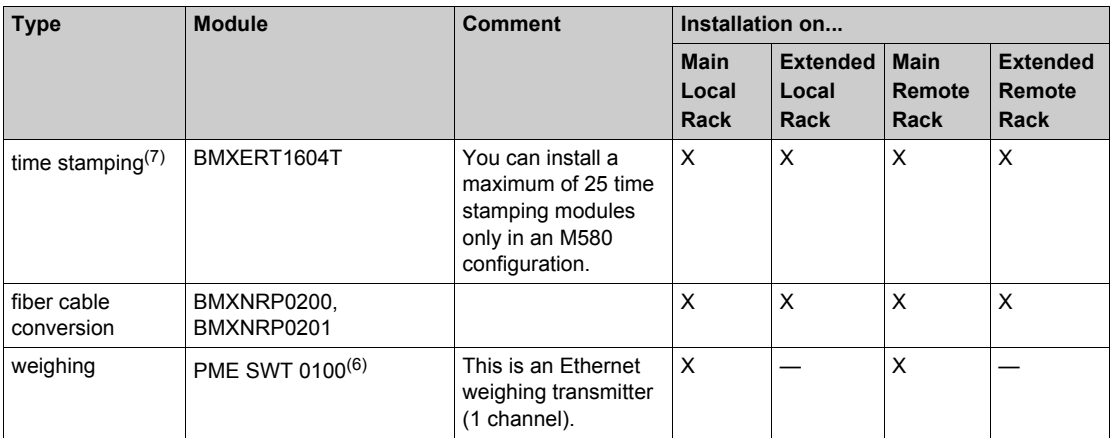

**1** If a BMXNOM0200 module and a BMXEIA0100 module are included on the same RIO drop, only one of each module is allowed. Refer to the instruction to configure the BMXNOM0200 module in an X80 RIO drop *(see page 33)*.

- **2** Only MAST tasks are supported.
- **3** The Modbus character mode is supported.
- **4** Compatible with M580 CPUs V2.00 or later only. (For details about the supported services, refer to documentation for the BMXNOM0200 serial link module.)
- **5** DDDT syntax is not supported in the I/O event task for counting modules installed on the local rack.
- **6** Scanned as a device by the DIO scanner in the CPU.
- **7** When installed in an RIO drop, use a **BM•CRA31210** (e)X80 performance EIO adapter module. These modules are **not** compatible with **BM•CRA31200** (e)X80 standard EIO adapter modules.
- **8** Not supported in an M580 Hot Standby system.
- **9** For configuration details, refer to the BMXNOE0100 user guide (3100713•) *(see Modicon M340 for Ethernet, Communications Modules and Processors, User Manual)*. The BMXNGD0100 module has the same global data functionality as the BMXNOE0100, but it does not support these services: I/O scanning, address server, time sychronization, bandwidth monitoring, or web pages.
- **X** allowed
- not allowed

**NOTE:** The maximum number of communication modules you can install on the local rack depends upon the CPU you choose *(see Modicon M580 Standalone, System Planning Guide for, Frequently Used Architectures)*.

#### **Modicon X80 Analog and Discrete Module Versions**

When the following modules are used in a local rack (containing a CPU) and RIO drops, they require these versions:

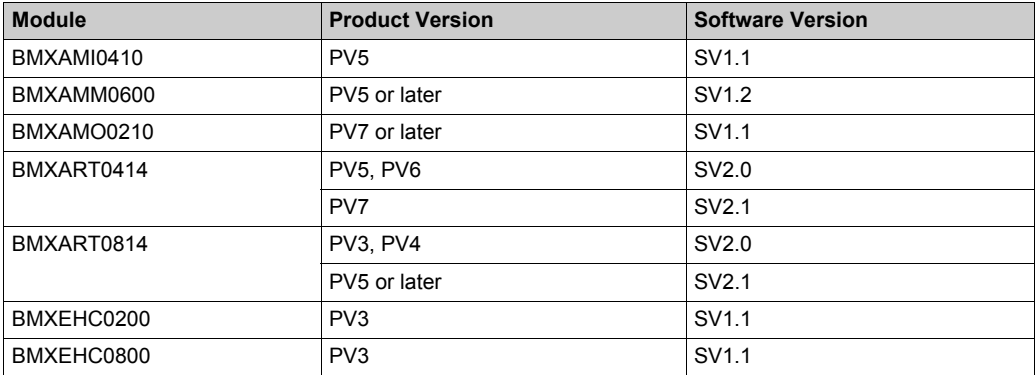

#### **Hardened Modules**

These hardened modules are supported in M580 local racks (containing a CPU) and RIO drops that contain a BM•CRA312•0 EIO adapter module. For details regarding hardened modules, refer to the manuals for these modules.

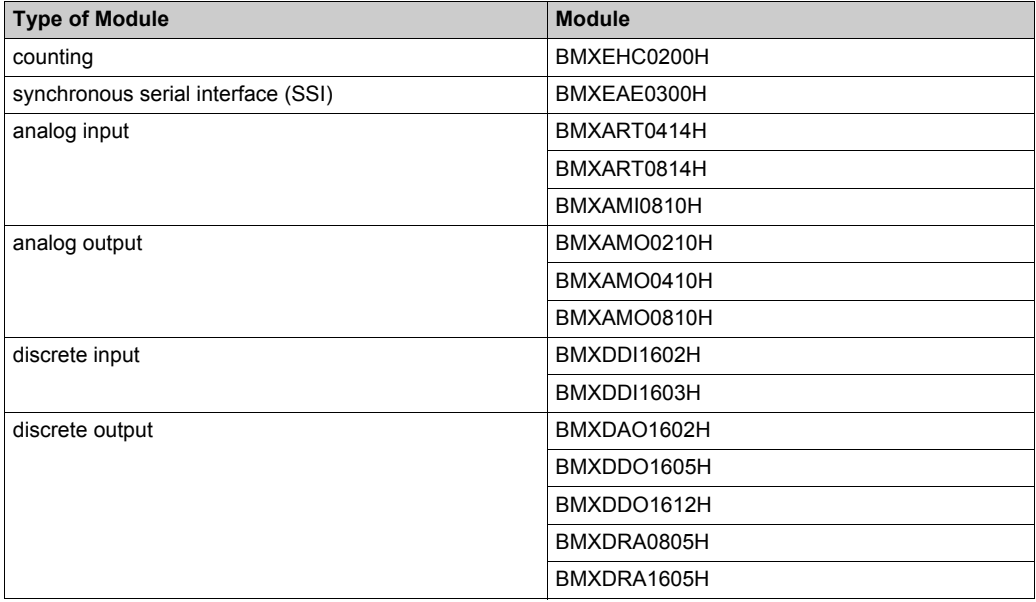

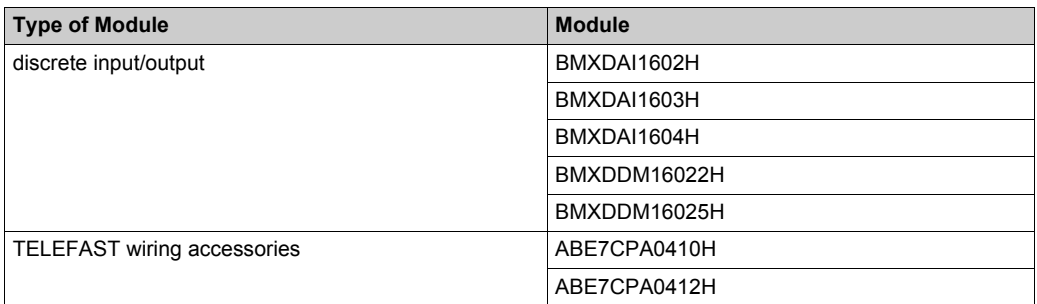

### <span id="page-32-1"></span><span id="page-32-0"></span>**Configuring the BMXNOM0200.4 Module in an X80 Drop**

#### **Introduction**

In X80 EIO drops, Modbus slave messages received by the BMXNOM0200.4 module are transferred to the X80 EIO adapter module (BMXCRA31210.3). The adapter module forwards the message to the CPU.

To configure the BMXNOM0200 as a Modbus RS-485 RTU slave in an X80 drop, use these firmware versions:

- BMXCRA31210.3 SV ≥ V2.12
- BMXNOM0200.4 SV ≥ V1.5

The BMXNOM0200.4 module is configured differently in an M580 X80 drop than Quantum RIO drop, and is compatible with M580 BME•58••40 CPUs.

#### **Installing a BMXNOM0200.4 Module**

In an M580 Ethernet I/O system, you can insert the BMXNOM0200.4 module only in an X80 drop, with a BMXCRA31210.3 as the X80 adapter module.

To install a BMXNOM0200.4 module in an X80 drop, follow these steps:

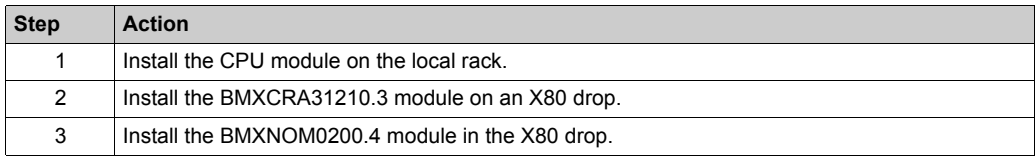

#### **Supported Protocols**

For the BMXNOM0200.4 module:

- Channel 0 supports RS-232 or RS-485.
- Channel 1 supports only RS-485.

Declaring the BMXNOM0200 module as a BMXNOM0200.4 module in Unity Pro allows you to configure the module for:

- Modbus RTU slave on RS-485 **NOTE:**
- Only Modbus RTU is supported as slave protocol.
- Only RS-485 is supported when Modbus slave is selected.
- Modbus Serial RTU and ASCII Master on RS-232 and RS-485
- Character mode

#### **Hot Standby**

The CPU Main IP address swaps in the case of a PAC switchover. The Modbus requests are still forwarded to the primary CPU.

**NOTE:** The Modbus client application manages the repetition of requests in case of a message loss that could occur during a PAC switchover.

#### **Maximum Configuration**

The maximum configuration of the BMXNOM0200.4 module includes the following elements:

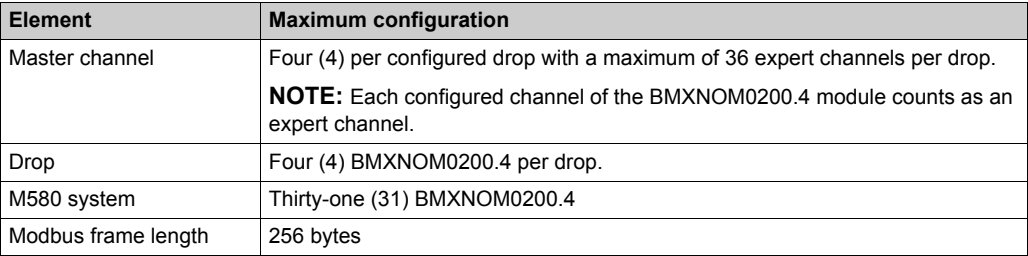

#### **Supported Modbus Function Codes**

This table lists the supported Modbus function codes (FC):

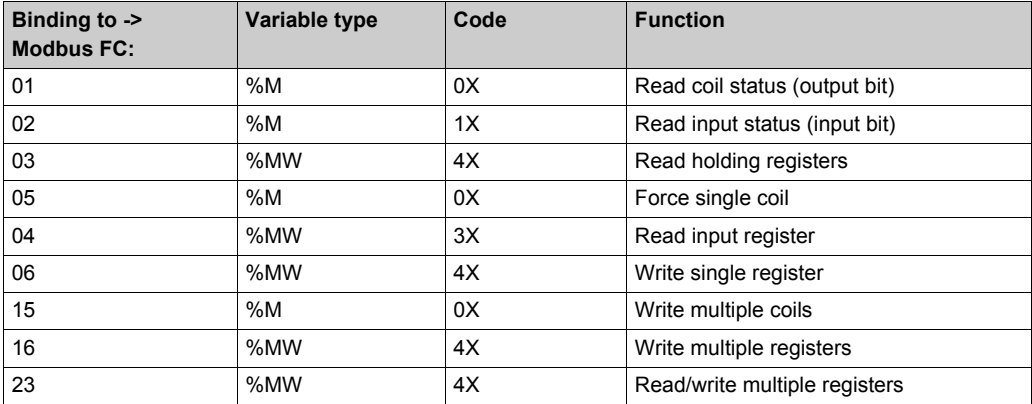

#### **Accessing the Channel Configuration Screens**

To access the channel configuration screens of the BMXNOM0200.4 module, follow these steps:

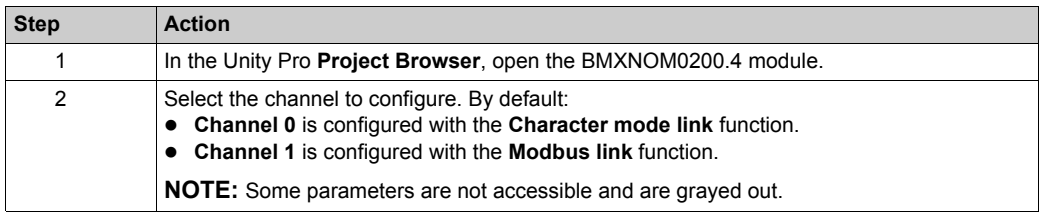

**NOTE:** Refer to the *Modicon M340 with Unity Pro Serial Link User Manual* for details on these communication protocols: Modbus serial and character mode *(see Modicon M340 with Unity Pro, Serial Link, User Manual)*.

#### **Configuring Slave Modbus Link Communication**

This table shows the default parameter values for the Modbus slave configuration screen:

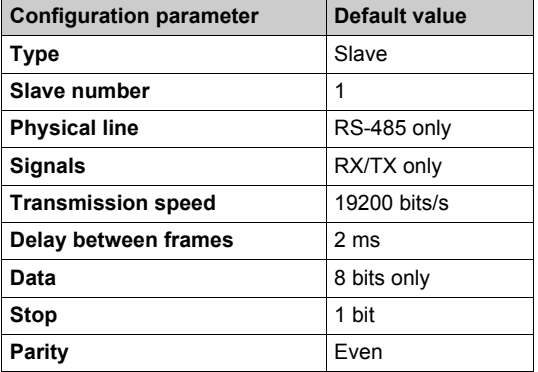

### <span id="page-35-1"></span><span id="page-35-0"></span>**Hardened (H) Equipment**

#### **M580H**

The hardened (H) equipment is a ruggedized version of the equipment in your system. It can be used at extended temperatures (-25...70ºC) (-13...158ºF) and in harsh chemical environments. This equipment is ATEX certified.

This treatment increases the isolation capability of the circuit boards and their resistance to:

- condensation
- dusty atmospheres (conducting foreign particles)
- chemical corrosion, in particular during use in sulphurous atmospheres (oil, refinery, purification plant and so on) or atmospheres containing halogens (chlorine and so on)

The hardened equipment, when within the standard temperature range (0...60ºC) (32...140ºF), has the same performance characteristics as the standard equipment.

If this equipment is operated outside the -25...70ºC (-13...158ºF) temperature range, the equipment can operate abnormally.

# **WARNING**

### **UNINTENDED EQUIPMENT OPERATION**

Do not operate hardened equipment outside of its specified temperature range.

**Failure to follow these instructions can result in death, serious injury, or equipment damage.**

Hardened equipment has a conformal coating applied to its electronic boards. This protection, when associated with appropriate installation and maintenance, allows it to be more robust when operating in harsh chemical environments.
# **Standards, Certifications and Operational Recommendations**

# **Standards and Certifications**

For this information, refer to Standards and Certifications *(see Modicon M580, Hardware, Reference Manual)*.

# **Operational and Environmental Recommendations**

For this information, refer to Operational and Environmental Recommendations *(see Modicon M580, Hardware, Reference Manual)*.

# **Chapter 2 Installation**

## **Overview**

This chapter describes the hardware installation of an Modicon X80 remote I/O drop.

### **What Is in This Chapter?**

This chapter contains the following sections:

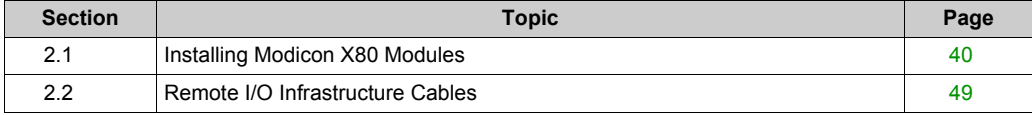

# <span id="page-39-0"></span>**Section 2.1 Installing Modicon X80 Modules**

# **At a Glance**

This section describes the installation of an Modicon X80 I/O adapter module.

### **What Is in This Section?**

This section contains the following topics:

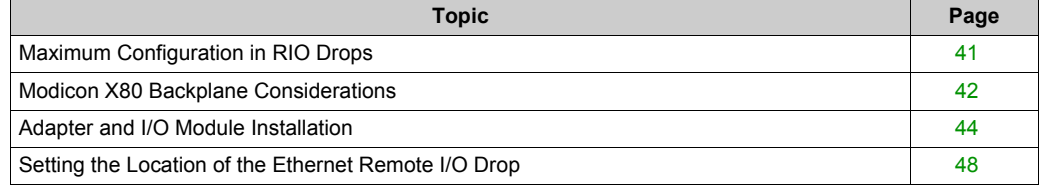

# <span id="page-40-1"></span><span id="page-40-0"></span>**Maximum Configuration in RIO Drops**

## **Maximum Configuration**

The maximum number of I/O modules in an Modicon X80 RIO drop (with both a main remote rack and an extension remote rack) using a BM•CRA312•0 adapter depends on the CPU used in the main local rack.

Refer to your system hardware reference manual to select a CPU that supports the number and types of I/O modules you need.

This table shows the maximum number of modules in an RIO drop with a remote extension rack:

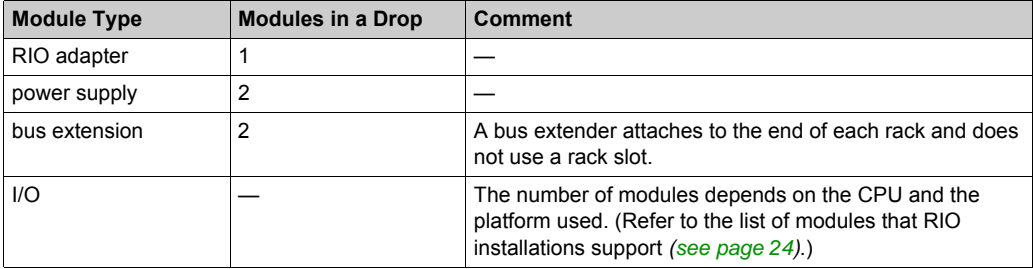

**NOTE:** Refer to the M580 Hot Standby guide for instructions to configure RIO drops in Hot Standby systems *(see Modicon M580 Hot Standby, System Planning Guide for, Frequently Used Architectures)*.

# <span id="page-41-0"></span>**Modicon X80 Backplane Considerations**

### **Introduction**

An X80 RIO drop can have one or two racks:

**1.** main RIO rack: BMEXBP••00 or BMXXBP••0 This rack is required in a drop and contains a BMXCRA31200, BMECRA31210, or BMXCRA31210 EIO adapter module, a power supply, and, optionally, I/O modules.

**2.** extended RIO rack: only BMXXBP••0 This rack is optional in a drop and contains only I/O modules. Confirm that extended remote racks are PV 02 or later. Install modules that require Ethernet across the backplane on the main remote rack. **NOTE:** The BMXCRA31200 does not support an extended RIO rack.

**NOTE:** The mounting screws on the left side of the backplane may be accessible without unplugging the power supply module. Mount the backplane using the far left fastening hole on the panel.

#### **Compatible Racks**

Use these racks in an Modicon X80 RIO drops:

- X BUS (PV 02 or later) backplanes:
	- BMXXBP0400
	- $\Omega$ BMXXBP0600
	- BMXXBP0800
	- BMXXBP1200
	- O BMXXBP0400H
	- O BMXXBP0600H
	- BMXXBP0800H
	- BMXXBP1200H
- Ethernet backplanes:
	- $\Omega$  BMFXBP0400
	- O BMEXBP0602
	- O BMEXBP0800
	- $\Omega$  BMFXBP1002<sup>(2)</sup>
	- $\circ$  BMEXBP1200<sup>(1)</sup>
	- BMEXBP0400H
	- O BMEXBP0602H
	- BMEXBP0800H
	- $\circ$  BMEXBP1002<sup>(2)</sup>
	- $\circ$  BMEXBP1200H $(1)$
- **1.** The 12-slot Ethernet rack has eight Ethernet-X Bus slots and four X Bus-only slots.
- **2.** The 10-slot Ethernet rack has eight Ethernet-X Bus slots and two X Bus-only slots.

# **Rack Selection Considerations**

A BMECRA31210 performance EIO adapter module:

- can be installed on an Ethernet rack only.
- can be installed on a PV 02 or later backplane, but it cannot manage Ethernet modules.
- cannot be installed in a PV 01 backplane because of its keying pin *[\(see page 22\)](#page-21-0)*

A BMXCRA31210 or a BMXCRA31200 EIO adapter module:

- can be installed on a PV 02 or later backplane.
- can be installed on an Ethernet backplane, but it cannot manage Ethernet modules. However, it can manage modules that it manages on a PV 02 or later backplane.

# <span id="page-42-0"></span>**Racks and Extensions**

An Modicon X80 RIO drop can include two racks. In a 2-rack drop, the racks are linked with two bus extender modules and a cable:

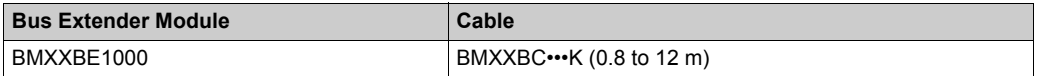

# **Grounding Considerations**

# **AADANGER**

### **ELECTRICAL SHOCK HAZARD**

- Switch off the power supply at both ends of the PAC connection, and lock out and tag out both the power sources.
- In case lock out and tag out are not available, ensure that the power sources cannot be inadvertently switched on.
- Use suitable insulation equipment when inserting or removing all or part of this equipment.

# **Failure to follow these instructions will result in death or serious injury.**

Do not apply power to an Modicon X80 rack until connections are made at both ends of the Ethernet cable. For example, connect the cable to both the BMECRA31210 performance EIO adapter module and another device (adapter module) or DRS before you turn on the power.

Refer to your system hardware reference manual for details about DRSs.

Use fiber-optic cable to establish a communications link when it is not possible to master the potential between the two grounds.

# <span id="page-43-0"></span>**Adapter and I/O Module Installation**

### **Introduction**

Observe the following guidelines when you install these adapter modules in an Modicon X80 RIO drop):

- $\bullet$  BMECRA31210
- $\bullet$  BMXCRA31210
- $\bullet$  BMXCRA31200

## **Order of Module Installation**

Install modules in the selected rack in Unity Pro in this order:

- **1.** install the adapter module
- **2.** install a power supply
- **3.** install I/O modules

## **Grounding Considerations**

# **AADANGER**

### **ELECTRICAL SHOCK HAZARD**

- Switch off the power supply at both ends of the PAC connection, and lock out and tag out both the power sources.
- In case lock out and tag out are not available, ensure that the power sources cannot be inadvertently switched on.
- Use suitable insulation equipment when inserting or removing all or part of this equipment.

**Failure to follow these instructions will result in death or serious injury.**

Use fiber optic cable to establish a communications link when it is not possible to equalize the potentials between two grounds.

**NOTE:** Refer to the ground connection information in the *Grounding and Electromagnetic Compatibility of PLC Systems User Manual*.

#### **Installation of the Adapter**

Unity Pro automatically installs a BM•CRA312•0 adapter module in slot 0 in an RIO drop.

# **Select a Power Supply**

Power consumption is 1.2 A on a 5 Vdc power rail on the backplane (6 W). The adapter module supports modules on 1 or 2 racks. (Power consumption has no relation to the number of installed rack modules.)

In Modicon X80 Ethernet RIO drops, insert the power supply only in the double-wide slot to the left of slot 0 marked **CPS**.

Select a power supply that suits your system requirements. These power supplies, and their hardened *[\(see page 36\)](#page-35-0)* versions, are supported:

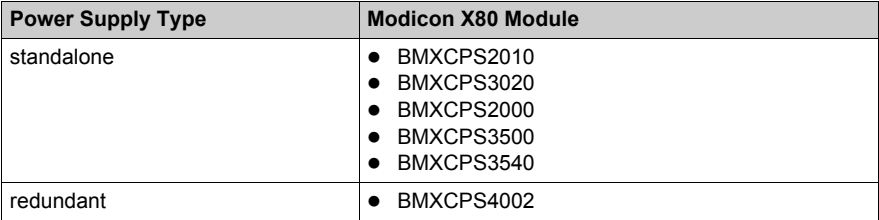

## **Select I/O Modules**

Use the Unity Pro Hardware Catalog to select the I/O modules needed in your application in the main remote rack and, if available, the extended remote rack.

# **Mounting a Module**

٥

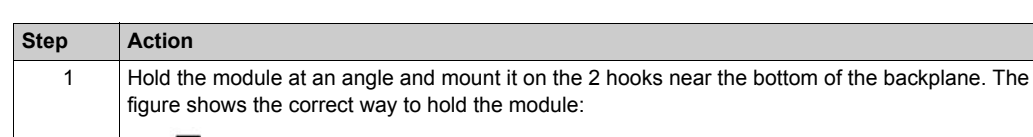

Use this procedure to install adapters and I/O modules in a rack:

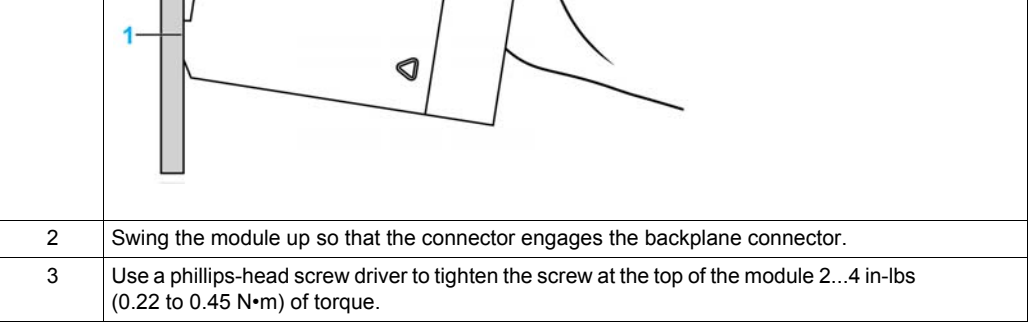

### **Replacing a Module**

You can replace an Modicon X80 module at any time using another module with compatible firmware. The replacement module obtains its operating parameters over the backplane connection from the CPU. The transfer occurs immediately at the next cycle to the device.

**NOTE:** The operating parameters that the CPU sends to a replacement module do not include any parameter values that were edited in the original module using explicit messaging **SET** commands.

# **Installation Results**

Applying power to the main local rack after the adapter module is installed can result in either:

- Successful installation:
	- $\circ$  Initialization is finished.
	- o Interconnections to other modules are validated (drop adapter module only).
- Unsuccessful installation:
	- o Initialization does not finish.
	- o Interconnections to other modules are not validated (drop adapter modules only).

You can see the status of the installation on the adapter LED display *[\(see page 19\)](#page-18-0)*.

# <span id="page-47-0"></span>**Setting the Location of the Ethernet Remote I/O Drop**

## **Setting Rotary Switches**

Set the location of the remote I/O drop on the network with the rotary switches on the front of the adapter module:

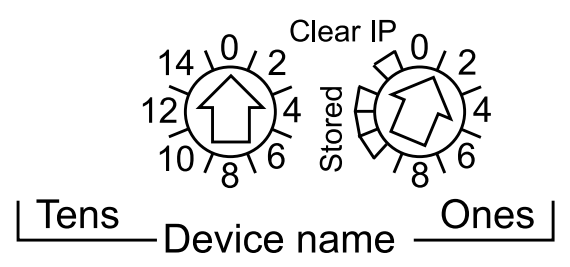

**NOTE:** Set the rotary switches before you apply power to the module and before you download the application.

The values you set are applied during a power cycle. If you change the switch settings after the module has powered up, the Module Status LED *[\(see page 19\)](#page-18-0)* is activated and a mismatch message is logged in the module diagnostic.

If you want to return to the original setting of a modified rotary switch (and the other switch was changed), turn the switch until the Module Status LED goes from red to green.

New values on the rotary switches are implemented at the next power cycle. Set the value before starting the module (valid values: 00 ... 159).

The values on the rotary switches combine with the device prefix (for example, BMECRA\_*xxx* or BMXCRA\_*xxx*) to create the device name (where *xxx* represents the value of the rotary switches). The preceding figure shows the Tens switch set to 00 and the Ones switch set to 1, for a device name of BMECRA\_001.

# **NOTES:**

- The rotary switches can be manipulated with a small flat-tipped screwdriver.
- No software is required to configure or enable the rotary switches.
- Do not use the Stored and Clear IP settings on the Ones rotary switch as they do not apply to remote I/O installations.

# <span id="page-48-0"></span>**Section 2.2 Remote I/O Infrastructure Cables**

# **What Is in This Section?**

This section contains the following topics:

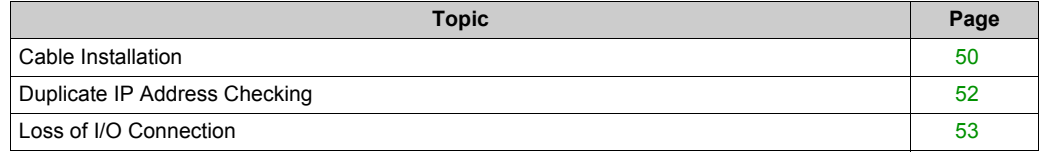

# <span id="page-49-0"></span>**Cable Installation**

# **Introduction**

A copper cable connection between two consecutive RIO drops cannot exceed 100 m. A fiber cable connection between two consecutive RIO drops cannot exceed 15 km (single mode) or 2.5 km (multi-mode).

For more information, refer to racks installation and assembly *(see Modicon M580, Hardware, Reference Manual)* and grounding and cabling *(see Grounding and Electromagnetic Compatibility of PLC Systems, Basic Principles and Measures, User Manual)*.

## **Connections Between Devices**

This figure shows the distances between RIO drops in a high-capacity daisy chain loop:

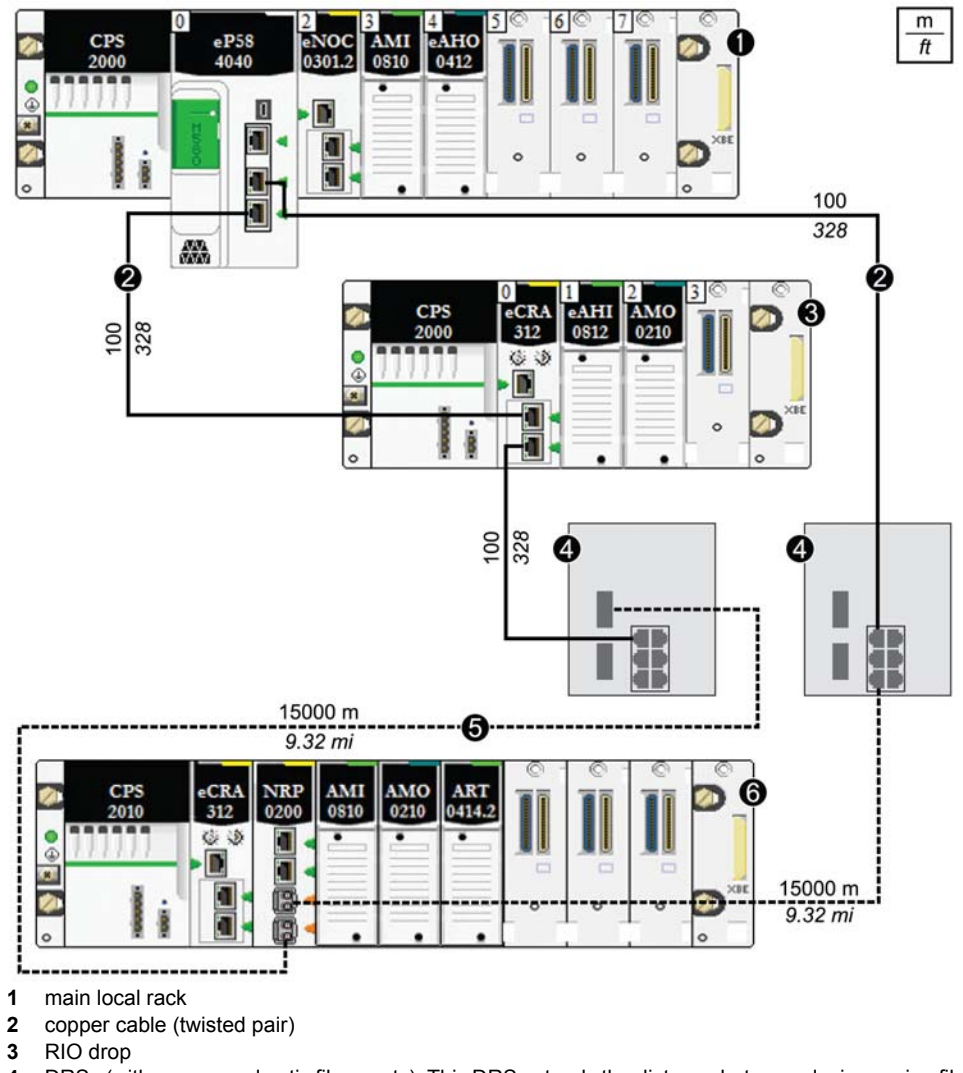

- **4** DRSs (with copper and optic fiber ports): This DRS extends the distance between devices using fiber optic cable (up to 15 km).
- **5** fiber optic cable
- **6** RIO drop with a BMXNRP0200 fiber converter module

**NOTE:** We recommend the use of shielded twisted pair CAT5e (10/100 Mbps) cables, especially ConneXium 490NTC•000•• cables.

# <span id="page-51-0"></span>**Duplicate IP Address Checking**

## **Introduction**

# *NOTICE*

## **UNINTENTIONAL EQUIPMENT BEHAVIOR**

Confirm that each module has a unique IP address. Duplicate IP addresses can cause unpredicatable module/network behavior.

#### **Failure to follow these instructions can result in equipment damage.**

Each adapter module has a single IP address for its Ethernet ports. Therefore, the address conflict detection algorithm (duplicate IP checking) is performed based on the status (link up, link down) of the ports.

## **Link Down**

These conditions apply when links are lost:

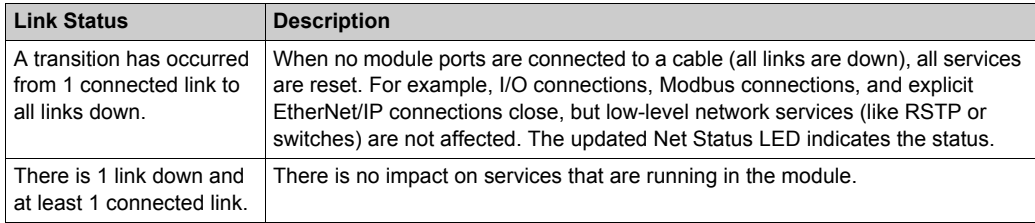

### **Link Up**

These conditions apply when links are added:

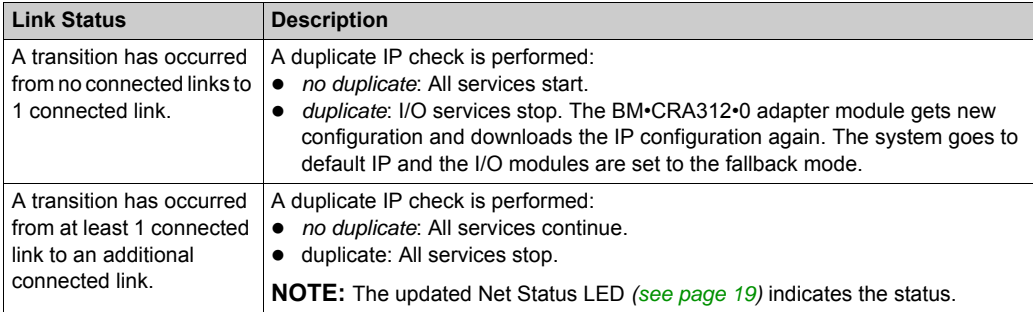

# <span id="page-52-0"></span>**Loss of I/O Connection**

### **Conditions**

An I/O connection can be lost to a BMECRA31210 or BMXCRA312•0 under these conditions:

- Performing a hot swap by replacing an adapter module with the same type.
- There is no RIO cable connection.
- The I/O connection is closed while the CPU is reconfigured.

#### **Remote Adapter Fallback**

In some instances, the RIO adapter module can lose I/O connections for a period longer than the configured hold up time. During the hold up, the adapter tries to get IP and configuration parameters from the BME•58••40 CPU. If the adapter does not obtain those parameters during the hold up time, the following happens:

- *inputs*: retain last known values
- *outputs*: set to configured fallback value

#### **NOTE:**

- Configure the hold up time on the Unity Pro **Parameter** tab *[\(see page 65\)](#page-64-0)*. For more information, refer to your system planning guide.
- In hot standby systems, this situation occurs only when the adapter module loses the connection to the primary and secondary CPUs.

**NOTE:** Configure the hold up time on the Unity Pro **Parameter** tab *[\(see page 65\)](#page-64-0)*. For more information, refer to your system planning guide.

### **Adapter Hot Swap**

From the system point of view, during an adapter hot swap, when the adapter is removed the I/O values go to fallback values. When the new adapter inserted and switches on and is configured, the I/O values reset to their values before the hot swap.

To reduce the number of transitions after a hot swap, set the configured fallback state the same as the default fallback state (module powered-on but not configured) before performing the hot swap. Installation

# **Chapter 3 Configuration and Programming with Unity Pro**

# **Introduction**

Use Unity Pro to configure your remote drops for Ethernet communications.

### **What Is in This Chapter?**

This chapter contains the following sections:

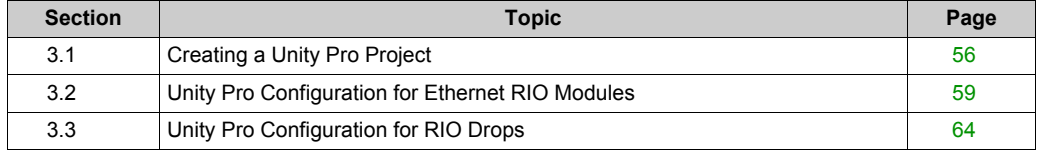

# <span id="page-55-0"></span>**Section 3.1 Creating a Unity Pro Project**

# **Configuring the RIO Drop**

### **Introduction**

Use these instructions to create a Unity Pro project that allows communication between the I/O scanner and RIO modules.

## **Stages**

Here are the basic stages of the Unity Pro configuration:

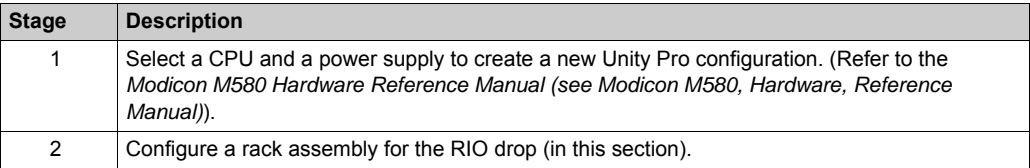

To help secure a Unity Pro project against unwanted modifications, refer to the *Modicon M580 Hardware Reference Manual (see Modicon M580, Hardware, Reference Manual)*.

**NOTE:** These instructions assume that you have a working knowledge of Unity Pro.

# **Rack Considerations**

RIO rack considerations:

- The number of the first slot in a X80 rack is 0. Therefore, a 4-slot rack includes slot numbers 0, 1, 2, 3.
- You can cut or copy other devices in the remote drop and paste them in any rack of the same type, but you cannot move objects from a local rack to the drop or from a drop to the local rack. Also, you can only perform these actions (cut, copy, paste) in the same device editor.

# **Configuring a Remote Main RIO Drops**

When a BME•58••40 CPU module in the main local rack Unity Pro automatically creates a second bus, the **EIO Bus**.

Use these instructions to configure a main RIO drop (on a **EIO Bus**):

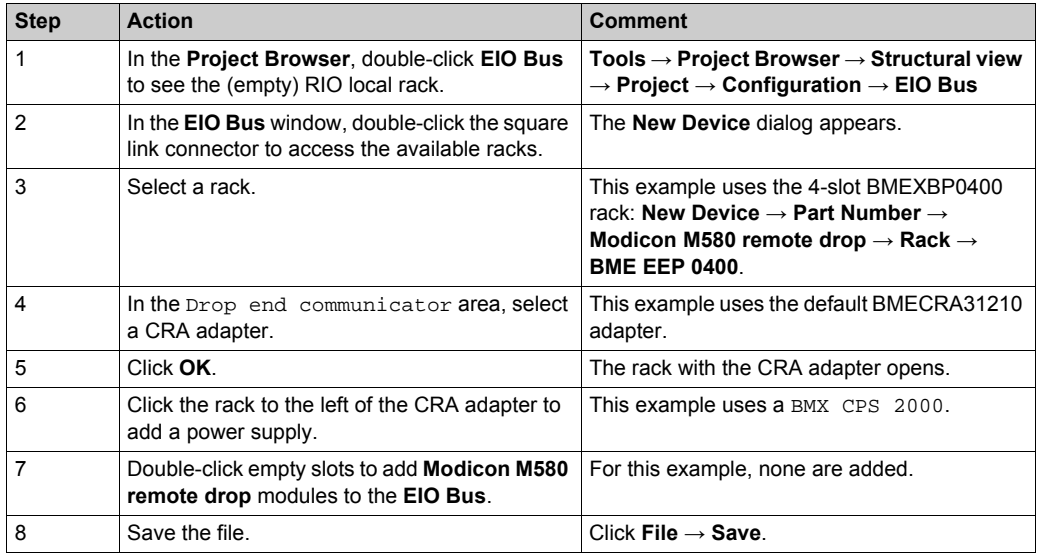

To add:

- another RIO drop, click the rounded square at the bottom of the dialog
- a remote drop extension rack, click the **>>** on the right side of the remote drop main rack **NOTE:** When physically installing a remote drop extension rack, add Bus Extender modules and cables *[\(see page 43\)](#page-42-0)*.

### **Maximum Channel Configuration**

The maximum number of channels that can be configured for an X80 RIO drop is either:

- 1024 digital channels
- 1024 channels that include 256 analog channels

The number maximum of input channels that can be configured for analog modules is 236. In such a configuration, no other modules can be configured in the RIO drop.

**NOTE:** If a serial Modbus network is added to an RIO drop, take in to account the number of channels declared when calculating the number maximum of channel supported by the RIO drop.

# **Unity Pro Configuration Tabs**

After you have placed your modules in the remote drop, double-click the RIO drop adapter module to see the available Unity Pro configuration tabs:

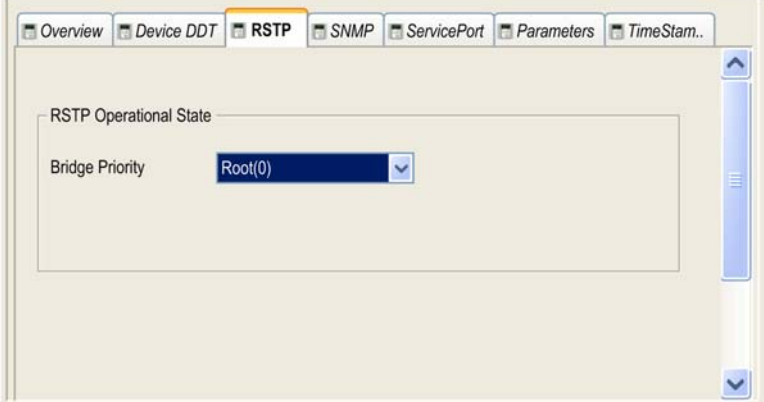

- Device DDT *[\(see page 70\)](#page-69-0)*
- RSTP *[\(see page 60\)](#page-59-0)*
- SNMP *[\(see page 61\)](#page-60-0)*
- Service port *[\(see page 63\)](#page-62-0)* The service port is not available on a drop with a BMXCRA31200 adapter.
- Parameters *[\(see page 65\)](#page-64-1)*
- Time Stamping *[\(see page 68\)](#page-67-0)*

# <span id="page-58-0"></span>**Section 3.2 Unity Pro Configuration for Ethernet RIO Modules**

# **At a Glance**

This section describes the module configuration tabs in Unity Pro. Use the parameters on these tabs to configure services for a BM•CRA312•0 adapter module in an Ethernet RIO drop.

## **What Is in This Section?**

This section contains the following topics:

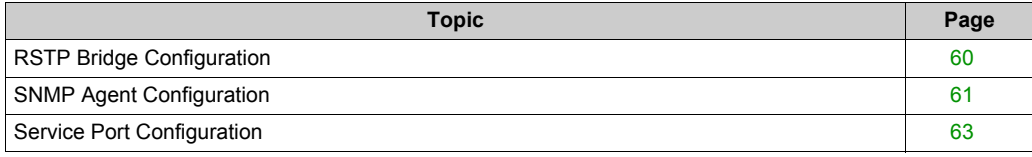

# <span id="page-59-0"></span>**RSTP Bridge Configuration**

### **About RSTP**

The RSTP service supports the inherent network communications redundancy provided by a daisy chain loop. The RIO communications automatically find an alternate path if a communication disruption occurs (for example, a cable breaks or a device becomes inoperable). This service does not require you to manually enable or disable the communication paths.

Changing RSTP parameters can affect subring diagnostics, I/O determinism, and network recovery times.

## **Access the RSTP Tab**

Double-click the adapter module in the Unity Pro configuration to access the **RSTP** tab.

#### **Parameters**

This table shows the **Bridge priority** parameters for the **RSTP Operational State** on the Unity Pro **RSTP** tab:

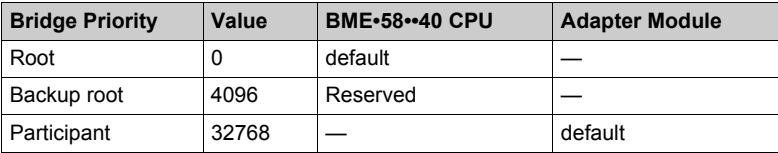

**NOTE:** Use the default value for the adapter modules.

# <span id="page-60-0"></span>**SNMP Agent Configuration**

## **About SNMP**

An SNMP V1 agent is a software component of the SNMP service that runs on an adapter modules and gives you access to diagnostic and management information for the modules. You can use SNMP browsers, network management software, and other tools to access this data.

In addition, the SNMP agent can be configured with the IP addresses of 1 or 2 devices (typically PCs that run network management software) to be the targets of event-driven trap messages. Such messages inform the management device of events like cold starts and the inability of the software to authenticate a device.

## **Access the SNMP Tab**

Double-click the adapter module in the Unity Pro configuration to access the **SNMP** tab.

The SNMP agent can connect to and communicate with 1 or 2 SNMP managers. The SNMP service includes:

- authentication checking by the Ethernet adapter module of any SNMP manager that sends SNMP requests
- management of events or traps

## **SNMP Parameters**

These parameters are found on the Unity Pro **SNMP** tab:

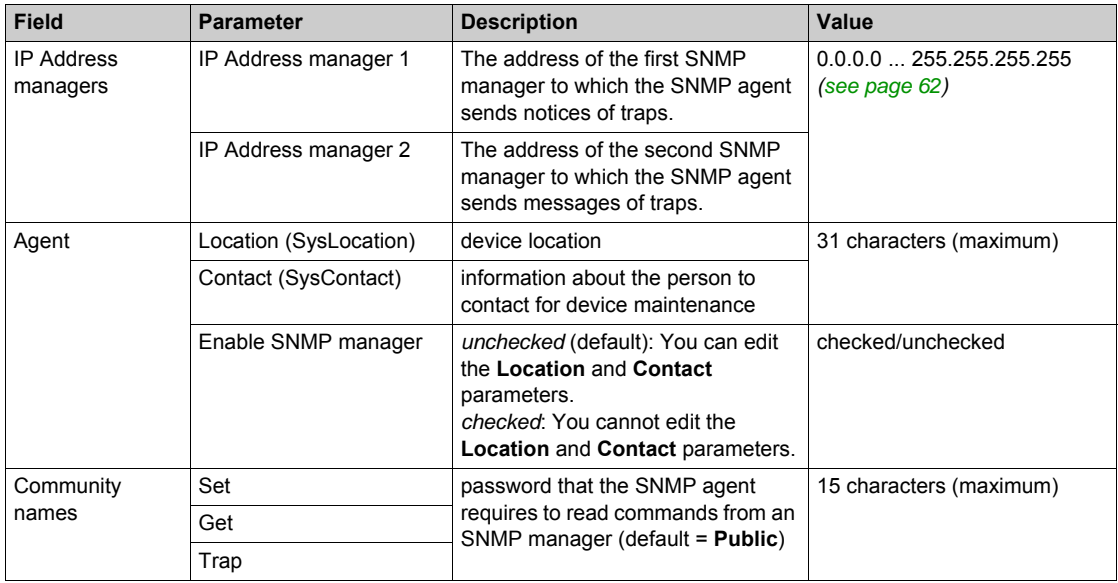

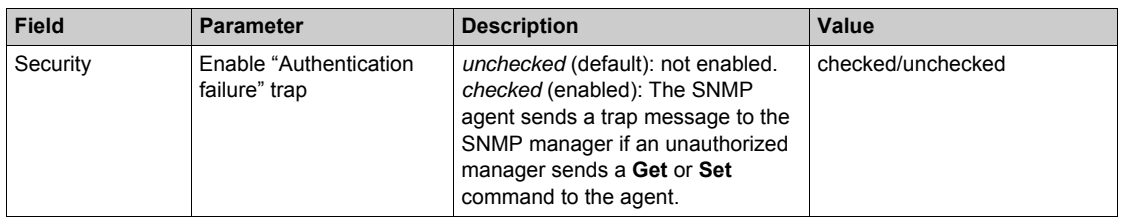

# <span id="page-61-0"></span>**Offline IP Address Verification**

Offline tests are done to verify that the IP addresses of the managers do not include the following types of IP addresses:

- multicast: 224.0.0.0 or higher
- loopback: Any address that starts with 127
- broadcast: 255.255.255.255

# <span id="page-62-0"></span>**Service Port Configuration**

# **Access the Service Port Tab**

The BM•CRA31210 adapter modules have a service port that can be configured for Ethernet communications or for port mirroring.

Double-click the adapter module in the Unity Pro configuration to access the **Service Port** tab.

### **Service Port Parameters**

These parameters are on the Unity Pro **Service Port** tab:

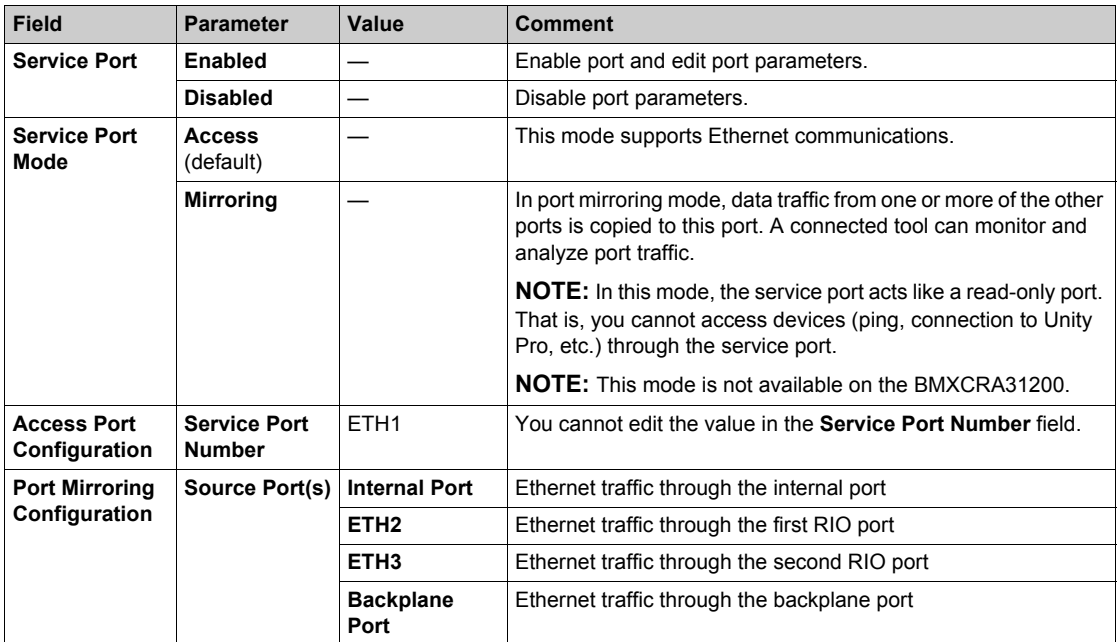

### **Online Behavior**

The **Service Port** parameters are stored in the application, however you can reconfigure (change) the parameters in the connected mode. Values that you reconfigure in the connected mode are sent to the remote drop adapter module or the CPU module in explicit messages. If the module does not respond to the explicit messages, a message appears.

**NOTE:** The changed values are not stored, so a mismatch can exist between the parameters that are being used and those that are in the stored application.

**NOTE:** The **Service Port** configuration can be read and modified online using the Service Port Control Object *[\(see page 123\)](#page-122-0)* CIP object.

# <span id="page-63-0"></span>**Section 3.3 Unity Pro Configuration for RIO Drops**

# **At a Glance**

This section discusses the use of Unity Pro to configure the Ethernet RIO drop and its adapter module. Included are descriptions of the parameters on the **Configuration**, **Parameter**, and **Device DDT** tabs in Unity Pro.

## **What Is in This Section?**

This section contains the following topics:

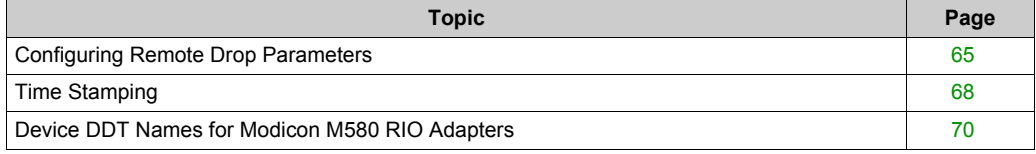

# <span id="page-64-1"></span><span id="page-64-0"></span>**Configuring Remote Drop Parameters**

# **Introduction**

In the Unity Pro **Parameters** dialog, you can:

- define or verify address information about the adapter module (name, IP address, and subnetwork mask)
- specify a hold-up time interval
- specify I/O refresh rates

# **Access the Parameter Dialog**

To access the **Parameters** dialog in Unity Pro:

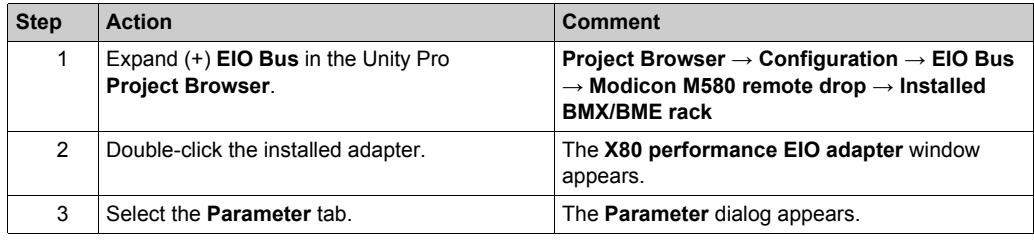

### **Parameter Descriptions**

**Address information** parameters:

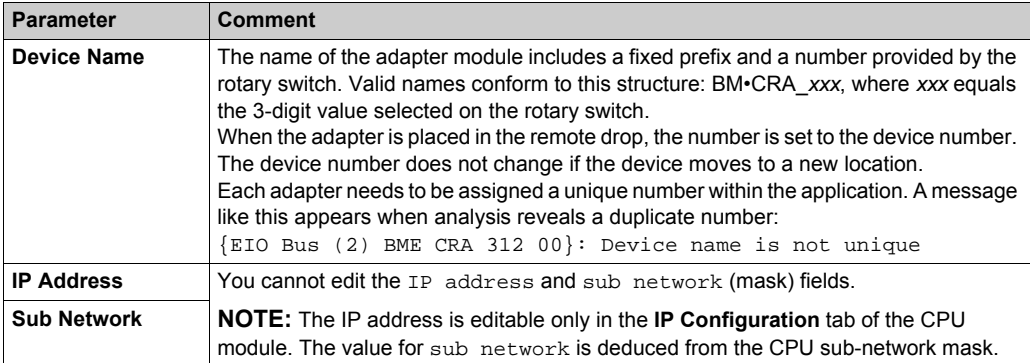

### Edit the **Device Name** in Unity Pro:

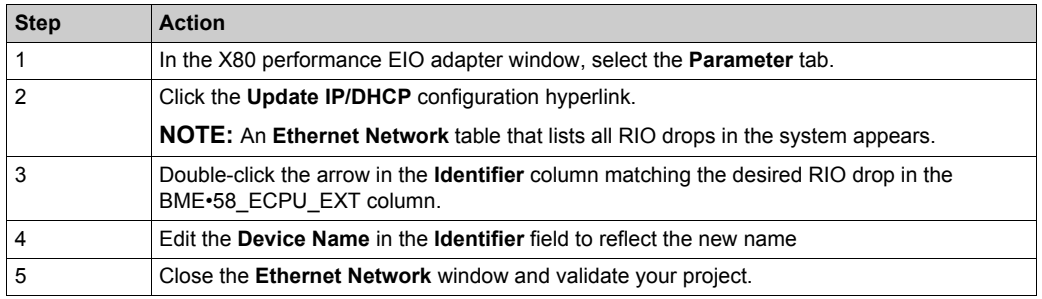

#### **Hold up time** parameter:

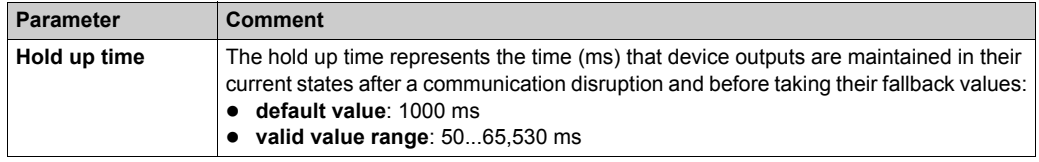

If you assign a hold up time value that is less than the recommended minimum value, an I/O module may move to its fallback state. When communications are restored, the I/O module restarts and may not operate as anticipated.

There is only one hold up time for an RIO drop (not one for each task) based on the watchdog value.

One RPI per task = task period/2

# **WARNING**

### **UNINTENDED EQUIPMENT OPERATION**

Do not configure a holdup time value that is less than the recommended minimum values, which are:

- $\bullet$  for a periodic application: 6 x PAC scan time
- for a cyclic application: configured watchdog value

**Failure to follow these instructions can result in death, serious injury, or equipment damage.**

# **Connection parameter**:

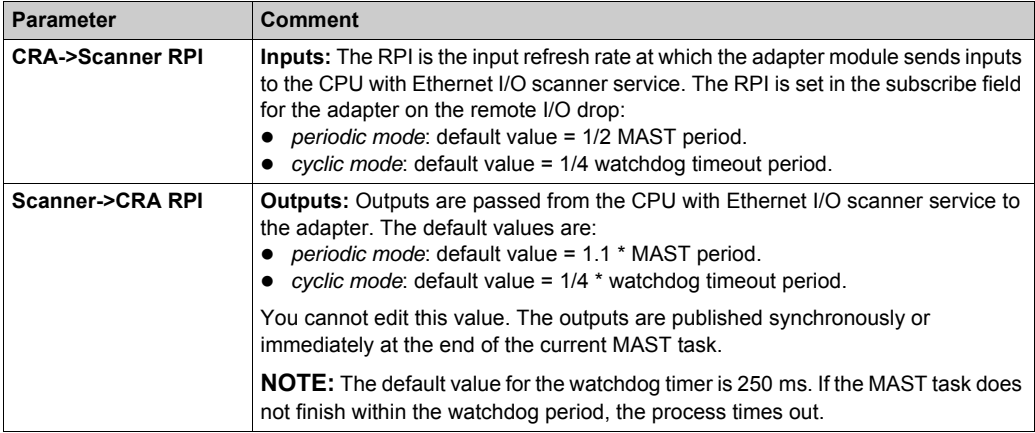

## **NOTE:**

- When the **Periodic** mode is selected for the MAST task, the **Period** value allows the complete execution of the logic. (The MAST can overrun when its execution time exceeds this value.) Valid values: 1...255 ms (increment: 1 ms).
- When **Cyclic** mode is selected for the MAST task, the outputs are sent upon the completion of the task. The **Watch Dog** value (10 ... 1500 ms, increment: 10 ms, default = 250 ms) should be greater than the execution time.

# **LL984 Function Blocks**

Quantum RIO drops that are used in a Modicon M580 system can use LL984 function blocks. For details, refer to Unity Pro Enhanced LL984 Block Library *(see Unity Pro, Original LL984, Block Library)*.

# <span id="page-67-0"></span>**Time Stamping**

### **RIO Drop Adapter Time Stamping Function**

The BMECRA31210 and BMXCRA31210 adapter modules have a 10 ms time stamping function. The BMXCRA31200 does not support time stamping.

Time stamping of the I/O modules starts as soon as the adapter is configured.

To configure the time stamping buffer, double-click the adapter module and click the **TimeStamping** tab:

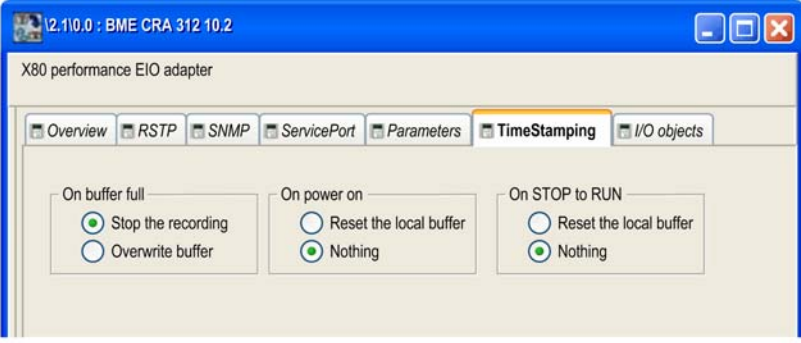

The **local buffer** refers to the buffer in the adapter module.

To configure the BM•CRA31210, refer to BMX CRA 1604 T Variables Settings in Unity Pro *(see System Time Stamping, User Guide)*.

When using one or two As-i Bus BMX EIA 0200 modules with other modules in a Modicon X80 RIO drop, the accuracy of the timestamps may be reduced.

Some examples:

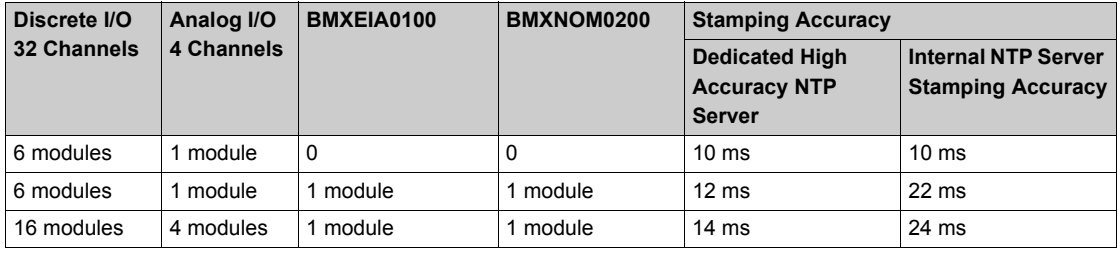

### **1 ms Time Stamping with BMXERT1604T**

Use a BMXERT1604T time stamp module for more accurate (1 ms) time stamping.

To configure the BMXERT1604T, refer to this manual *(see BMX ERT 1604 T, M340 ERT Module, User Manual)*.

## **For More Information about Remote Time Stamping**

For more information about time stamping in a Modicon X80 RIO drop, refer to:

- *System Time Stamping User Guide*
- *Applicative Time Stamping with Unity Pro User Guide*

# <span id="page-69-0"></span>**Device DDT Names for Modicon M580 RIO Adapters**

#### **Introduction**

The Device DDT name of the device DDT *(see Unity Pro, Program Languages and Structure, Reference Manual )* is in this format: MOD\_COM\_*#*. In Unity Pro, the *#* symbol represents the order of the instances of the Device DDT creations. The first created is named MOD\_COM\_1; the second created is named MOD\_COM\_2.

**NOTE:** These instructions assume that you have already added a drop to your Unity Pro project *[\(see page 41\)](#page-40-1)*.

### **Access the Device DDT Tab**

In Unity Pro:

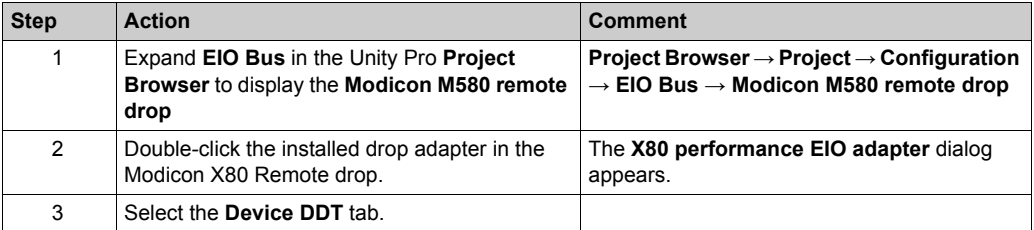

The **Implicit device DDT** field contains a default name and type.

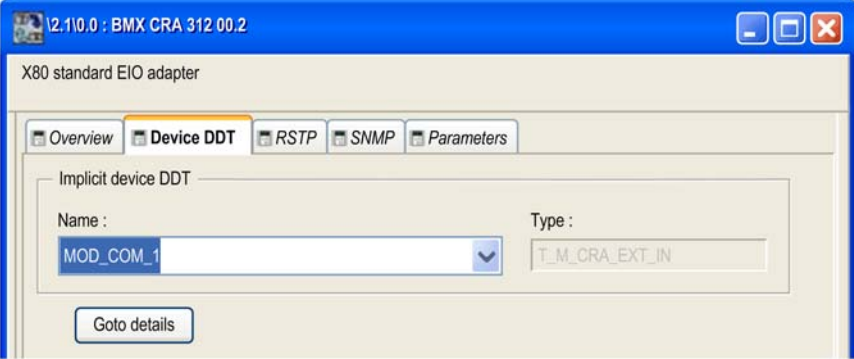

The I/O structure type for the adapter modules is T\_M\_CRA\_EXT\_IN.

# **Drop Parameters**

In the Unity Pro **Device DDT** dialog, you can configure these parameters for the RIO drop:

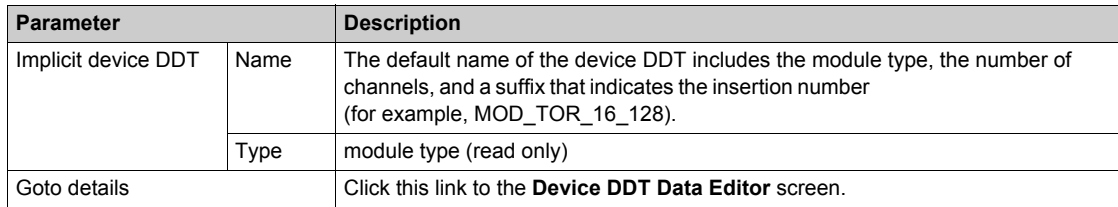

### **Diagnostic Parameters**

Click the **Goto details** button on the **Device DDT** screen to view the **Variables** tab in the **Data Editor**. The bits indicates healthy (1) or unhealthy/unconfigured (0).

View the drop diagnostic parameters in T\_M\_CRA\_EXT\_IN for an RIO drop module:

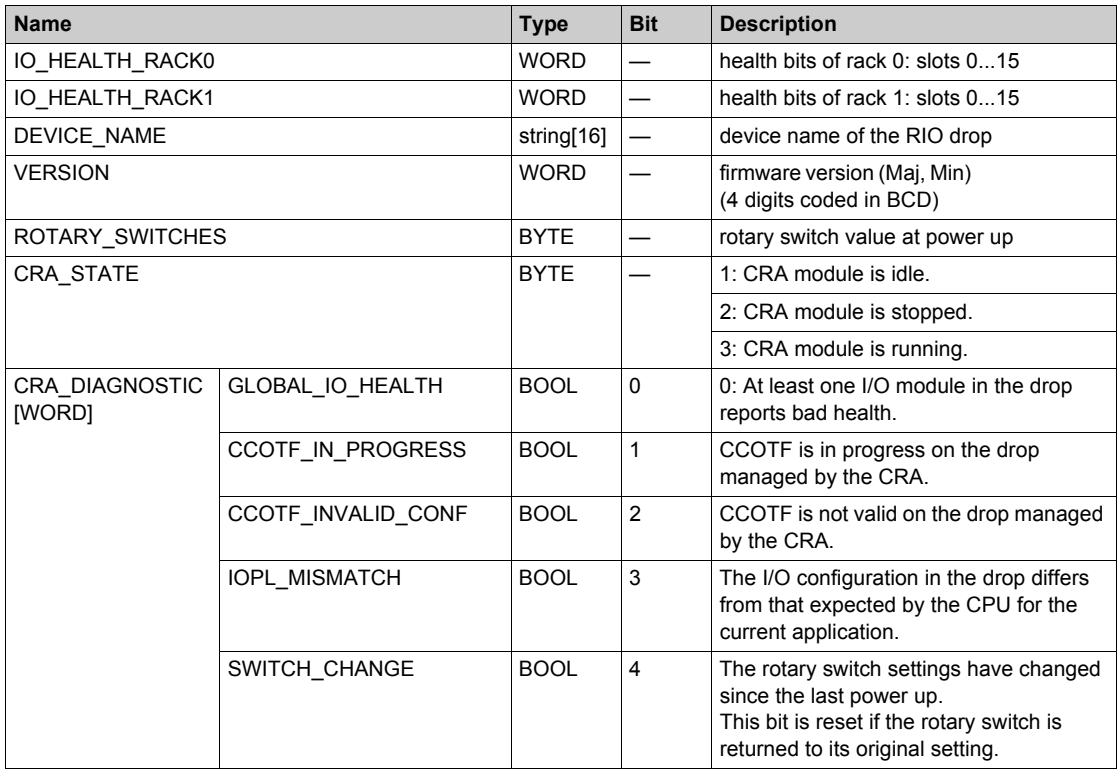

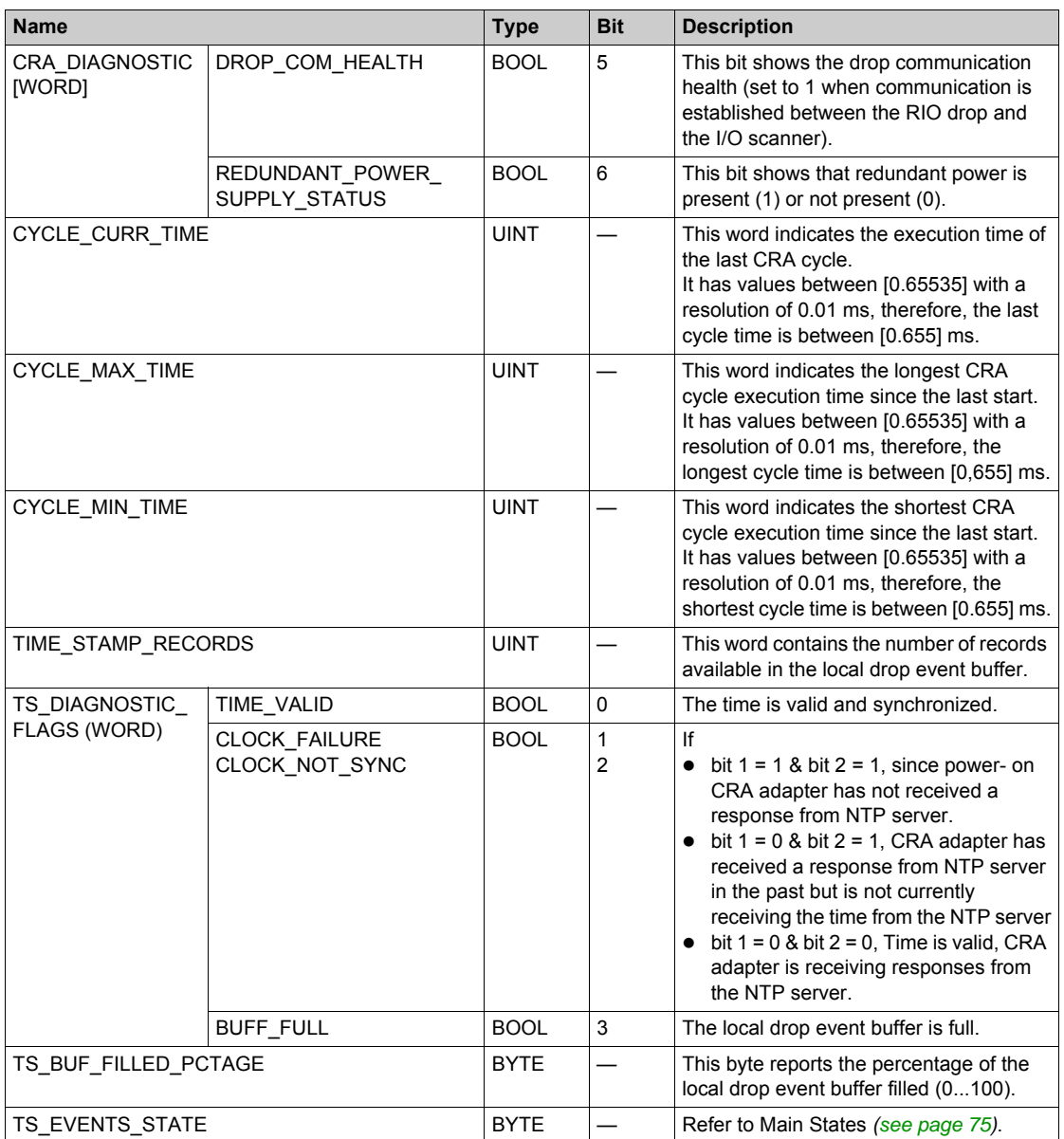
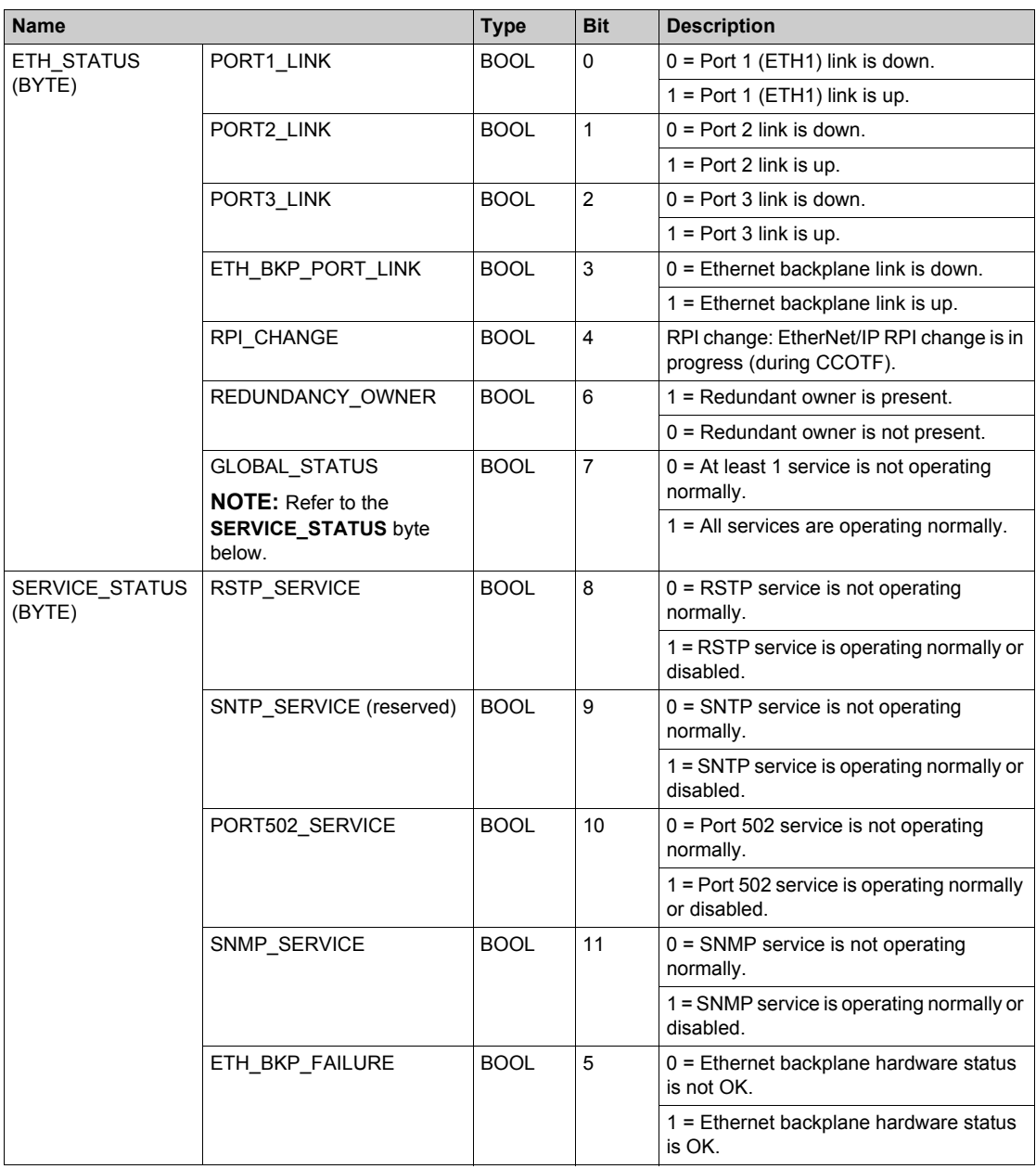

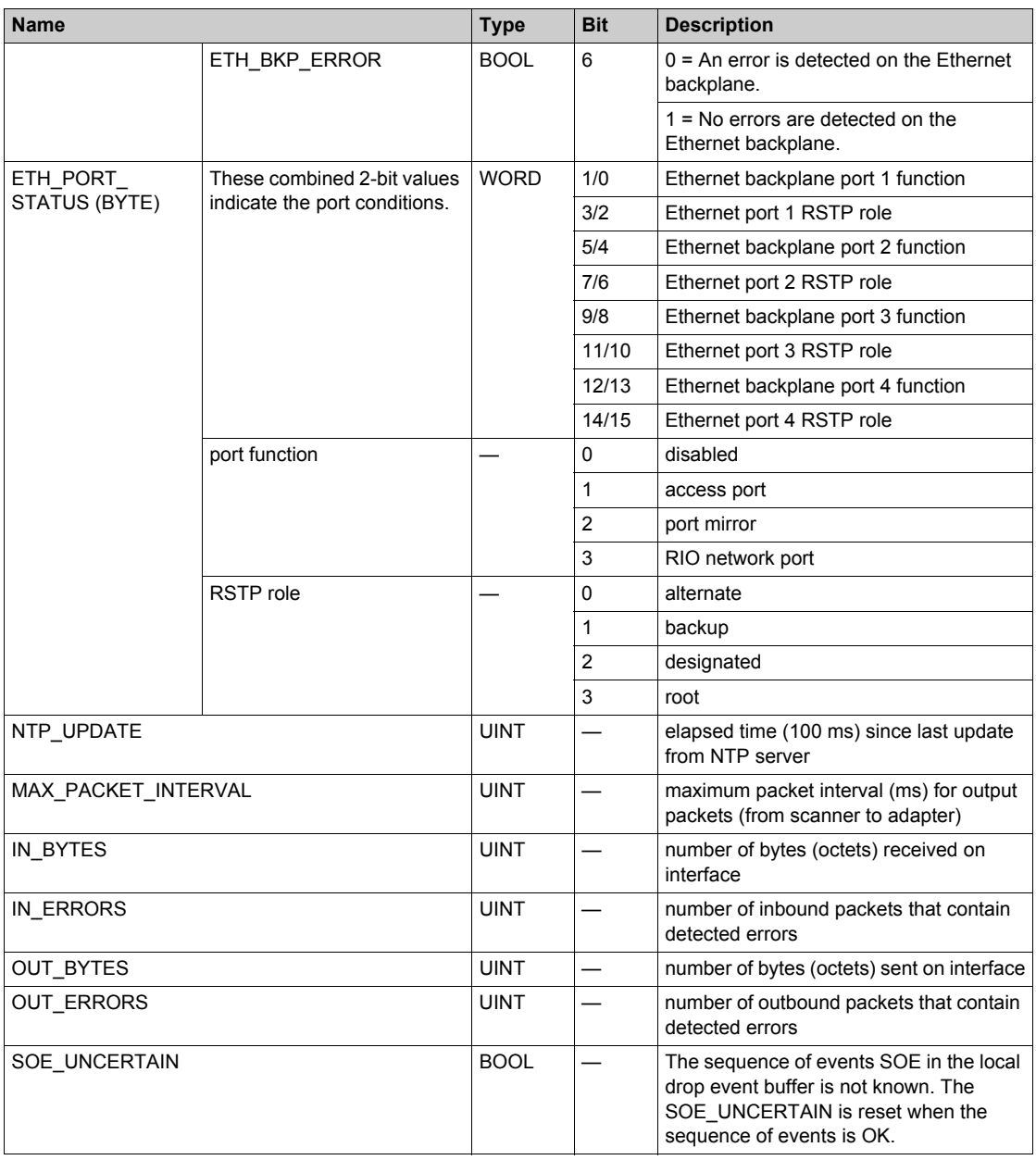

#### **Main States of the Time Stamp Source**

The TS\_EVENTS\_STATE byte reports the main state of the source of the time stamp events:

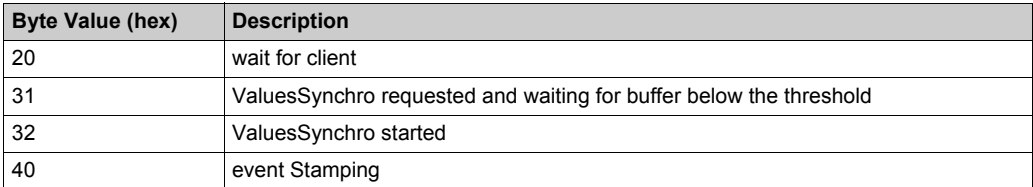

#### **Device DDT Types for I/O Modules**

Refer to the following user guides for specific I/O module device DDT types:

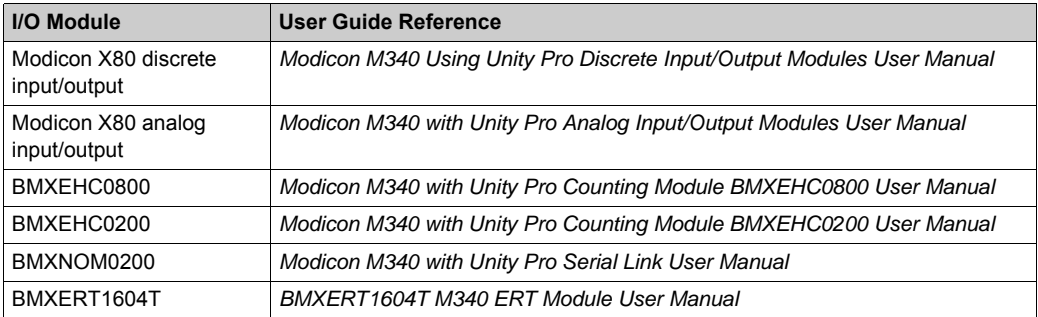

## **Chapter 4 Implicit and Explicit Messaging**

#### **What Is in This Chapter?**

This chapter contains the following topics:

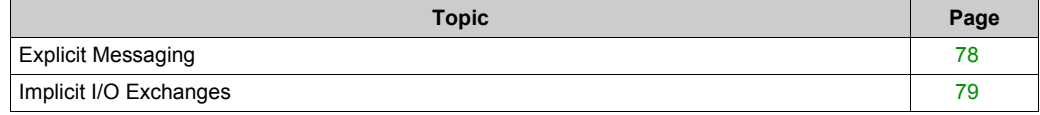

## <span id="page-77-0"></span>**Explicit Messaging**

#### **Use of Explicit Messaging**

The CPU uses explicit messaging for request-and-reply communications for non-real-time information (like configuration and diagnostic data).

EtherNet/IP uses the TCP/IP and UDP/IP protocols to implement explicit messaging over the high capacity daisy chain ring used in a Modicon M580 system.

### <span id="page-78-1"></span><span id="page-78-0"></span>**Implicit I/O Exchanges**

#### **Task Management**

This topic explains implicit I/O and the relationship between the task configuration and the RIO implicit exchanges.

Implicit messaging maintains open connections for real-time communications of a predefined nature between consumers and producers. Implicit I/O exchanges contain control data and a connection identifier.

EtherNet/IP uses the TCP/IP and UDP/IP protocols to implement implicit messaging.

#### **M580 Implicit Messaging Communication Parameters**

M580 implicit messaging communication parameters are automatically configured when you add a module to a project. To complete the configuration of implicit I/O exchanges to RIO modules, you need to assign a task to each I/O module. The availability of tasks that you can assign to a module – MAST, FAST, AUX0 or AUX1 – depends on:

- the location of the module *(see Unity Pro, Program Languages and Structure, Reference Manual* ) (i.e. if it is placed on a local rack, is part of an RIO drop, or is a distributed device), and
- the tasks supported by the adapter module used in an RIO drop *(see page 16)*.

#### **Access the MAST Configuration**

To view the **Properties of MAST**:

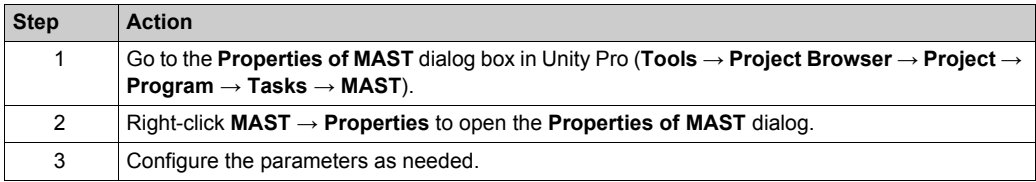

#### **Access the FAST Configuration**

To view the **Properties of FAST**:

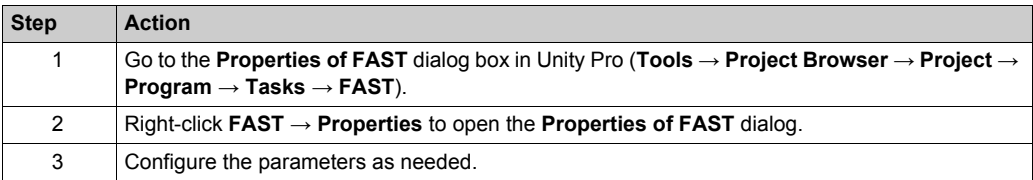

#### **Access the AUX0 Configuration**

To view the **Properties of AUX0**:

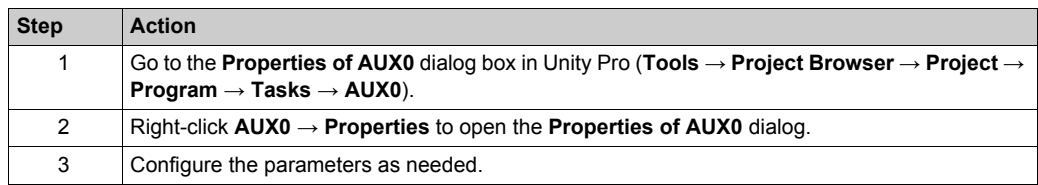

#### **Access the AUX1 Configuration**

To view the **Properties of AUX1**:

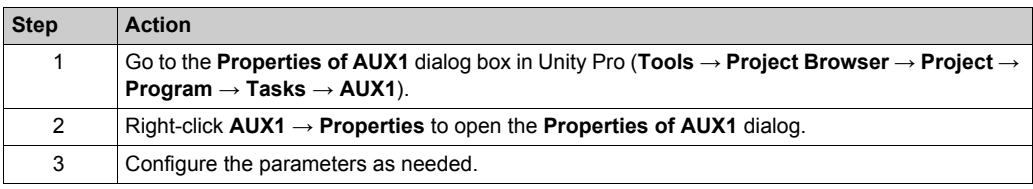

#### **Periodic and Cyclic Modes**

The effect that periodic and cyclic modes have on implicit I/O is explained in the description of the connection parameters *[\(see page 65\)](#page-64-0)*.

#### **I/O Management for Implicit I/O Exchanges**

There are no state RAM addresses for (e)X80 I/O modules in RIO drops in an M580 system.

**NOTE:** State RAM is supported in Unity Pro v11.0 (and later) in M580 applications that contain Quantum RIO drops.

## **Chapter 5 Diagnostics**

#### **Overview**

This chapter describes the diagnostics for the Modicon M580 modules. For details on diagnostics at the system level, refer to the systems diagnostics topic in your system planning guide.

#### **What Is in This Chapter?**

This chapter contains the following sections:

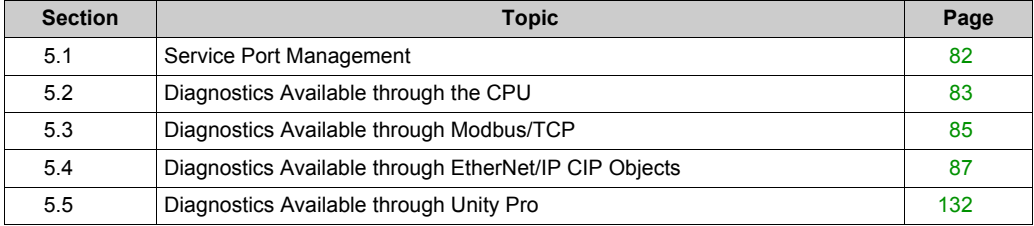

## <span id="page-81-0"></span>**Section 5.1 Service Port Management**

### **Service Port Configuration**

#### **Introduction**

A BME•58••40 RIO scanner module and an RIO adapter modules (BM•CRA31210) support the configuration of the SERVICE port without requiring you to rebuild or download your application.

#### **Adapter Modules**

You can send explicit messages with an EtherNet/IP tool for the configuration of the SERVICE port on the BM•CRA31210 modules. For details, refer to information about EtherNet/IP CIP objects in your system hardware reference manual and SERVICE port configuration for adapter module[s](#page-62-0) *[\(see page 63\)](#page-62-0)*.

#### **Cycling Power**

The online configuration of the SERVICE port is volatile. The following may result when power is cycled to the adapter module while the application is being applied:

- The configuration can be lost.
- The configuration in the application can be applied to the SERVICE port.

## <span id="page-82-0"></span>**Section 5.2 Diagnostics Available through the CPU**

## **System Diagnostics**

#### **Introduction**

System diagnostics are performed by using:

- system bits (%S) and system words (%SW)
- Modbus/TCP *[\(see page 85\)](#page-84-0)* or EtherNet/IP CIP *[\(see page 87\)](#page-86-0)* requests
- diagnostic parameters in the T\_CRA\_EXT\_IN *[\(see page 71\)](#page-70-0)* DDT.

#### **RIO Drop Diagnostics**

Certain Ethernet RIO drop diagnostics are accessible for the entire drop within system bits and words in the PAC (%S, %SW). Each drop is animated with a health bit display of the health bit status for:

- a drop node
- a module in a remote drop

The CPU I/O scanner monitors RIO drops and module health. The adapter modules in the RIO drops transmit detected errors in the drop modules to the CPU via implicit message[s](#page-78-1) *[\(see page 79\)](#page-78-1)*. The detected errors are stored in the global diagnostic buffers of the CPU and in the diagnostic buffer of the individual drop modules.

The CPU updates the detected error buffers. Health bits are updated in the CPU only if the adapter of the concerned drop communicates with the CPU. If these modules cannot communicate, the concerned health bits are set to 0.

#### **System Bits and Words**

This table describes the system bits and words for M580 that represent detected errors:

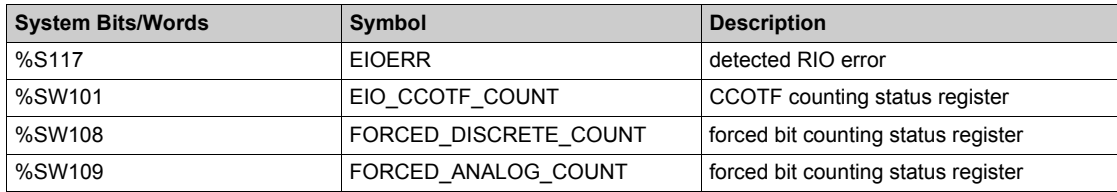

**NOTE:** Refer to the *Unity Pro Program Languages and Structure Reference Manual* complete explanations of the system bits and words.

#### **Ethernet Diagnostics Using MB/TCP Requests**

Ethernet Diagnostics from the BM•CRA312•0 adapter:

- Data rate on the Ethernet TCP/IP network $(1)(2)$ : This is the link speed in Mbps.
- Ethernet Activity information<sup>(1)(2)</sup>: This is the counter of Ethernet frames transmitted and received by the BM•CRA312•0 adapter.
- **Ethernet link status**<sup>(1)</sup>: For each Ethernet port, is its link up (1) or down (2). See also Duplicate IP Address Checking *[\(see page 52\)](#page-51-0)*.
- redundancy owner: This provides information about the presence of a redundant owner in Hot Standby systems.
- redundant power supply status: This provides information about the redundancy of the power supply.
- Port 502 Status<sup>(1)</sup>: Modbus port
- $\bullet$  Half / Full duplex mode<sup>(1)(2)</sup>: This is the mode of the RIO network.
- Ethernet backplane configuration error<sup>(1)</sup>: This is set 1 if either:
	- $\circ$  there is a detected error in the Ethernet backplane configuration
	- $\circ$  the Ethernet backplane firmware version is lower than the one required by the application

Legend:

**(1)** Accessible through explicit Modbus/TCP *[\(see page 85\)](#page-84-0)* requests

**(2)** Accessible through explicit EtherNet/IP CIP *[\(see page 87\)](#page-86-0)* requests

#### **Viewing Diagnostics in Unity Pro**

The bus editor in Unity Pro uses color animation to display the status of each drop, rack, or module on the **EIO Bus**.

The slot number of the drop/rack/module appears in red when a detected error is associated with that slot.

For a module, the red display indicates the module is missing, inoperable, or improperly configured.

This table relates a drop, rack, or module to its language object:

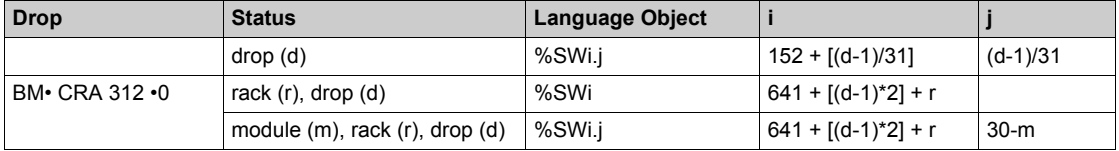

**NOTE:** Remember:

- The slots in a drop are numbed 0...*n*.
- The rack numbers are used in remote drops:
	- 0: main rack in the RIO drop
	- 1: extended rack in the RIO drop

## <span id="page-84-0"></span>**Section 5.3 Diagnostics Available through Modbus/TCP**

### **Modbus Diagnostic Codes**

#### **Supported Diagnostic Codes**

The following Modicon M580 modules support these Modbus diagnostic codes:

- CPU with Ethernet I/O scanner service
- RIO adapter modules:
	- BMECRA31210
	- O BMXCRA31210
	- BMXCRA31200

### **Diagnostic**

**Function code 8, subcode 22**: Modbus function code 08 provides a variety of diagnostic functions:

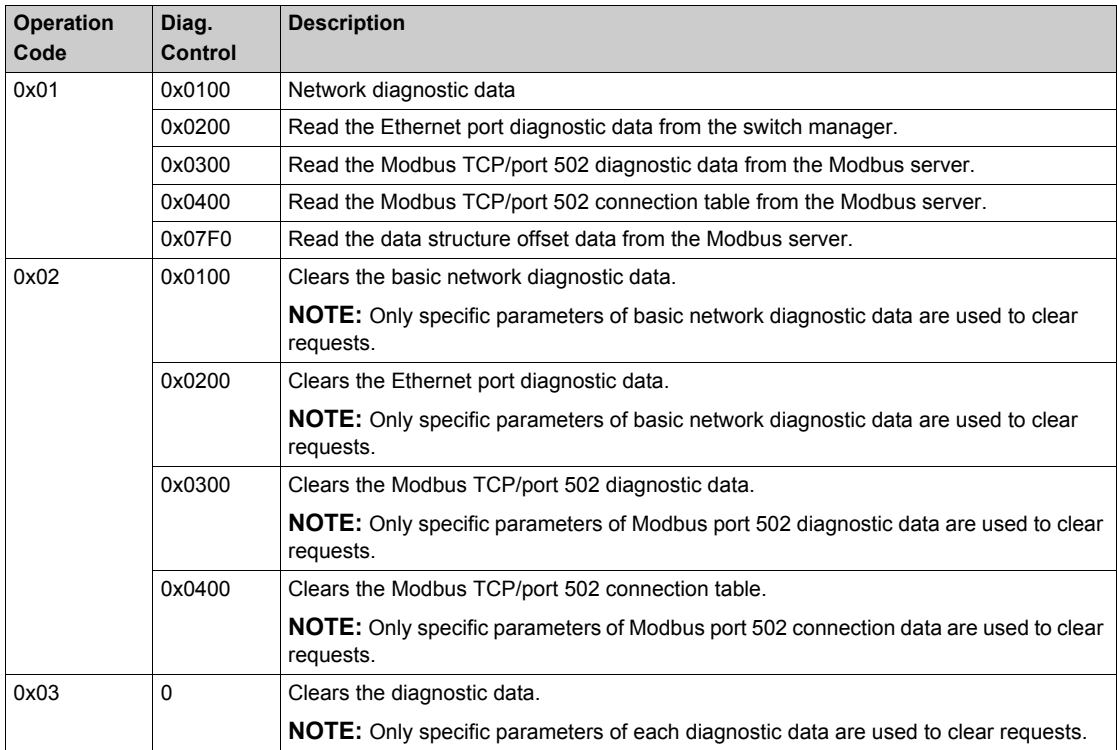

# **Section 5.4**

## <span id="page-86-0"></span>**Diagnostics Available through EtherNet/IP CIP Objects**

#### **At a Glance**

M580 applications use CIP within a producer/consumer model to provide communication services in an industrial environment. This section describes the available CIP objects for X80 modules in an M580 system.

#### **What Is in This Section?**

This section contains the following topics:

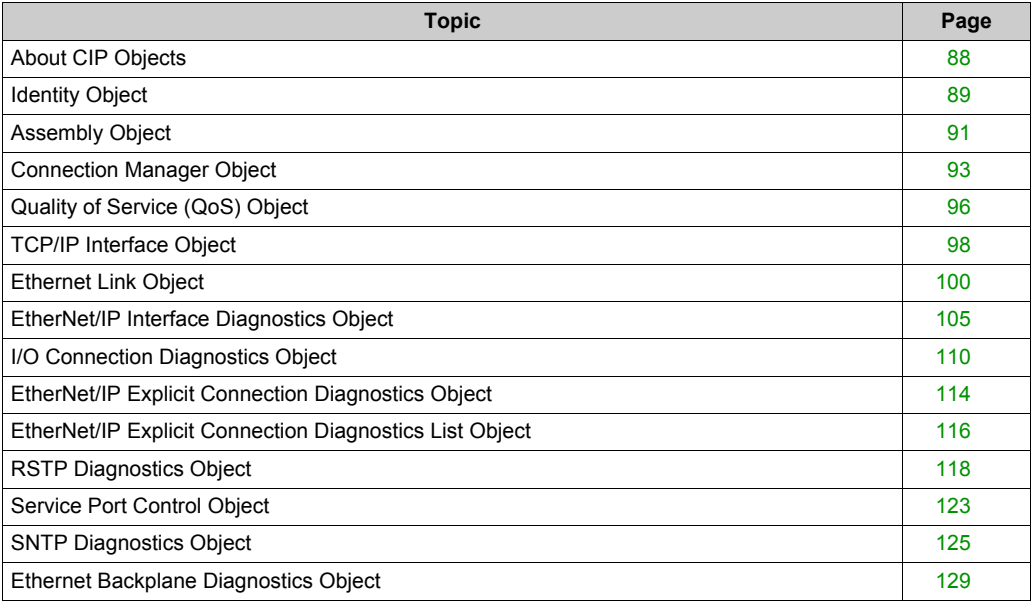

## <span id="page-87-0"></span>**About CIP Objects**

#### **Overview**

The remote I/O adapter module can access CIP data and services located in connected devices. The CIP objects and their content depend on the design of each device.

CIP object data and content are exposed and accessed hierarchically in the following nested levels:

Object

Class - Class Attributes Instance **Instance Attributes** 

#### **NOTE:**

You can use explicit messaging to access these items:

- Access a collection of instance attributes by including only the class and instance values for the object in the explicit message.
- Access a single attribute by adding a specific attribute value to the explicit message with the class and instance values for the object.

When the local slave service for the adapter is activated, remote devices on the remote I/O drop can send explicit messages to the CIP object structure of the module. Then you can access module data or execute module commands.

This chapter describes the CIP objects that the adapter exposes to remote devices.

## <span id="page-88-0"></span>**Identity Object**

#### **Class ID**

01

#### **Instance IDs**

The Identity object presents 2 instances:

- $\bullet$  0: class
- 1: instance

#### **Attributes**

Identity object attributes are associated with each instance, as follows:

Instance  $ID = 0$  (class attributes):

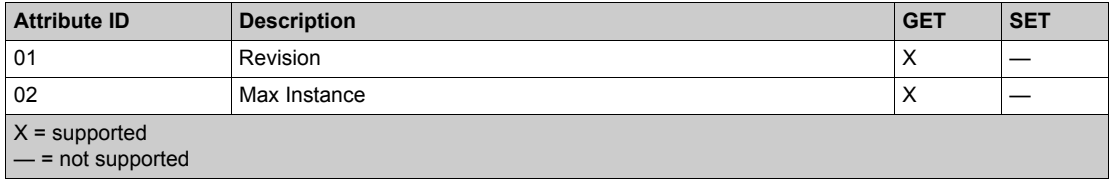

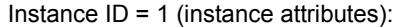

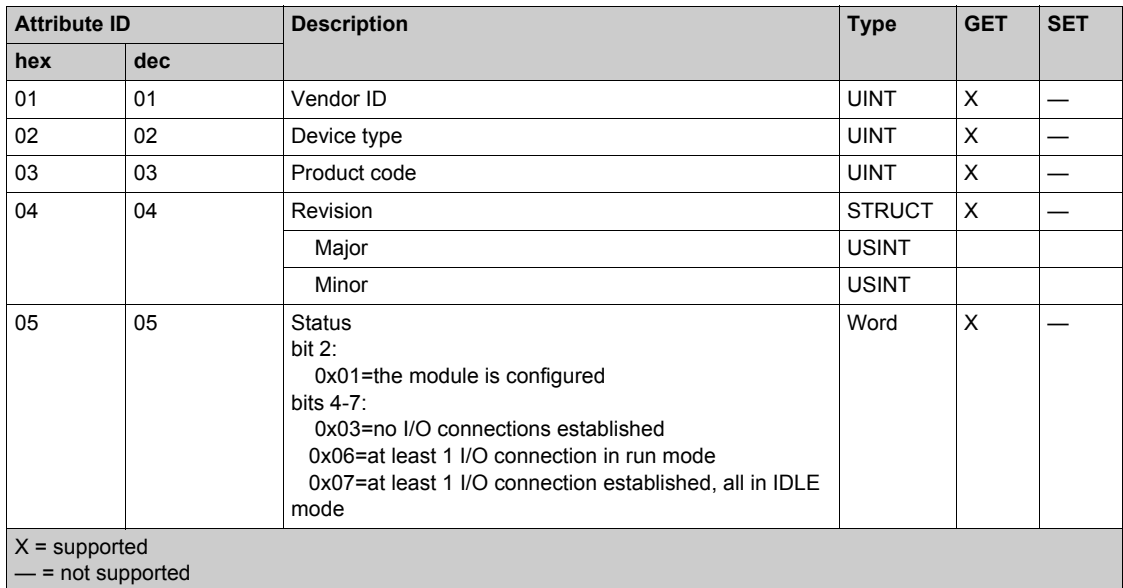

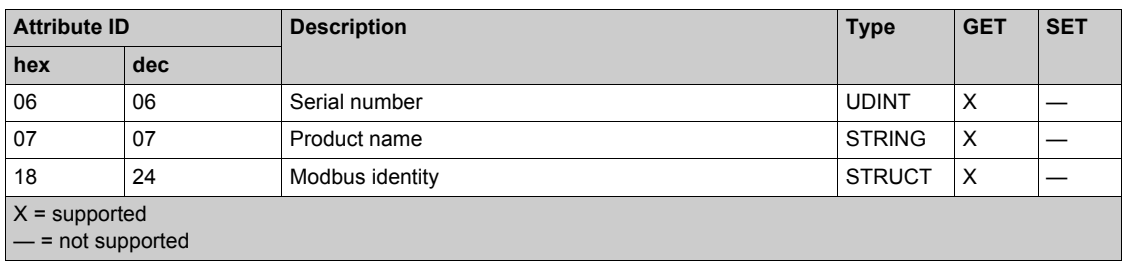

#### **Services**

The Identity object supports the following services:

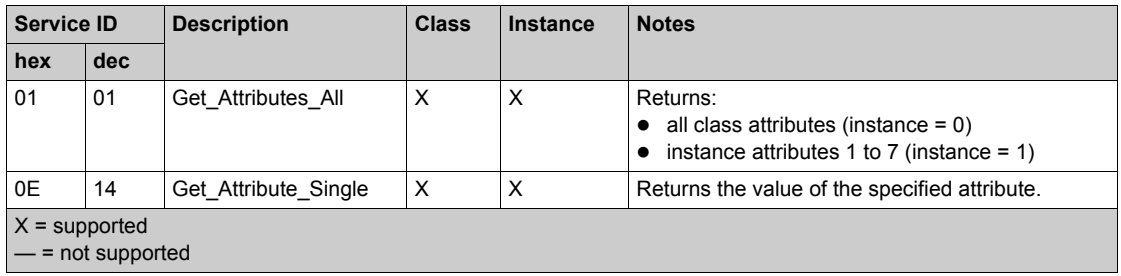

## <span id="page-90-0"></span>**Assembly Object**

#### **Overview**

You can send an explicit message to the Assembly object only when no other connections have been established that read from or write to this object. For example, you can send an explicit message to the Assembly object if a local slave instance is enabled, but no other module is scanning that local slave.

#### **Class ID**

04

#### **Instance IDs**

The Assembly object presents the following instance identifiers:

- $\bullet$  0: class
- 101, 102, 111, 112, 121, 122: instance

#### **Attributes**

The Assembly object consists of the following attributes:

Instance  $ID = 0$  (class attributes):

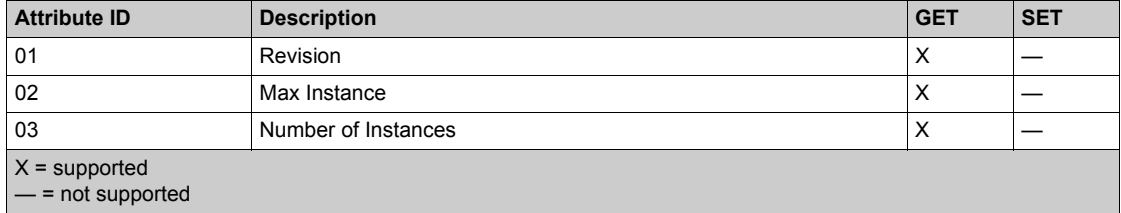

#### Instance attributes:

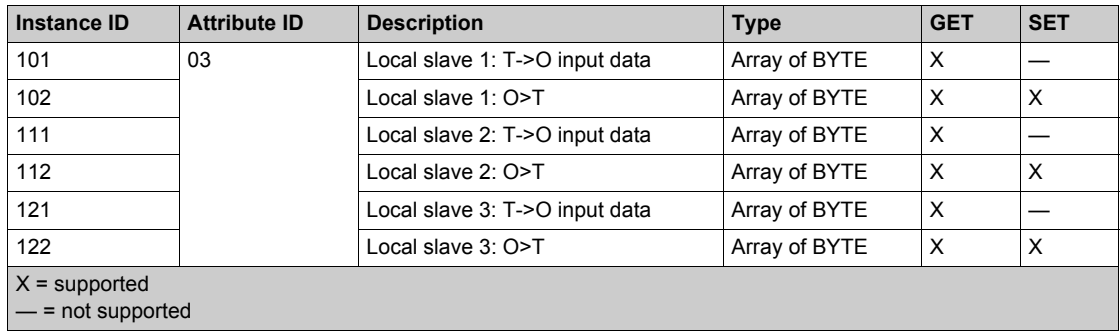

#### **Services**

The Assembly object supports the following services:

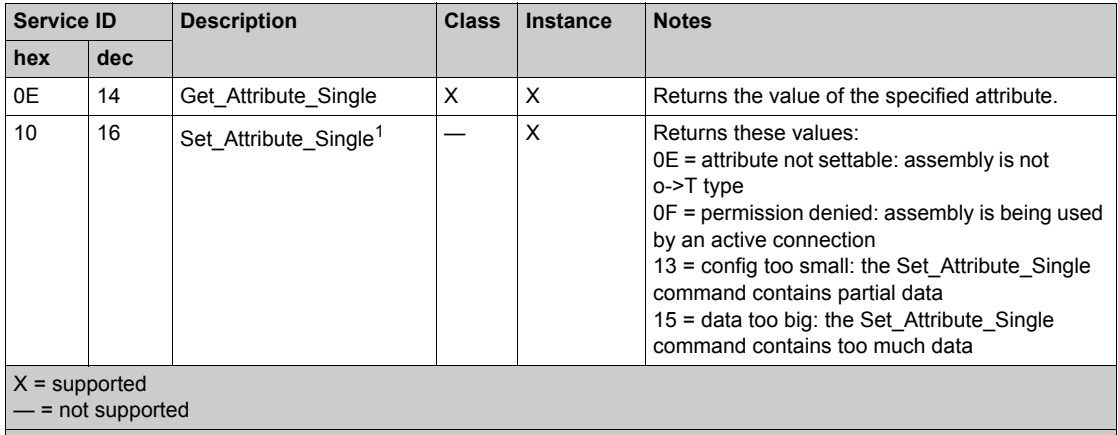

1. When valid, the size of the data written to the Assembly object using the Set\_Attribute\_Single service equals the size of the Assembly object as configured in the target module.

## <span id="page-92-0"></span>**Connection Manager Object**

#### **Class ID**

06

#### **Instance IDs**

The Connection Manager object presents 2 instance values:

- $\bullet$  0: class
- 1: instance

#### **Attributes**

Connection Manager object attributes are associated with each instance, as follows:

Instance  $ID = 0$  (class attributes):

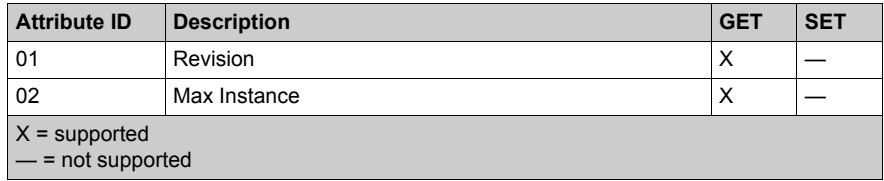

Instance ID = 1 (instance attributes):

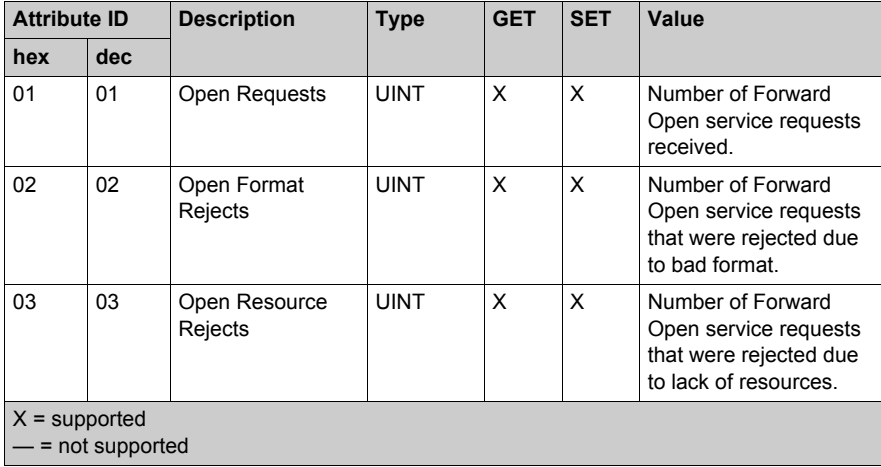

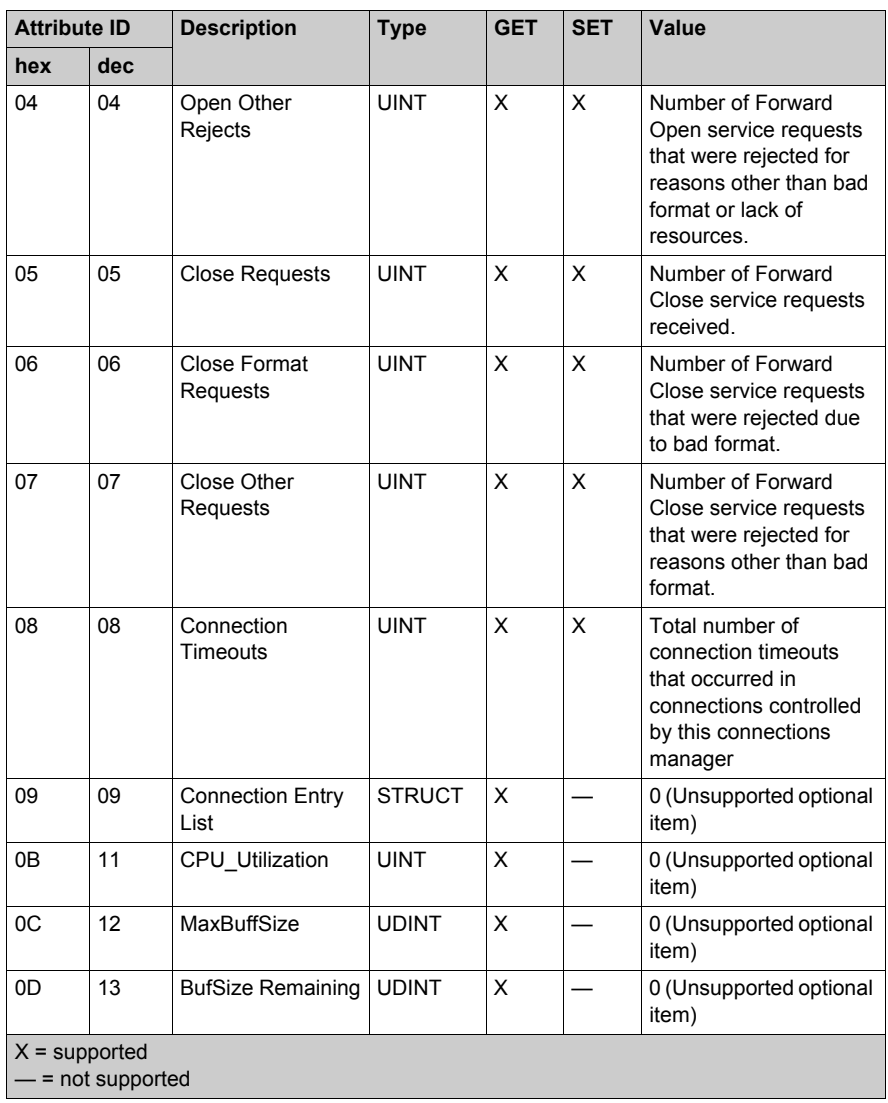

### **Services**

The Connection Manager object supports the following services:

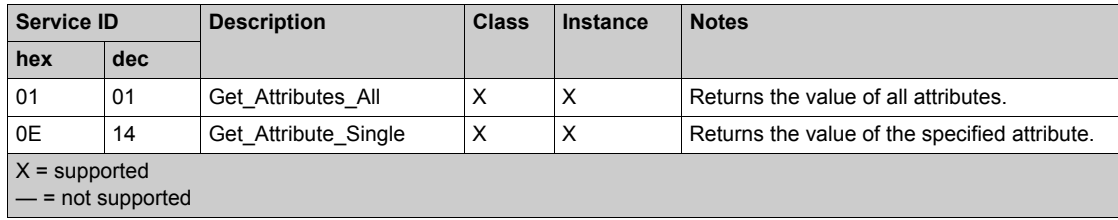

## <span id="page-95-0"></span>**Quality of Service (QoS) Object**

#### **Overview**

The QoS object implements the Differentiated Services Code Point (DSCP or *DiffServe*) values to prioritize Ethernet messages.

#### **Class ID**

48 (hex), 72 (decimal)

#### **Instance IDs**

The QoS object presents 2 instance values:

- $\bullet$  0: class
- 1: instance

#### **Attributes**

The QoS object consists of the following attributes:

Instance  $ID = 0$  (class attributes):

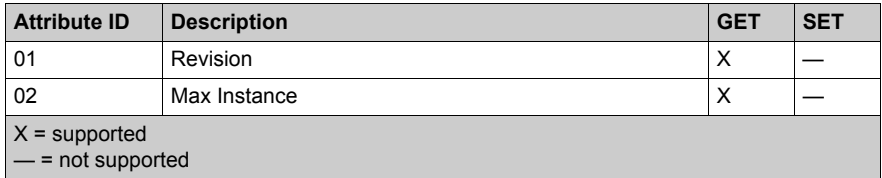

Instance ID = 1 (instance attributes):

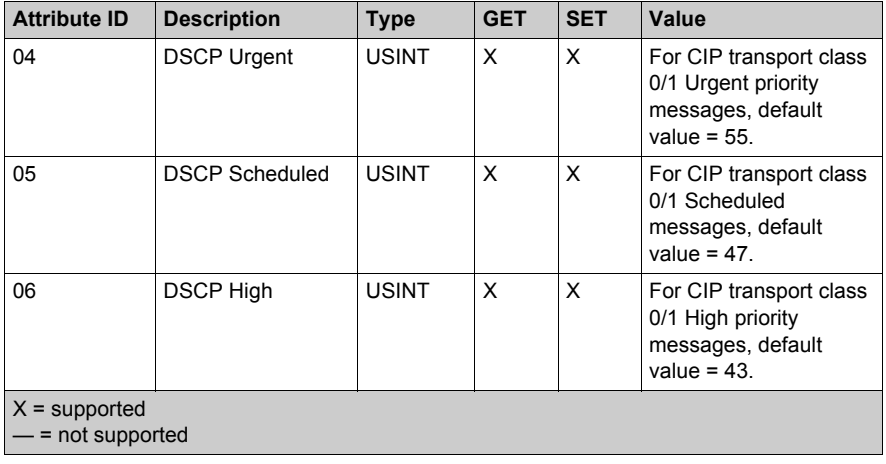

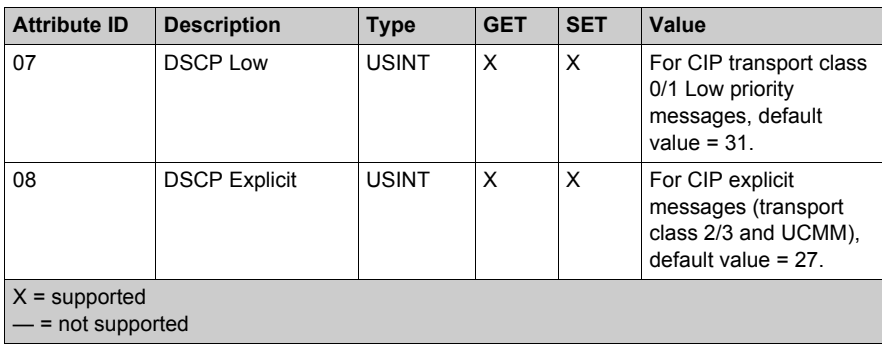

**NOTE:** A change in the instance attribute value takes effect on device restart, for configurations made from flash memory.

#### **Services**

The QoS object supports the following services:

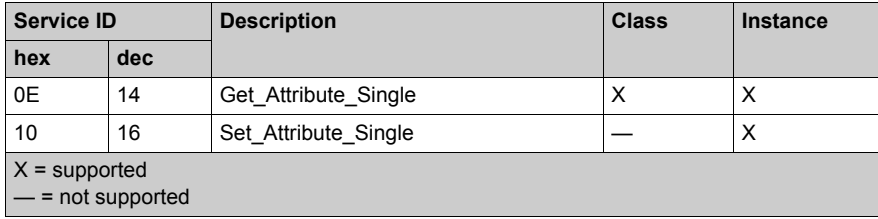

## <span id="page-97-0"></span>**TCP/IP Interface Object**

#### **Class ID**

F5 (hex), 245 (decimal)

#### **Instance IDs**

The TCP/IP interface object presents 2 instance values:

- $\bullet$  0: class
- 1: instance

#### **Attributes**

TCP/IP interface object attributes are associated with each instance, as follows:

Instance  $ID = 0$  (class attributes):

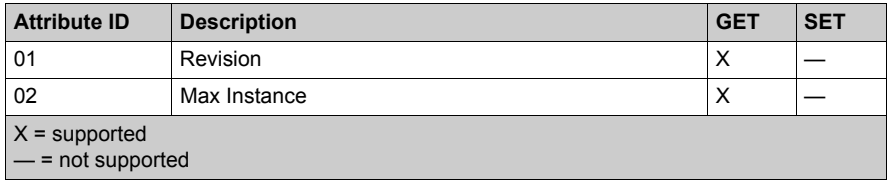

Instance ID = 1 (instance attributes):

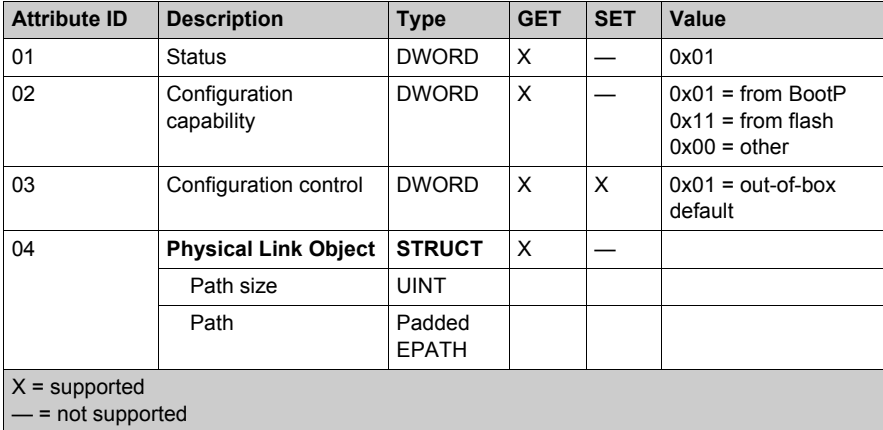

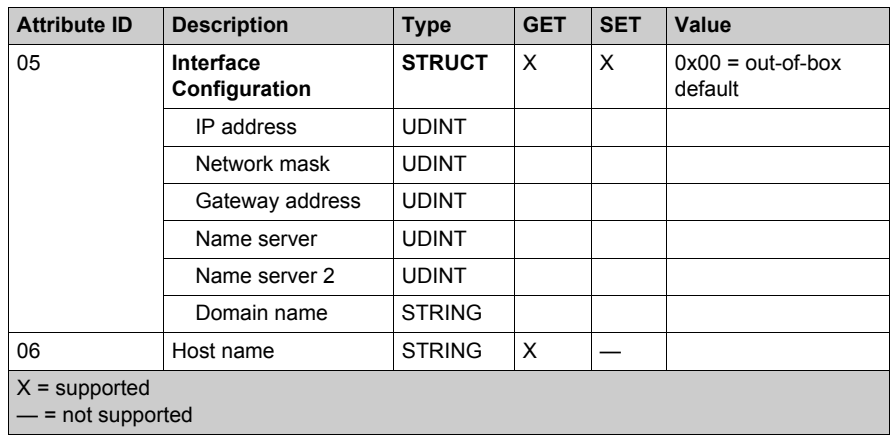

#### **Services**

The TCP/IP interface object supports the following services:

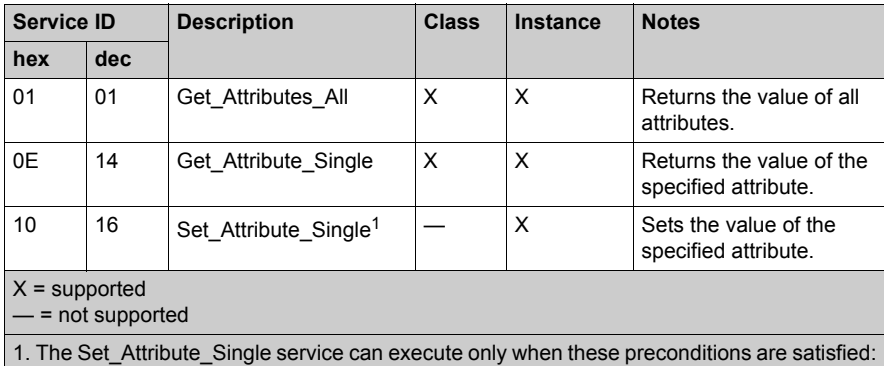

Configure the Ethernet communication module to obtain its IP address from flash memory.

• Confirm that the PAC is in stop mode.

## <span id="page-99-0"></span>**Ethernet Link Object**

#### **Class ID**

F6 (hex), 246 (decimal)

#### **Instance IDs**

The Ethernet Link object presents the following instance values (for an BMECRA31210):

- $\bullet$  0: class
- 1: port (ETH1 *[\(see page 17\)](#page-16-0)*)
- $\bullet$  2: port (ETH2)
- $\bullet$  3: port (ETH3)
- 4: port (Internal backplane port 255)

#### **Attributes**

The Ethernet Link object presents the following attributes:

Instance  $ID = 0$  (class attributes):

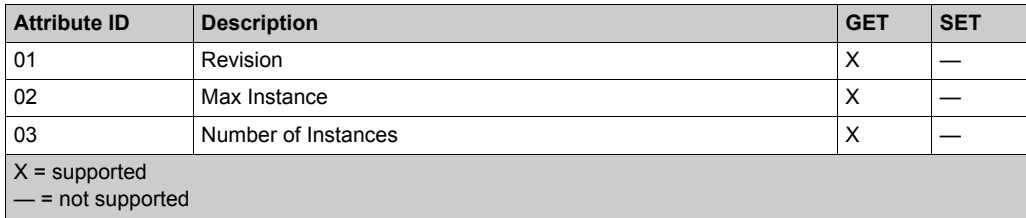

Instance  $ID = 1$  (instance attributes):

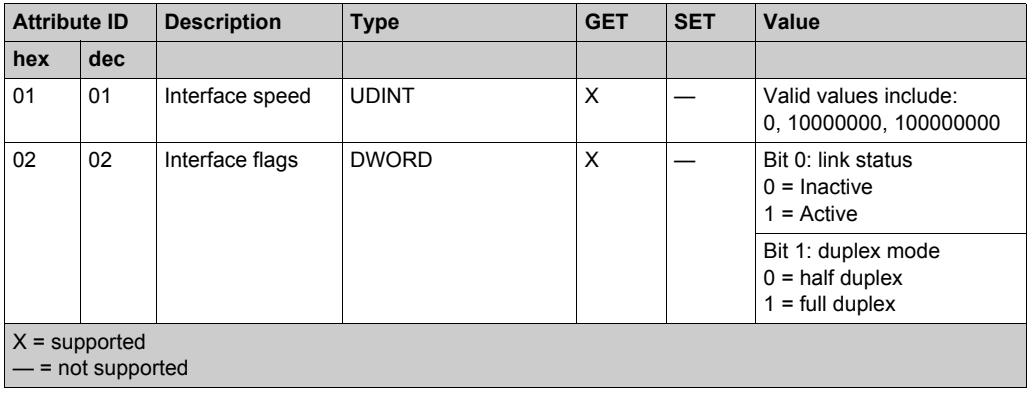

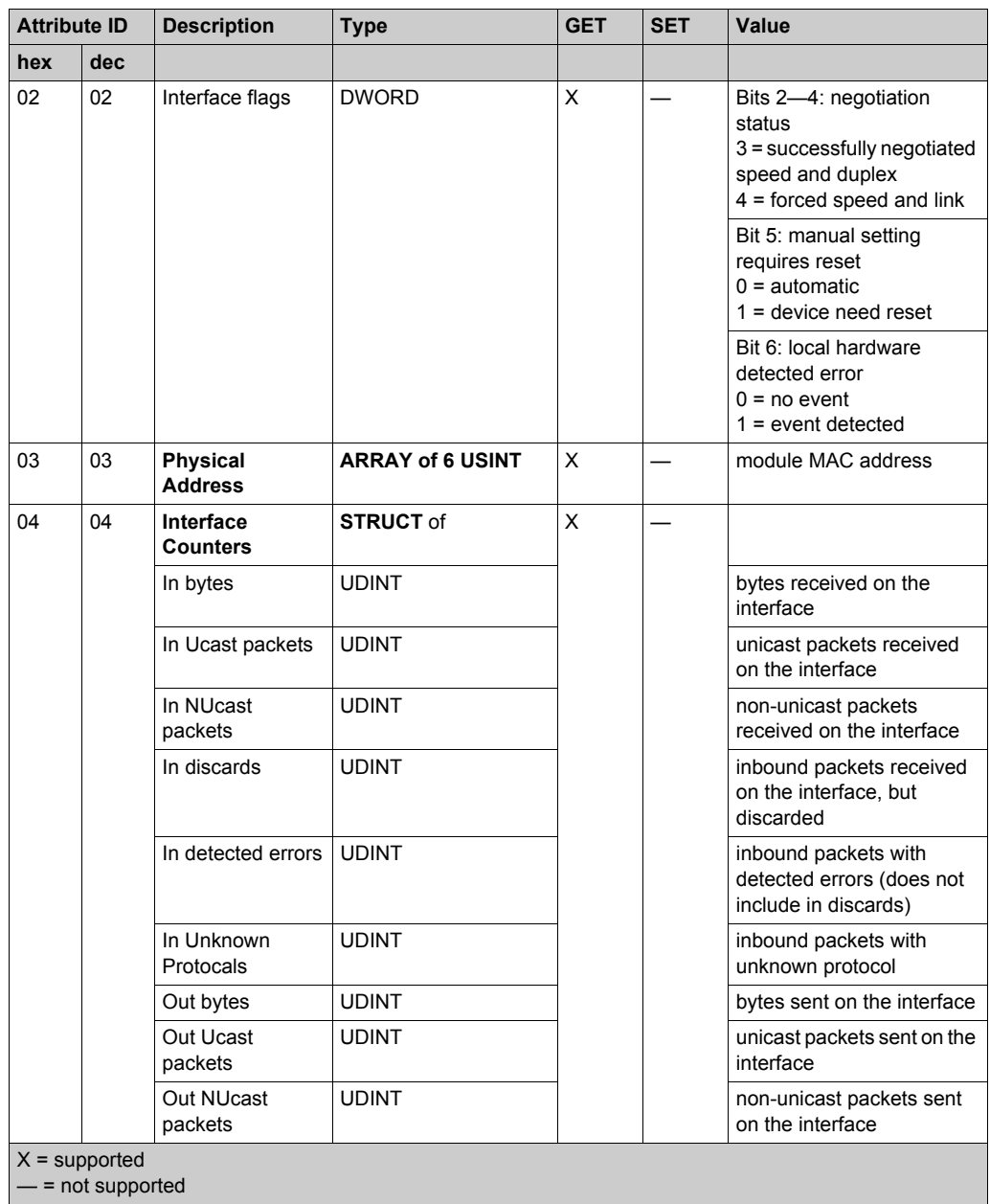

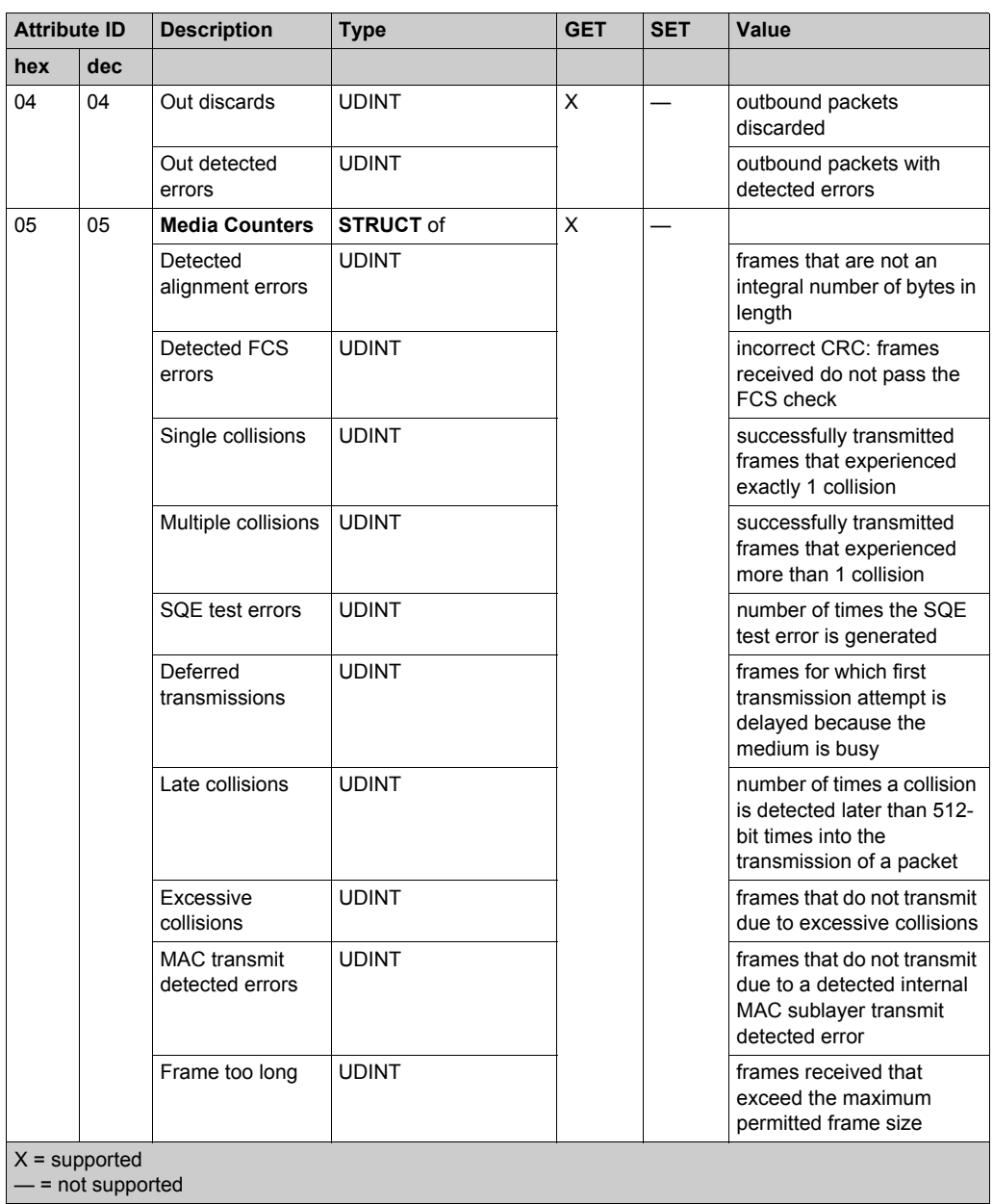

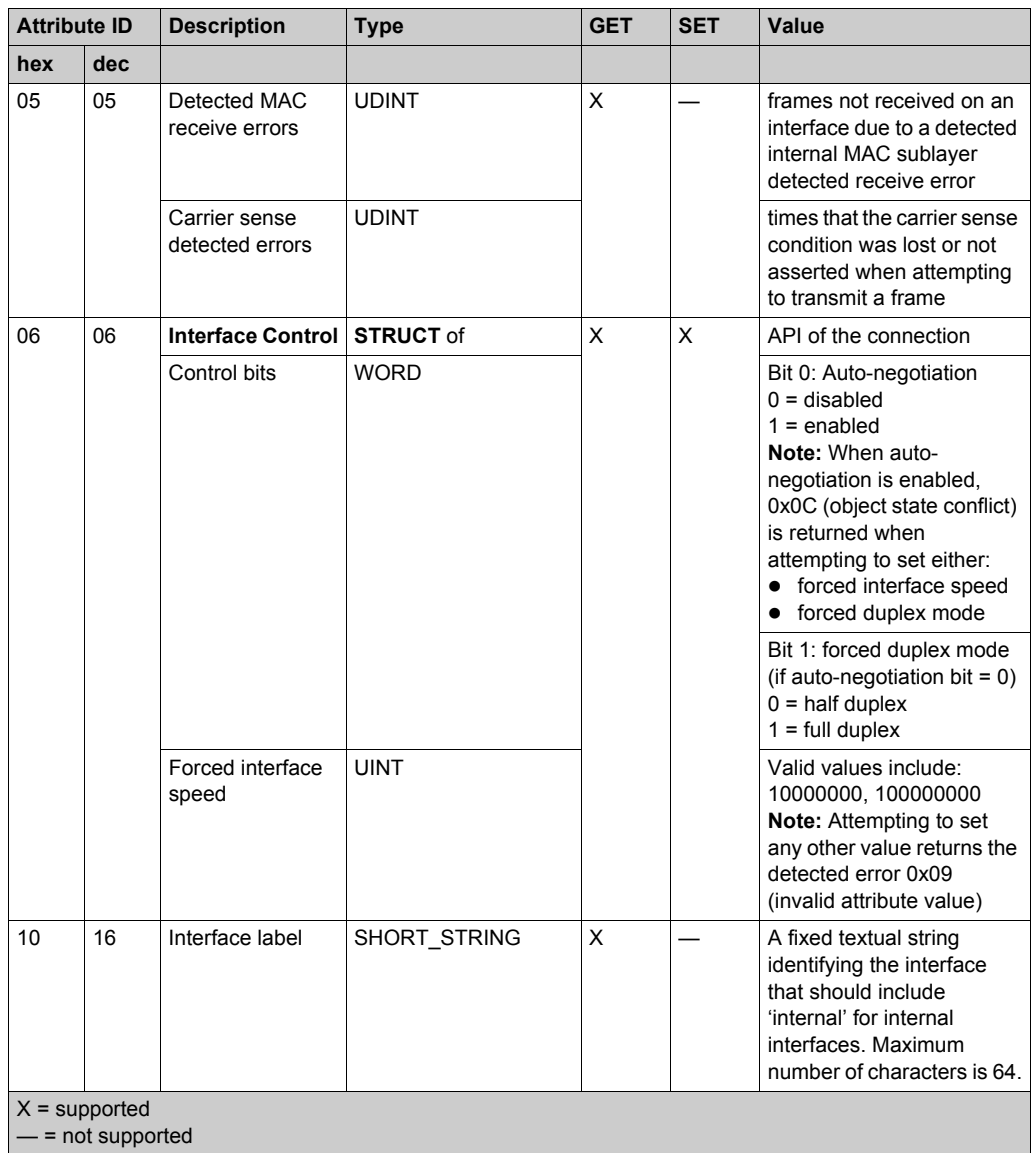

### **Services**

The Ethernet Link object supports the following services:

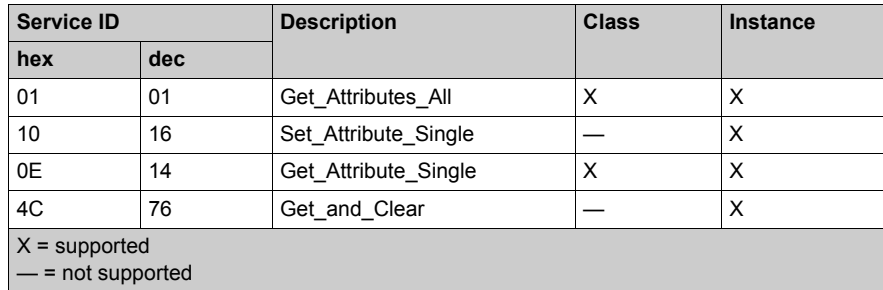

## <span id="page-104-0"></span>**EtherNet/IP Interface Diagnostics Object**

#### **Class ID**

350 (hex), 848 (decimal)

#### **Instance IDs**

The EtherNetP/IP Interface object presents 2 instance values:

- $\bullet$  0: class
- 1: instance

#### **Attributes**

EtherNet/IP Interface Diagnostics object attributes are associated with each instance, as follows:

Instance  $ID = 0$  (class attributes):

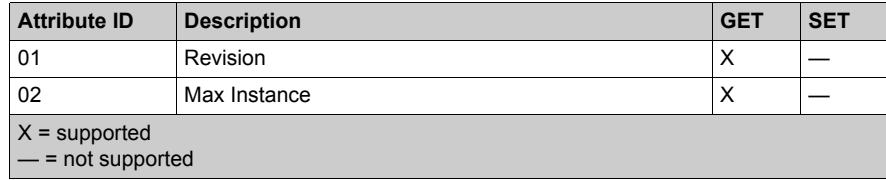

Instance ID = 1 (instance attributes):

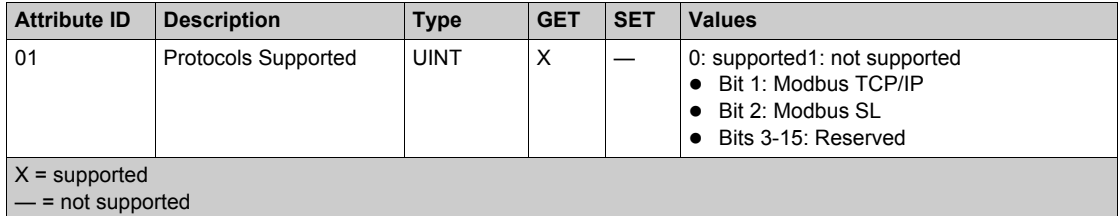

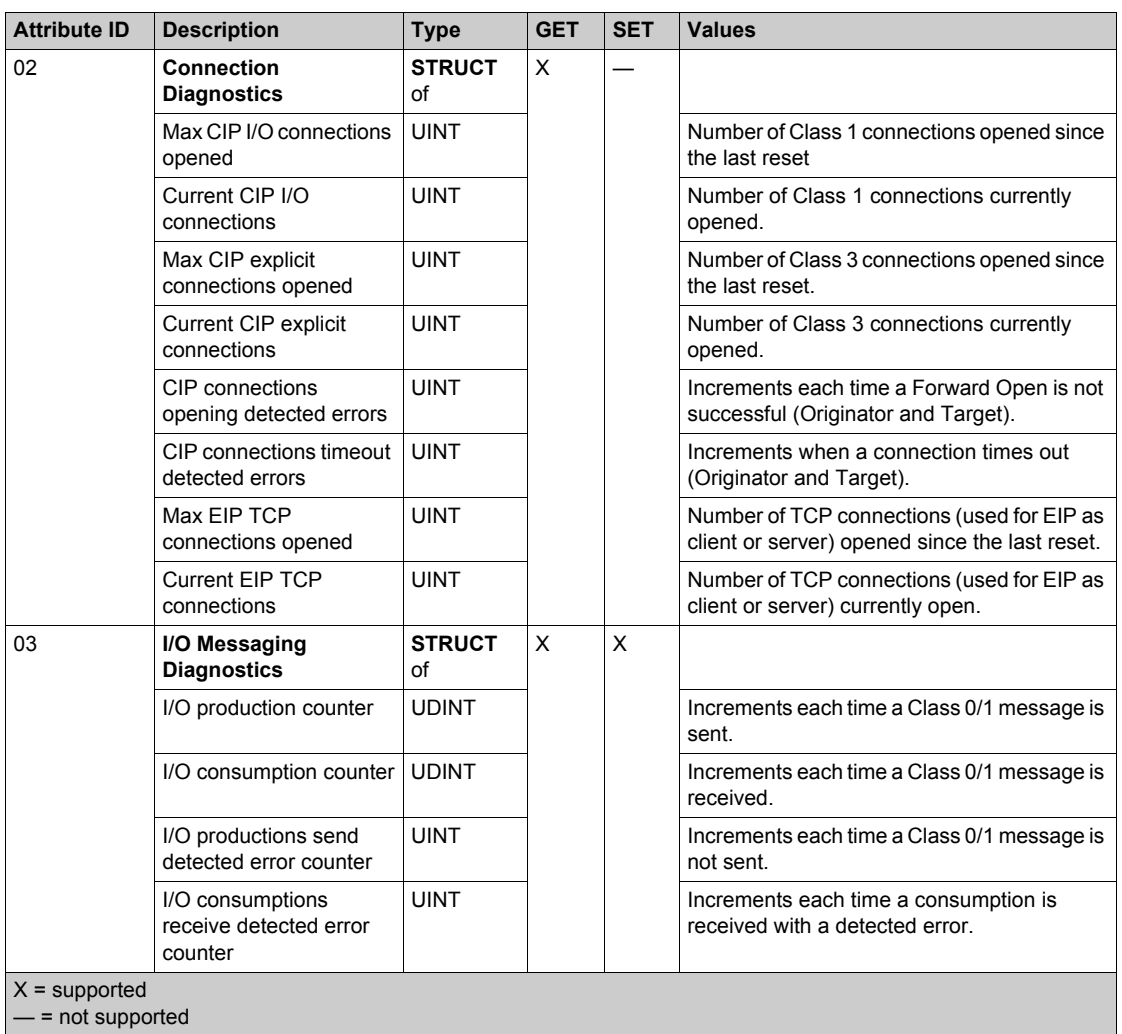

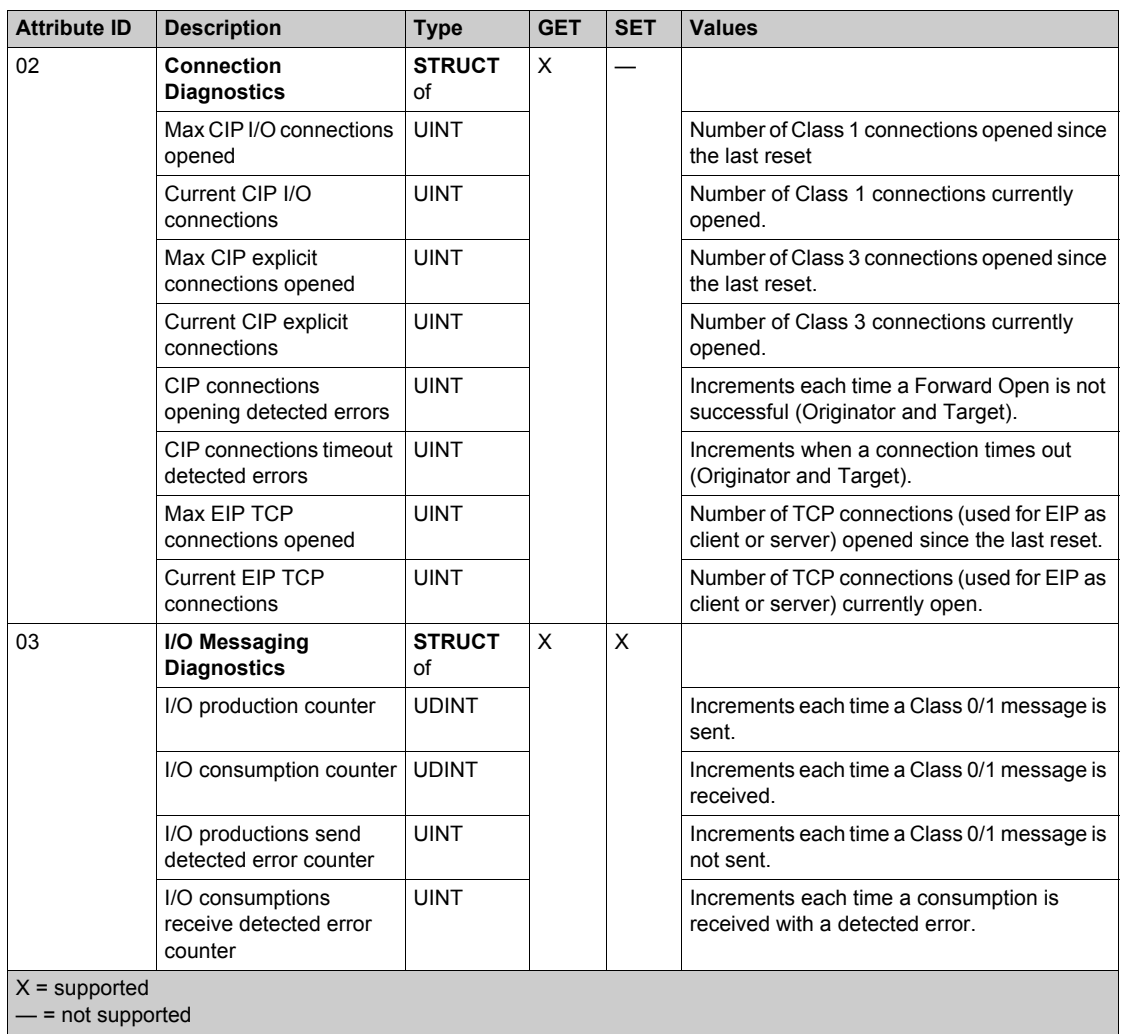

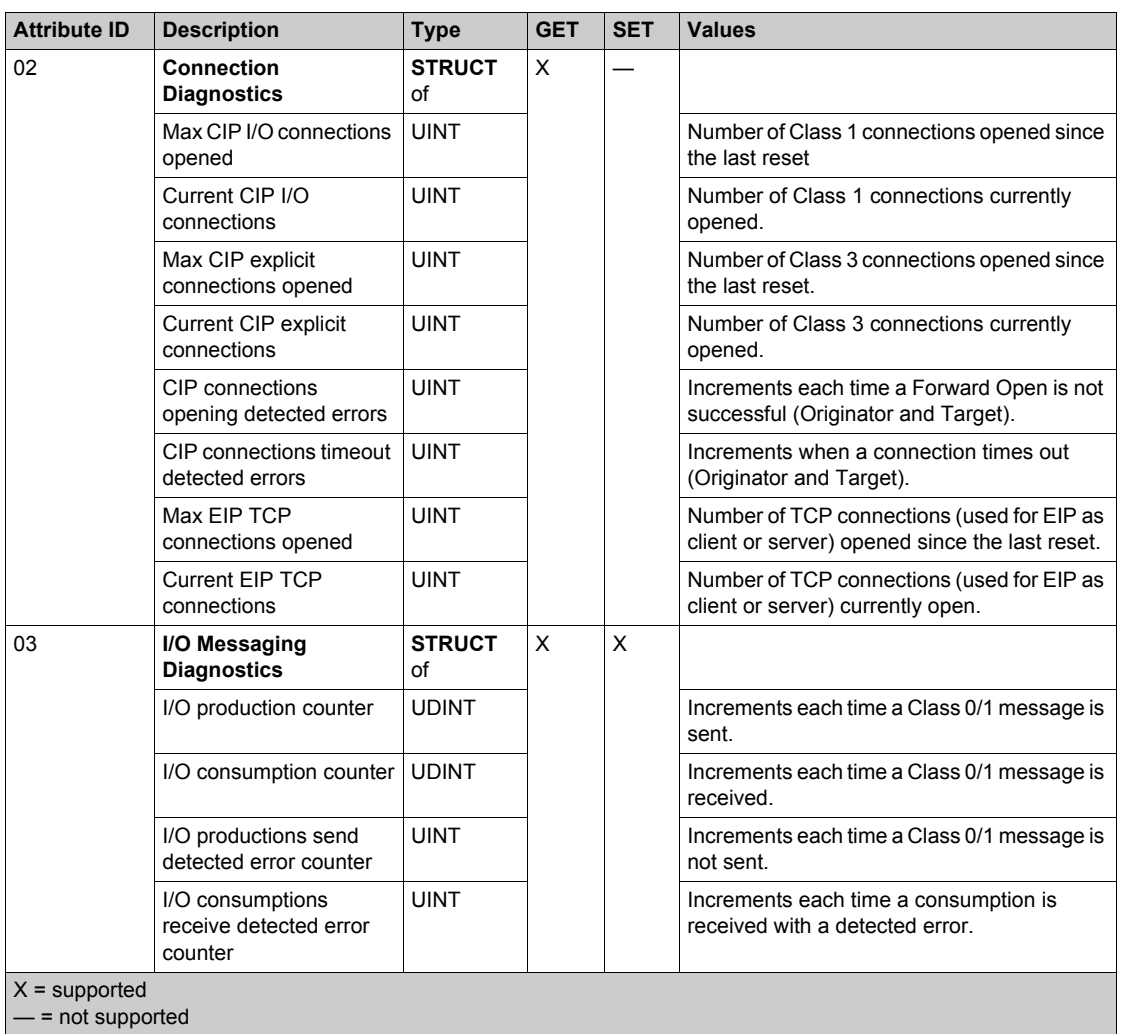
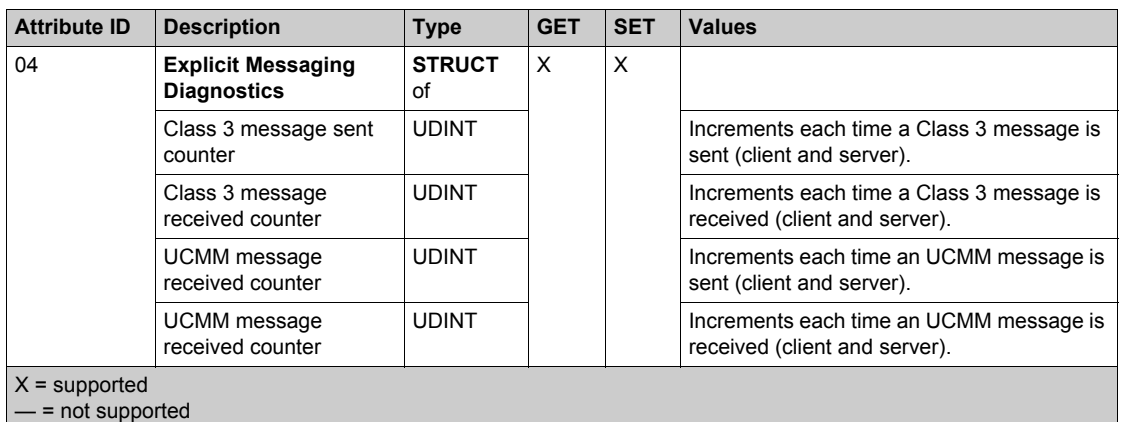

The EtherNet/IP Interface Diagnostics object supports the following services:

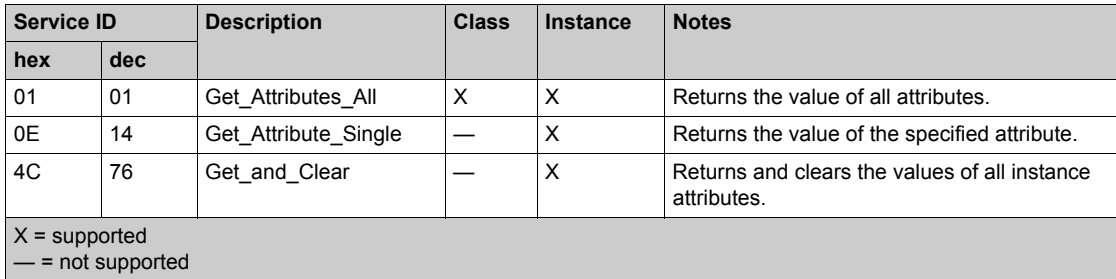

## **I/O Connection Diagnostics Object**

### **Class ID**

352 (hex), 850 (decimal)

### **Instance IDs**

The I/O Connection Diagnostics object presents the following instance values:

- $\bullet$  0: class
- 1...256: instances

**NOTE:** The Instance ID number = the Connection ID. For M580 specifically, you can look up the Connection ID on the DTM Device List screen.

### **Attributes**

I/O Connection Diagnostics object attributes are associated with each instance, as follows:

Instance  $ID = 0$  (class attributes):

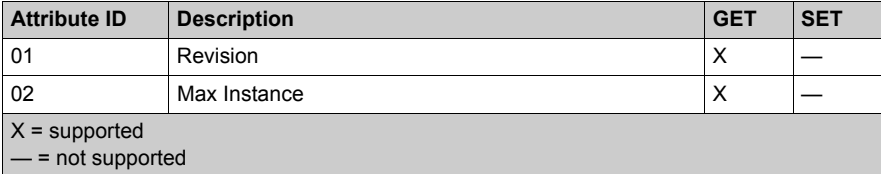

Instance ID = 1 to 256 (instance attributes):

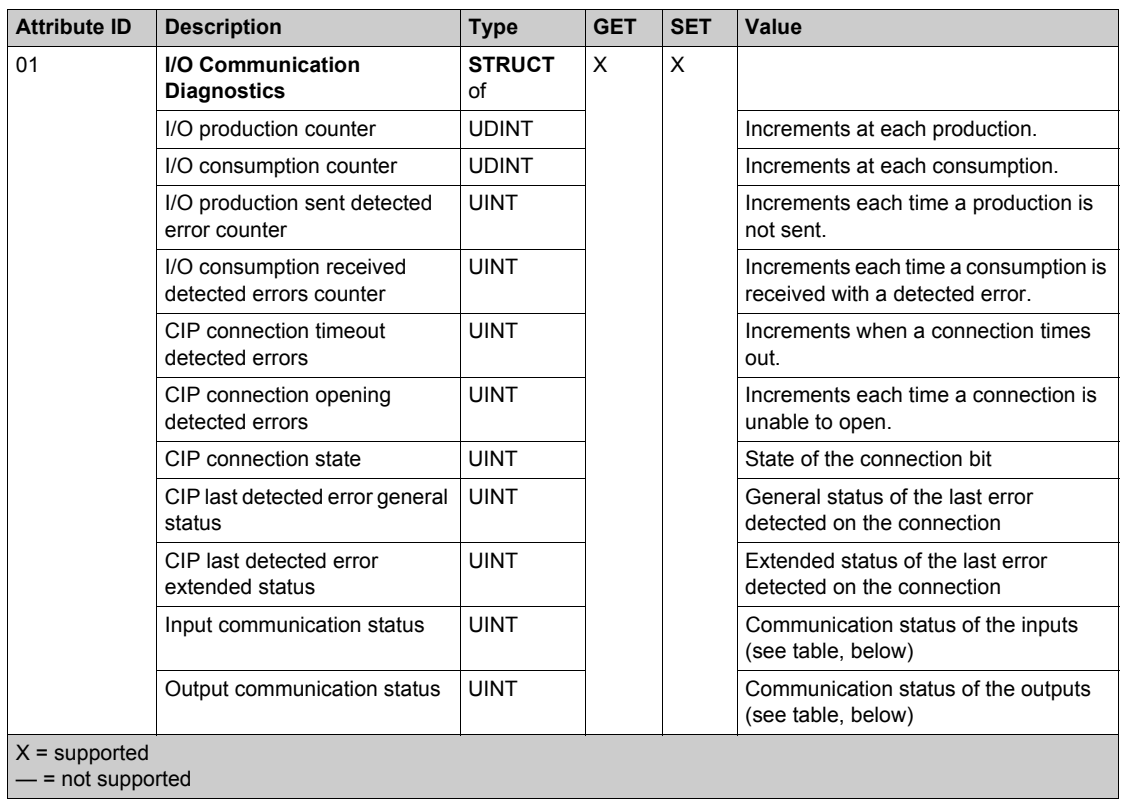

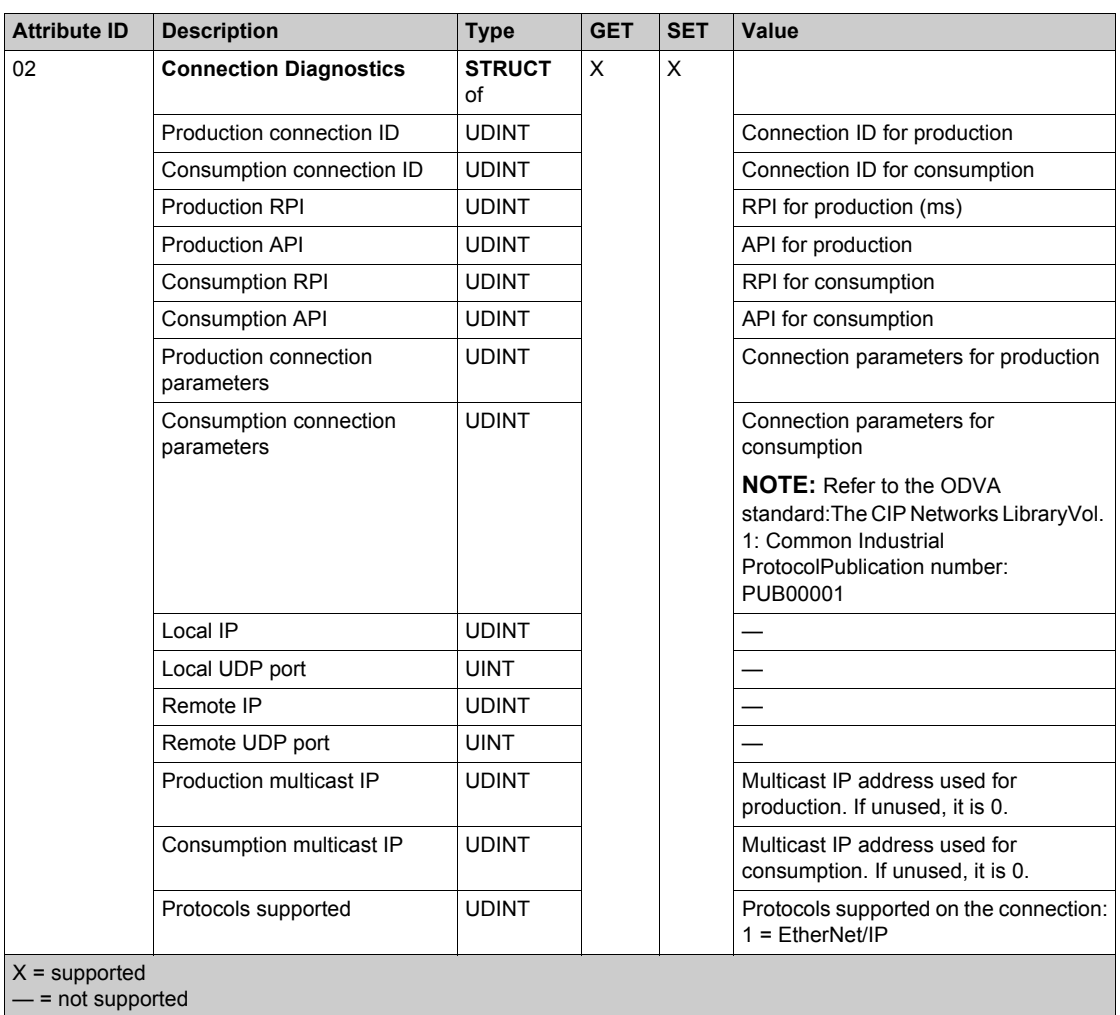

The following values describe the structure of the instance attributes: *CIP connection state*, *Input Communication status*, and *Output communication status*:

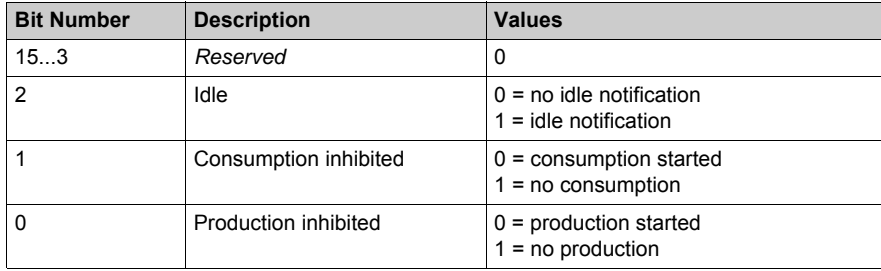

### **Services**

The EtherNet/IP Interface Diagnostics object supports the following services:

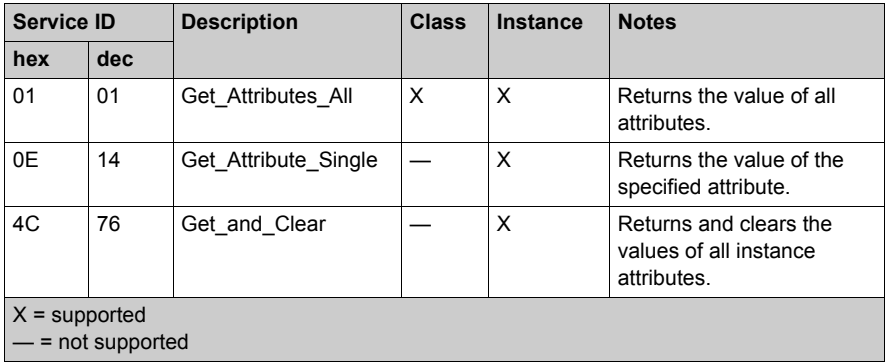

## **EtherNet/IP Explicit Connection Diagnostics Object**

### **Overview**

The EtherNet/IP Explicit Connection Diagnostics object presents the instances, attributes and services described below.

### **Class ID**

353 (hex), 851 (decimal)

### **Instance IDs**

The EtherNet/IP Explicit Connection Diagnostics object presents two instance values:

- $\bullet$  0: class
- 1...*N*: instance (*N* = maximum concurrent number of explicit connections)

### **Attributes**

EtherNet/IP Explicit Connection Diagnostics object attributes are associated with each instance, as follows:

Instance  $ID = 0$  (class attributes):

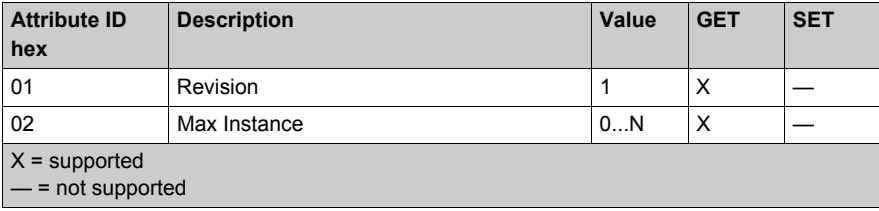

### Instance ID = 1 to *N* (instance attributes):

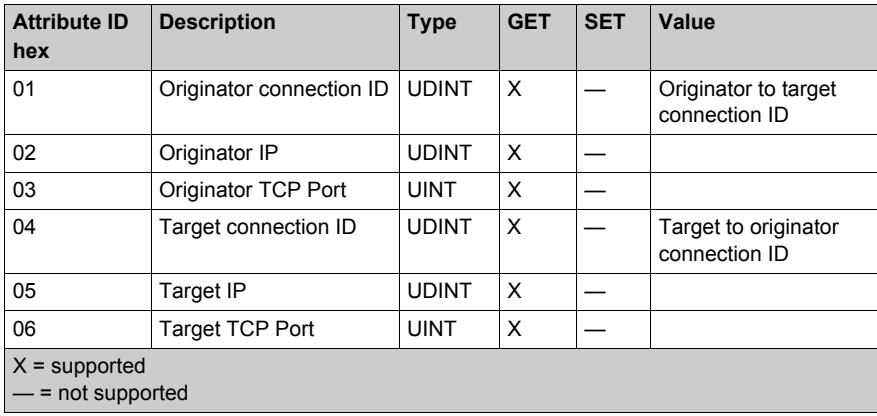

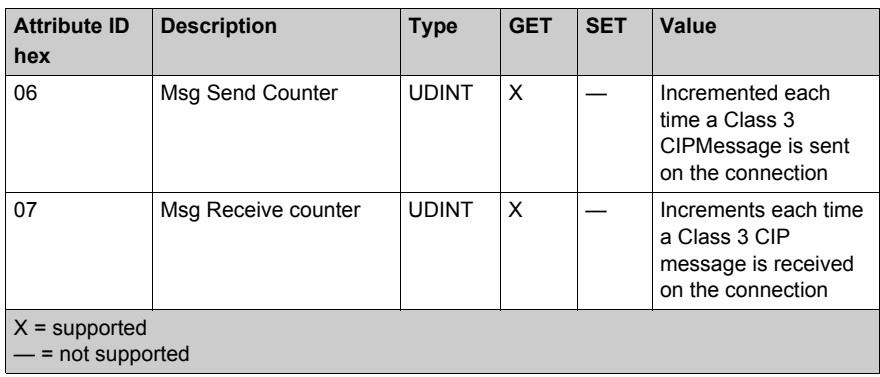

The EtherNet/IP Explicit Connection Diagnostics object performs the following services upon the listed object type:

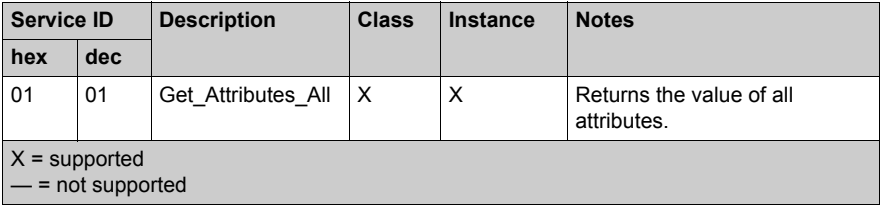

## **EtherNet/IP Explicit Connection Diagnostics List Object**

### **Overview**

The EtherNet/IP Explicit Connection Diagnostics List object presents the instances, attributes and services described below.

### **Class ID**

354 (hex), 852 (decimal)

### **Instance IDs**

The EtherNet/IP Explicit Connection Diagnostics List object presents two instance values:

- $\bullet$  0: class
- 1: instance

### **Attributes**

EtherNet/IP Explicit Connection Diagnostics List object attributes are associated with each instance, as follows:

Instance  $ID = 0$  (class attributes):

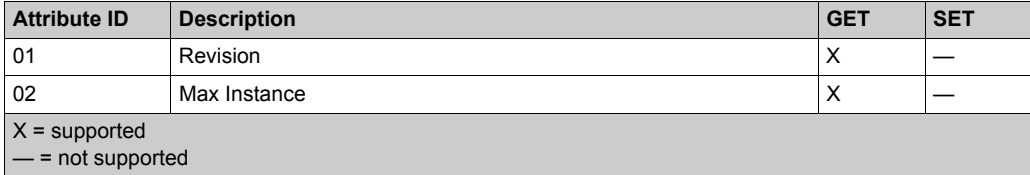

Instance ID = 1 to 2 (instance attributes):

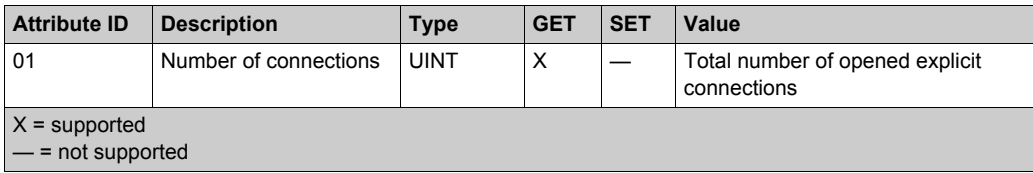

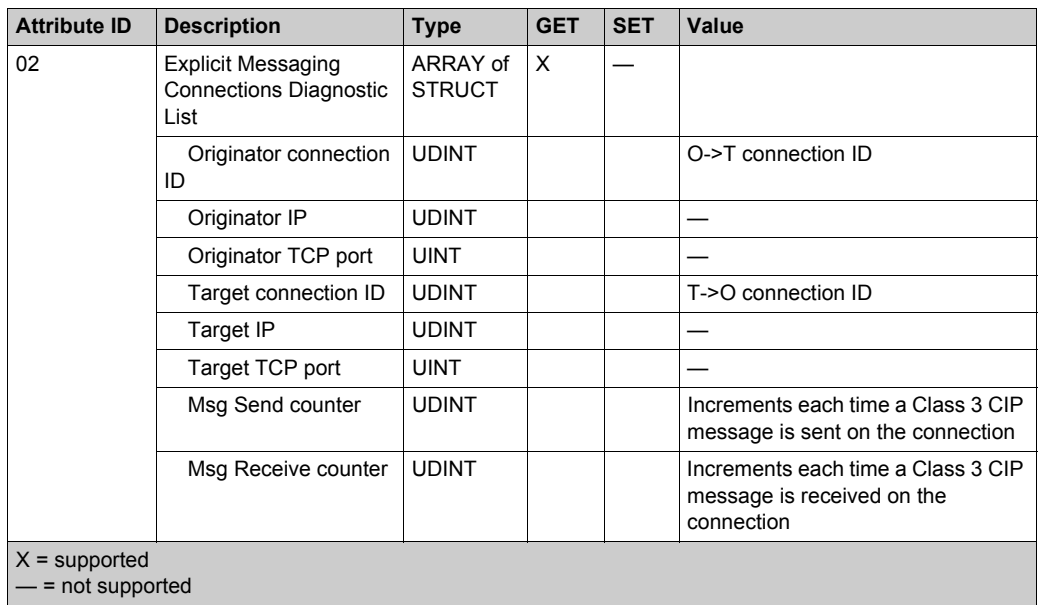

The EtherNet/IP Explicit Connection Diagnostics object performs the following services upon the listed object types:

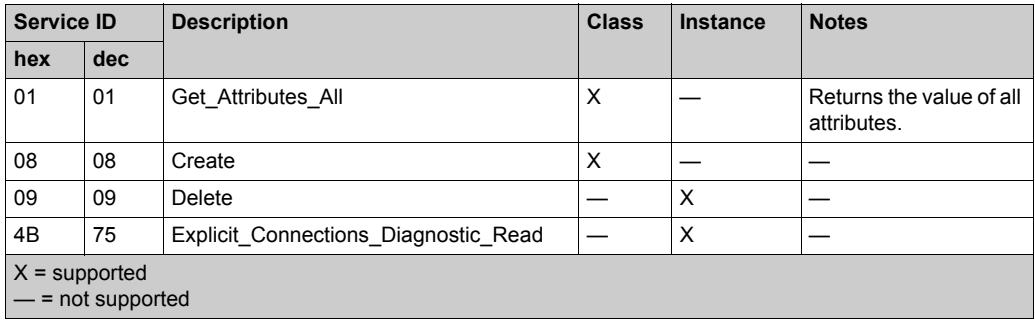

## **RSTP Diagnostics Object**

### **Class ID**

355 (hex), 853 (decimal)

### **Instance IDs**

The RSTP Diagnostics object presents these instance values:

- $\bullet$  0: class
- 1... *N*: instance

### **Attributes**

RSTP Diagnostics object attributes are associated with each instance.

Instance  $ID = 0$  (class attributes):

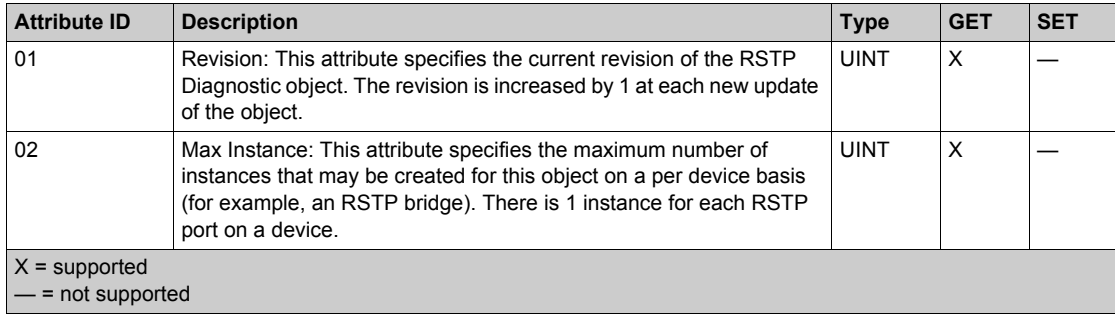

Instance ID = 1 to *N* (instance attributes):

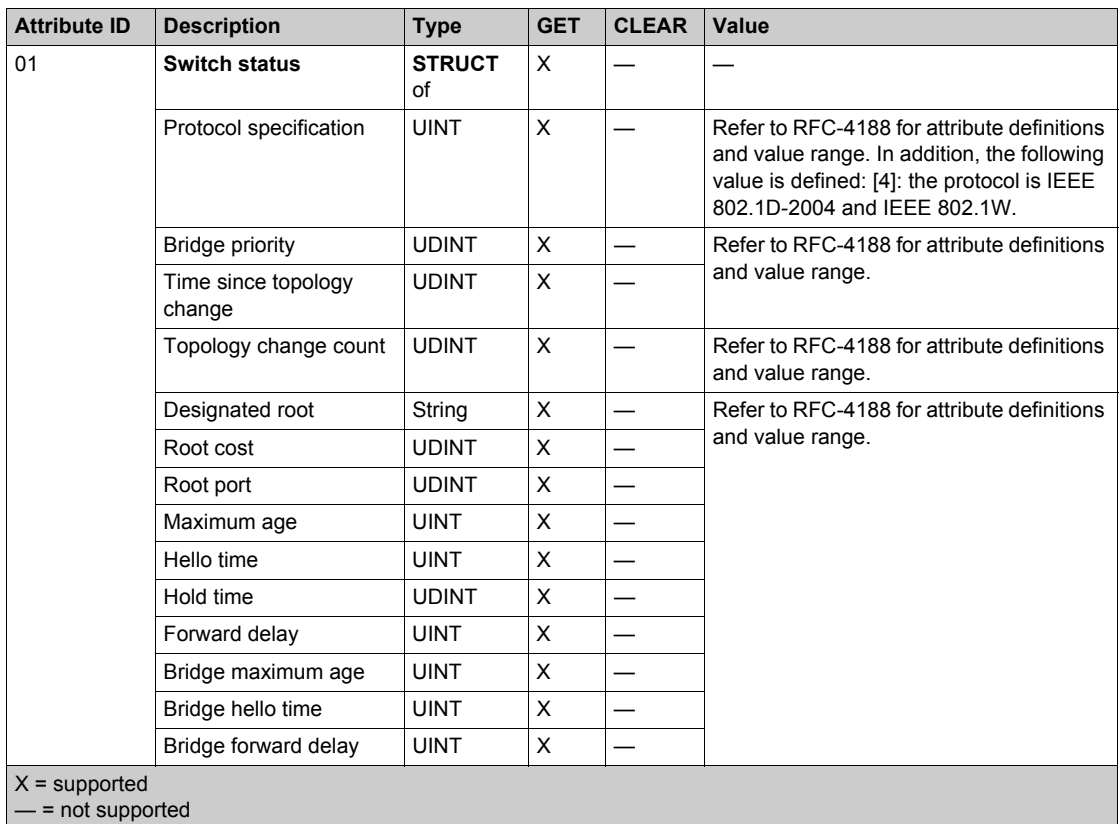

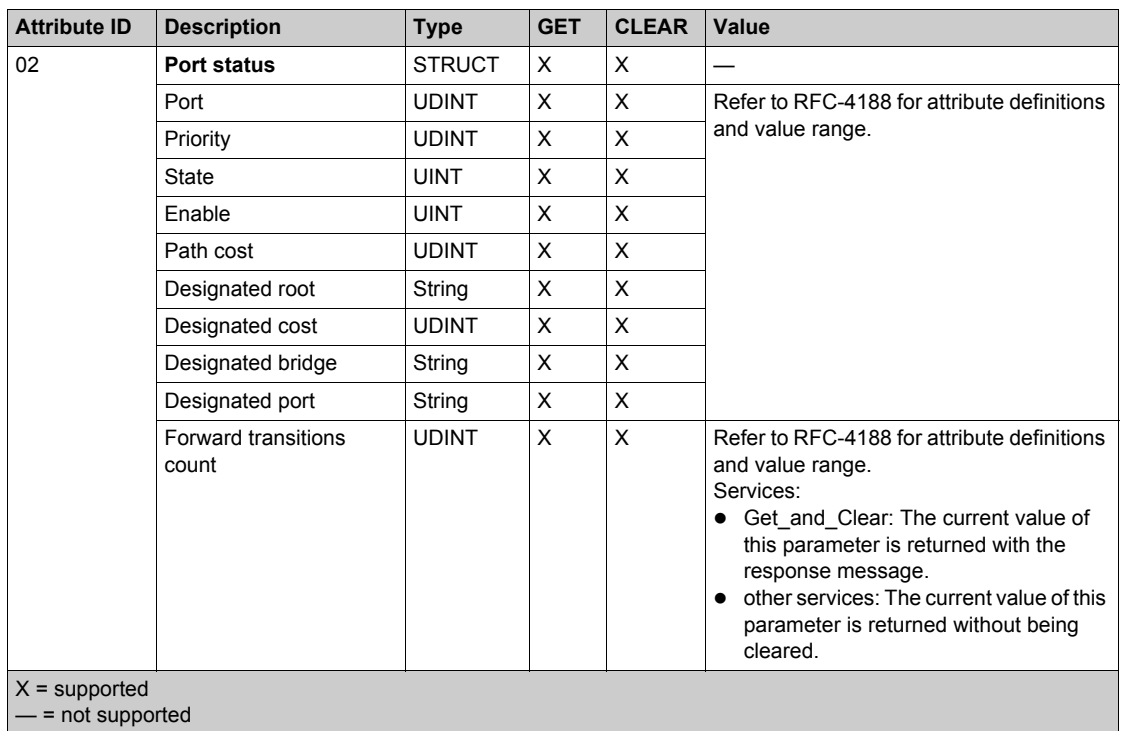

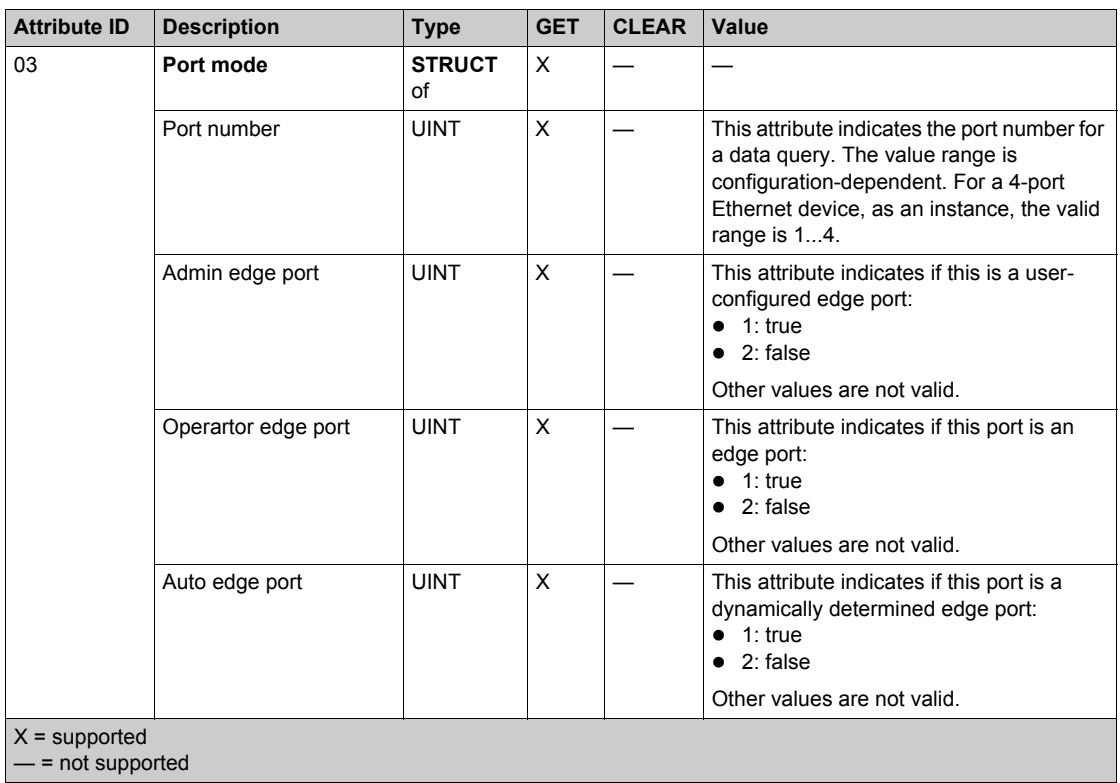

The RSTP Diagnostics object performs these services:

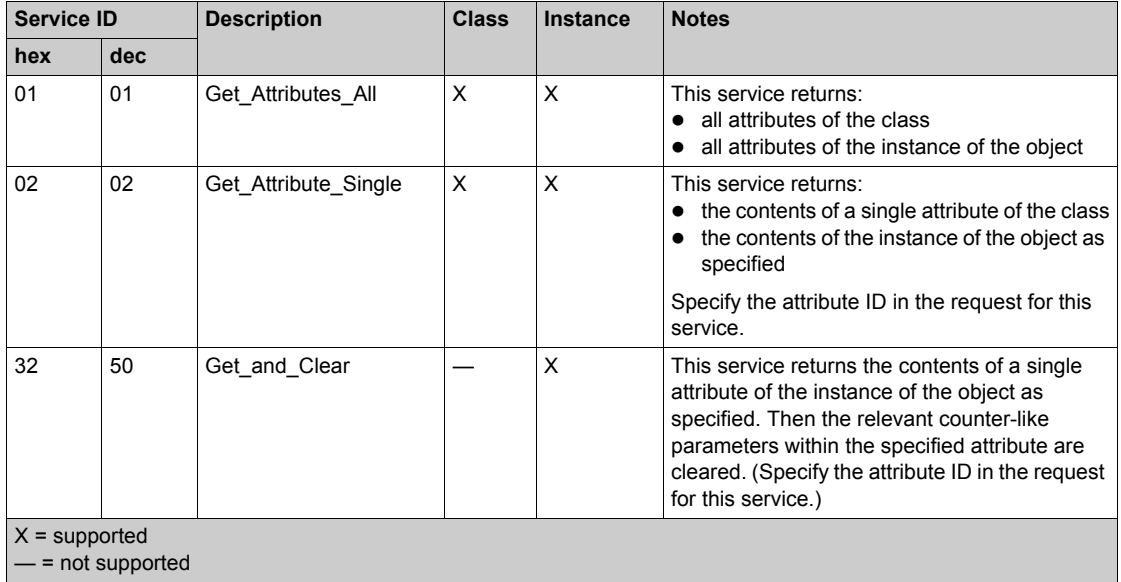

## **Service Port Control Object**

### **Class ID**

400 (hex), 1024 (decimal)

### **Instance IDs**

The Service Port Control object presents these instance values:

- $\bullet$  0: class
- 1: instance

### **Attributes**

Service Port Control object attributes are associated with each instance.

Required class attributes (instance 0):

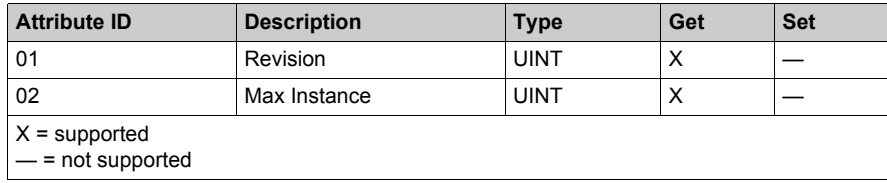

Required instance attributes (instance 1):

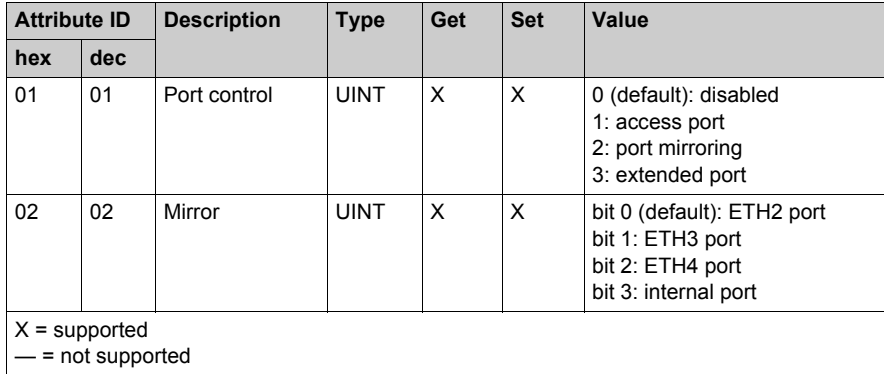

### **NOTE:**

- If the SERVICE port is not configured for port mirroring, the mirror attribute is ignored. If the value of a parameter request is outside the valid range, the service request is ignored.
- In port mirroring mode, the SERVICE port acts like a read-only port. That is, you cannot access devices (ping, connection to Unity Pro, and so on) through the SERVICE port.

The Service Port Control object supports these services:

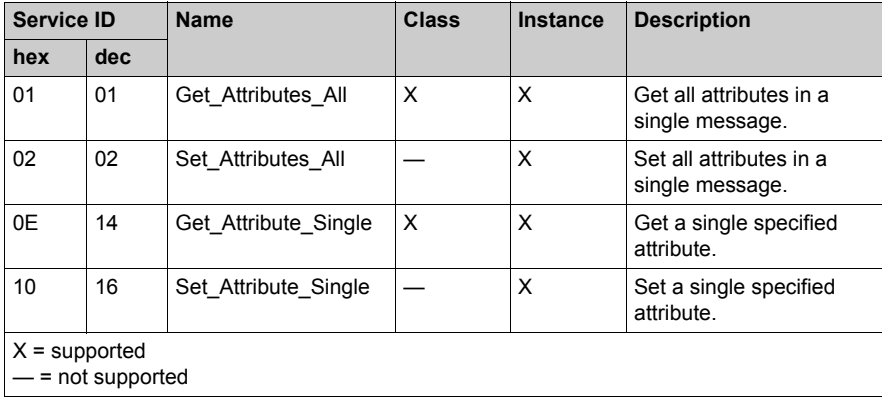

## **SNTP Diagnostics Object**

### **Class ID**

405 (hex), 1029 (decimal)

### **Instance IDs**

The SNTP diagnostics list object presents the following instance values:

- $\bullet$  0: class
- 1: instance

### **Attributes**

SNTP diagnostics object attributes are associated with each instance.

Instance  $ID = 0$  (class attributes):

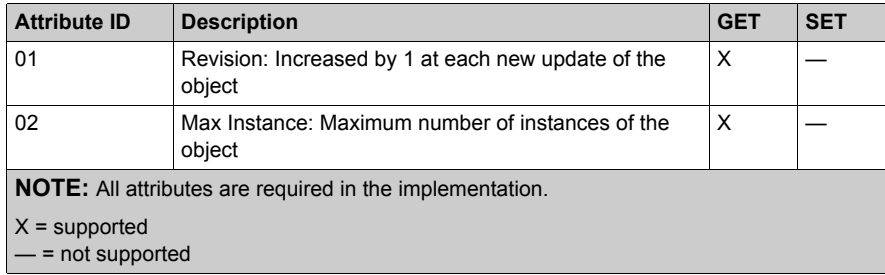

Instance ID = 1 (instance attribute):

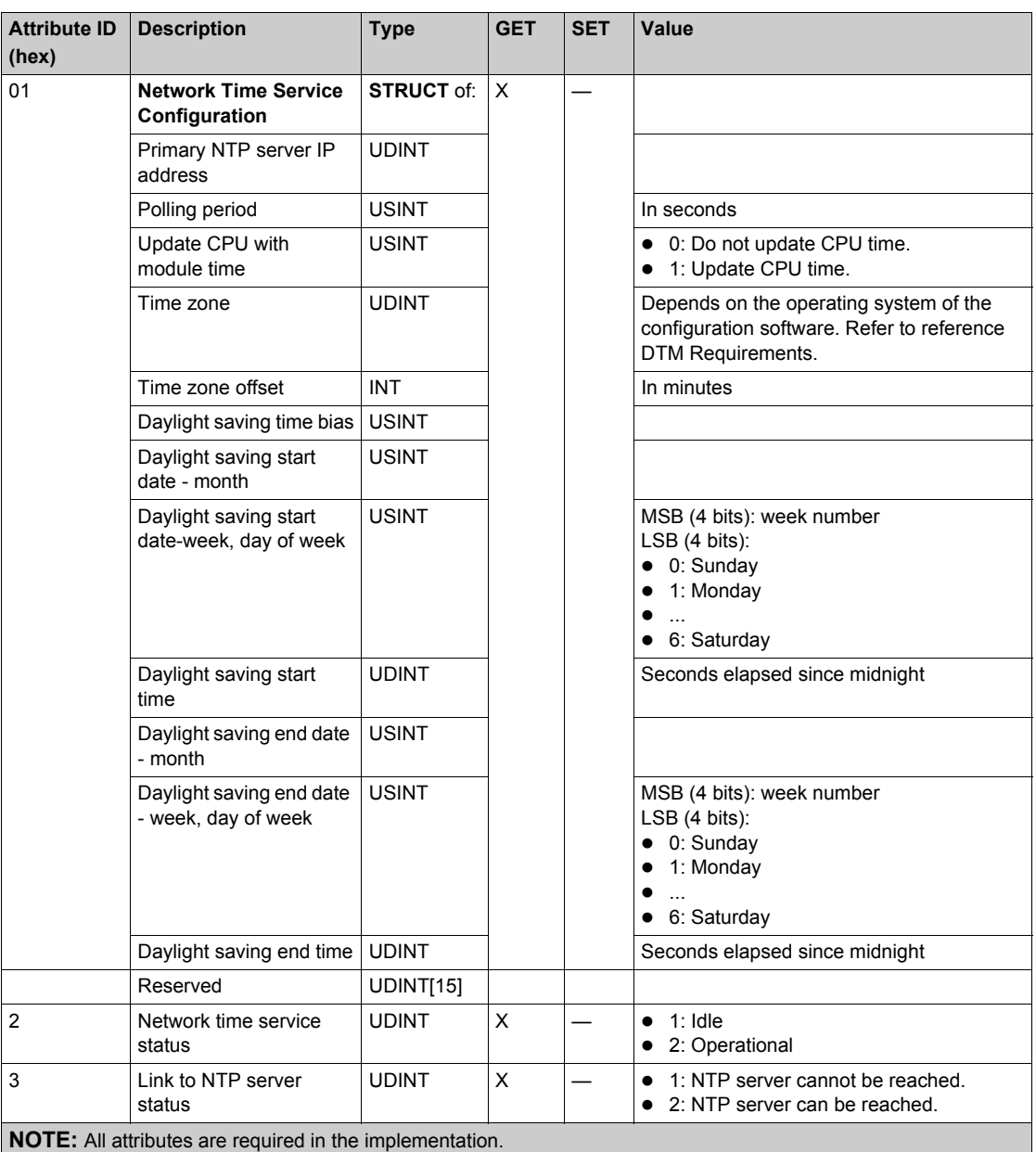

X = supported

 $-$  = not supported

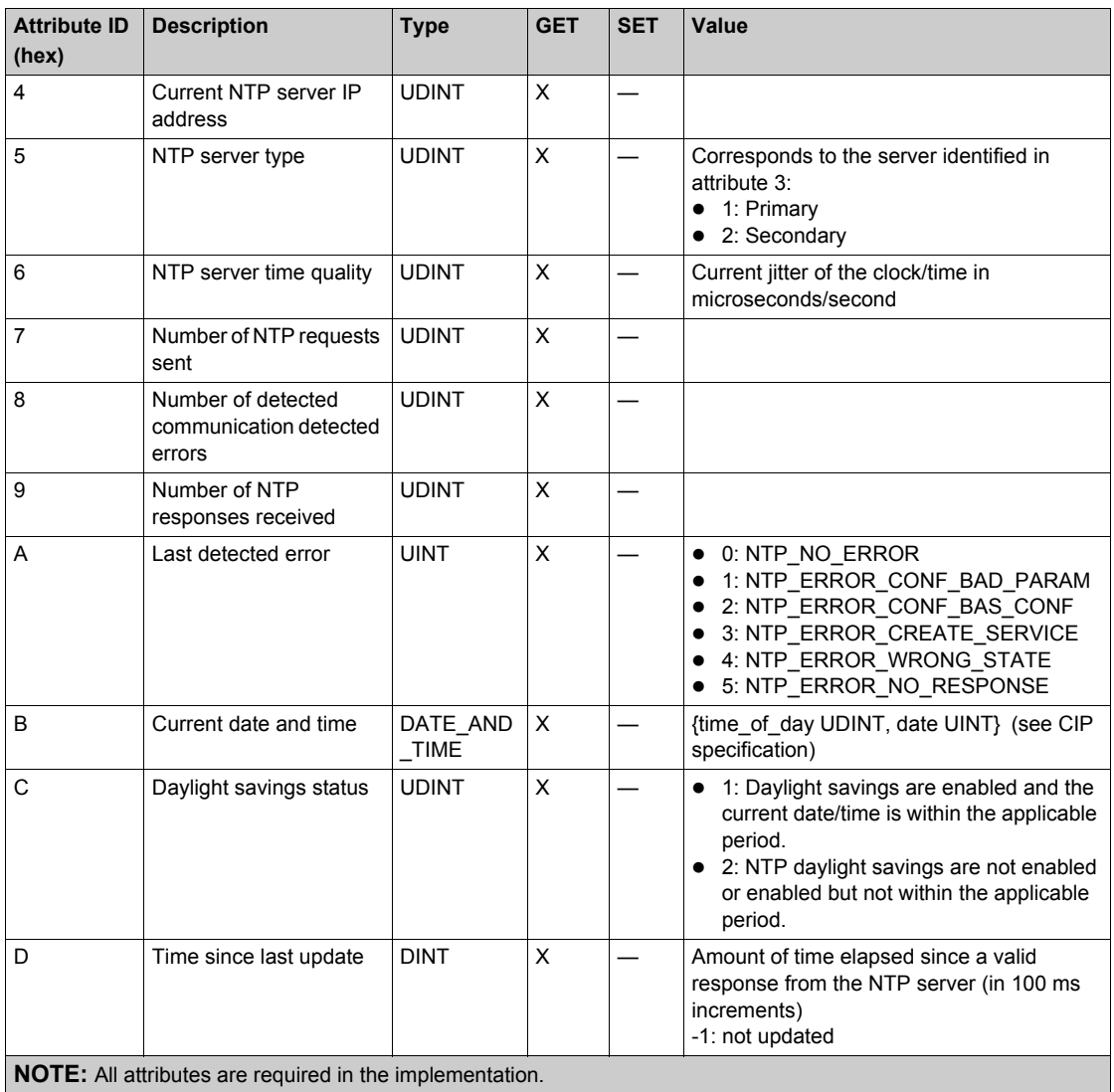

X = supported

— = not supported

The SNTP diagnostics object support the following services:

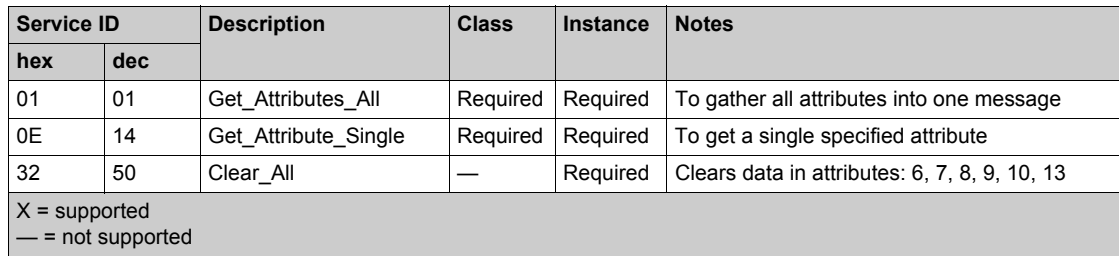

## **Ethernet Backplane Diagnostics Object**

### **Class ID**

407 (hex), 1031(decimal)

### **Instance IDs**

The Ethernet Backplane Diagnostics object presents the following instance values:

- $\bullet$  0: class
- 1: instance

### **Attributes**

Ethernet Backplane Diagnostics object attributes are associated with each instance, as follows: Instance  $ID = 0$  (class attributes):

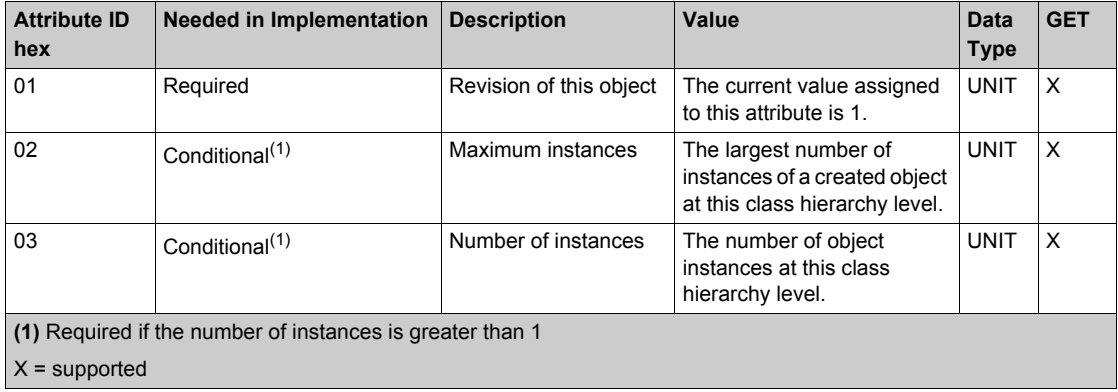

Instance ID = 1 (instance attributes):

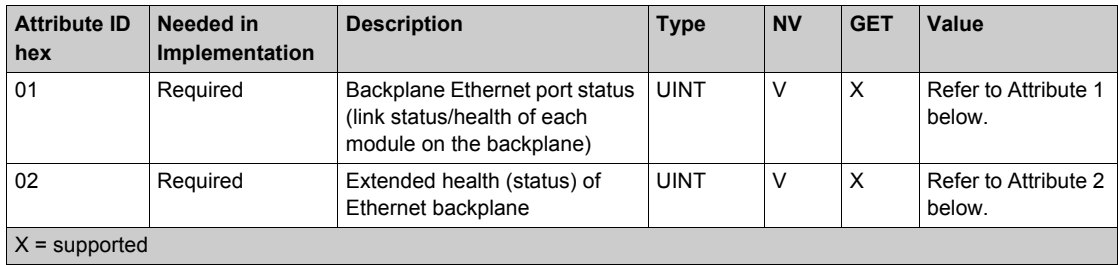

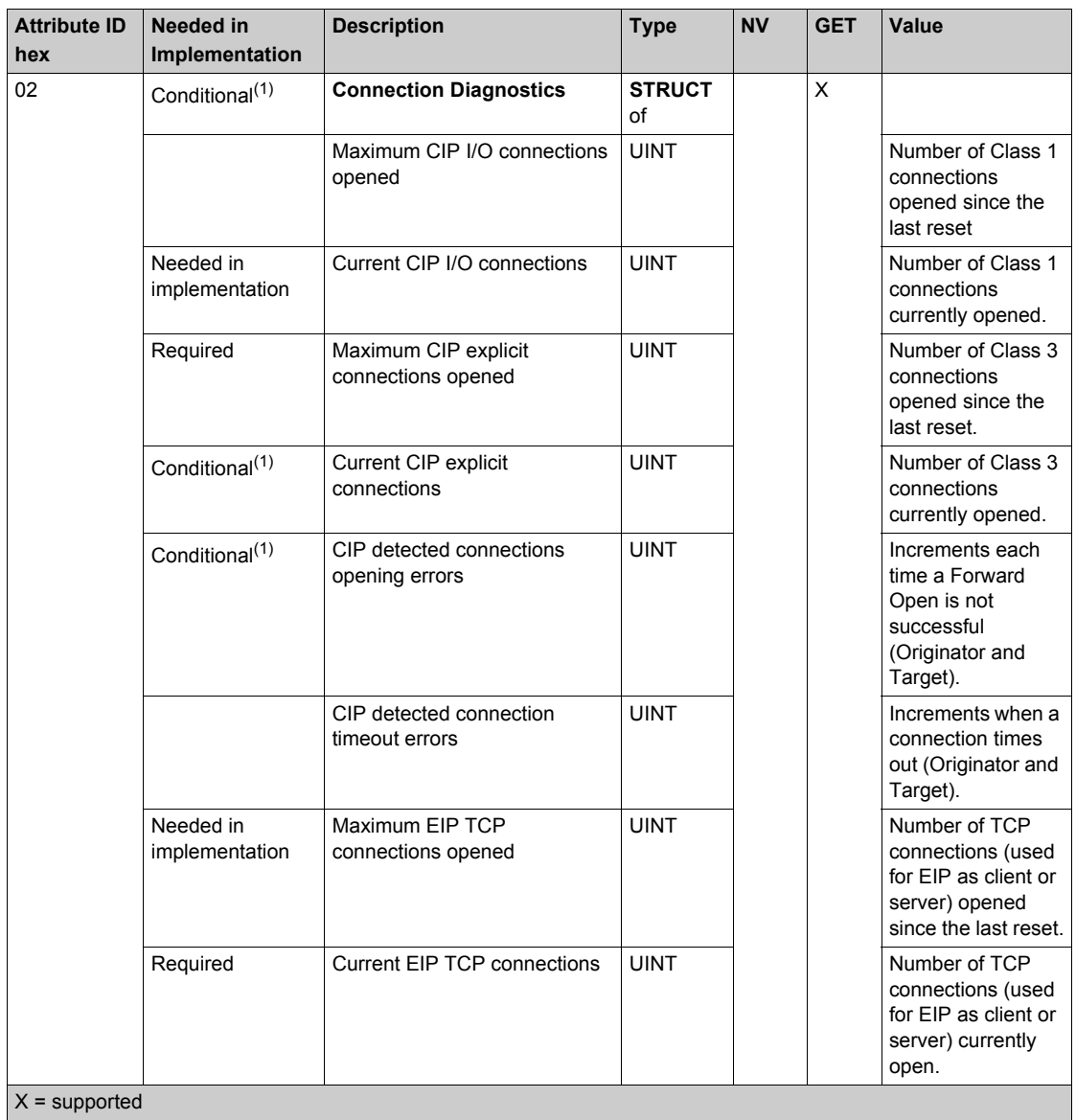

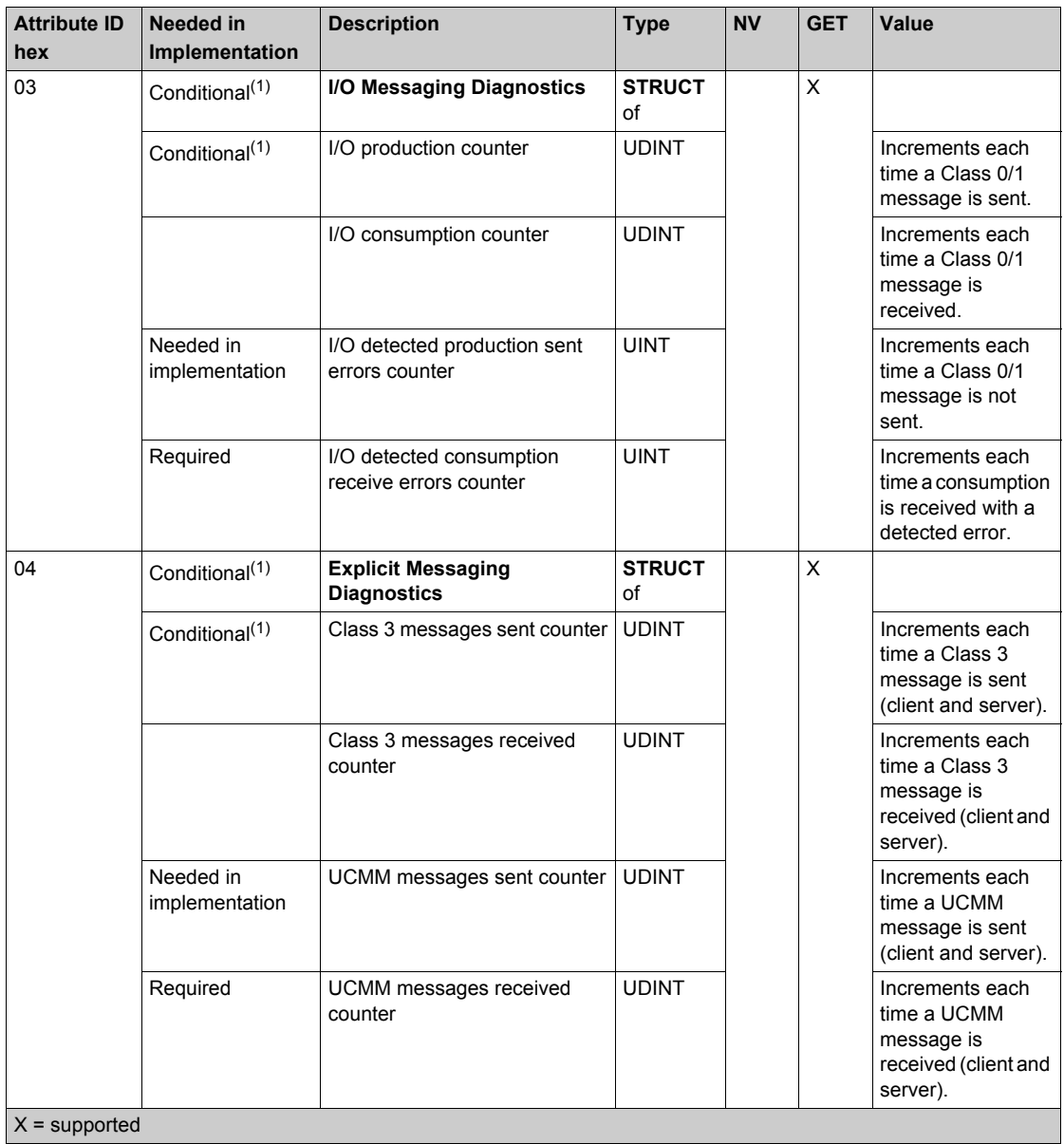

# **Section 5.5 Diagnostics Available through Unity Pro**

### **What Is in This Section?**

This section contains the following topics:

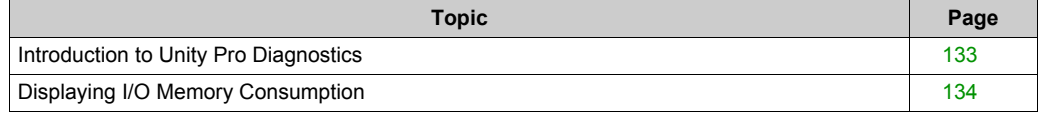

## <span id="page-132-0"></span>**Introduction to Unity Pro Diagnostics**

### **Introduction**

The Modicon M580 modules support online actions.

### **Tasks**

Use online actions to perform these tasks:

- Display EtherNet/IP objects for a remote EtherNet/IP device.
- Ping the CPU remote I/O scanner module, a remote EtherNet/IP, or a Modbus TCP device to confirm it is active on the Ethernet network.
- Connect to a remote device to perform these actions:
	- o View the remote device's default parameter settings.
	- o View the remote device's current parameter settings.
	- Edit and download to the remote device its editable parameter settings.

## <span id="page-133-0"></span>**Displaying I/O Memory Consumption**

### **Displaying Memory Consumption**

In Unity Pro you can monitor the I/O memory consumption by viewing the adapter properties. In the **Project Browser**, double-click **Configuration → EIO Bus → Modicon M580 remote drop**. Then right-click **Modicon M580 remote drop** and select **Properties**.

Modicon M580 remote drop:1 I/O-Memory 120% 1400 Bytes 1400 Bytes 1400 Bytes 1400 Bytes 1400 Bytes 1400 Bytes 1400 Bytes 1400 Bytes 100% 80% 60% 1270 Bytes 1366 Bytes 1270 Bytes 1366 Bytes 1270 Bytes 1270 Bytes 1366 Bytes 1366 Bytes 40% 20% **FAST** FAST **MAST MAST** AUX0 AUX0 AUX<sub>1</sub> AUX1 Output Input Output Output Output Input Input Input 34 Bytes 34 Bytes 34 Bytes 34 Bytes **Used** Available OK Cancel Help

This is an example of an **IO-Memory** tab:

**NOTE:** Quantum 140CRA31200 adapter modules *do not* support FAST and AUX0/AUX1 tasks. BMECRA312•0 adpater modules do.

### **Exceeding EIO Limitations**

Unity Pro displays a detected **error** in the log window if one of these events occurs:

- The size of the RIO drop memory for the MAST task exceeds 1400 input bytes or 1400 output bytes.
- The size of the RIO drop memory for the FAST task exceeds 1400 input bytes or 1400 output bytes.
- The size of the RIO drop memory for an AUX task exceeds 1400 input bytes or 1400 output bytes.

**NOTE:** Modicon M580 BMECRA312•0 adapter modules support FAST and AUX• tasks *(see Quantum EIO, Remote I/O Modules, Installation and Configuration Guide)*. Quantum 140CRA31200 adapter modules do not.

# **Chapter 6 Firmware Upgrade**

## **Adapter Firmware Upgrade**

### **Overview**

Use these procedures to upgrade the firmware for the RIO adapter:

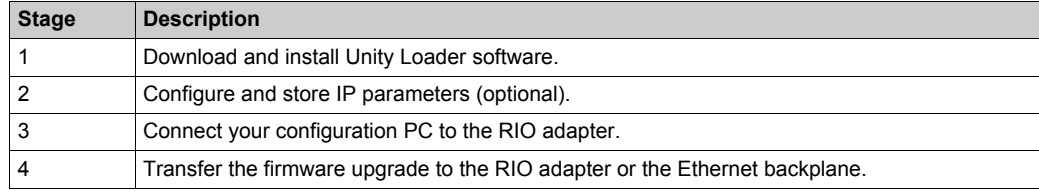

The minimum required version of Unity Loader is V8.0.

Upgrading the BMXCRA31210 and the BMECRA31210 are done the same way.

### **Downloading and Installing Unity Loader**

Download the Unity Loader software to your PC:

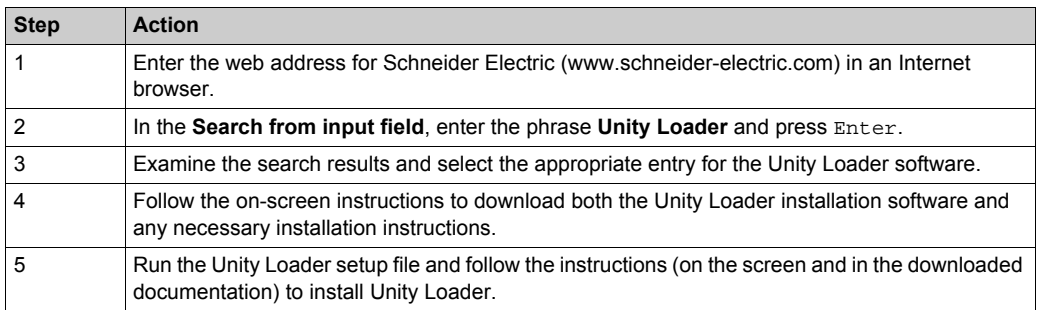

### **Default Address Configurations**

If the CRA IP address is not configured, you can temporarily use its default IP address by setting the rotary switch to Stored. This default IP address is overwritten when you configure and store valid IP parameters.

The adapter uses these default address configurations:

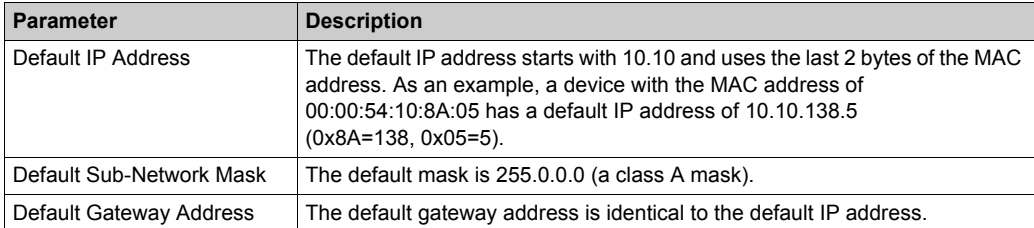

The default address is based on the adapter MAC address. This makes it possible for several Schneider Electric devices to use their default network configurations on the same network.

To configure and store IP parameters that are not the default values for the remote drop adapter:

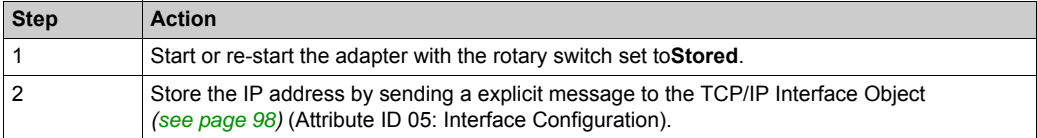

**NOTE:** The adapter uses the stored IP parameters only after a power cycle.

### **Connect the Configuration PC to the RIO Adapter**

Connect your configuration PC (that is running Unity Loader) directly to the adapter module via an Ethernet port.

Verify that communications are established between the PC and the adapter by issuing a Ping command from the PC:

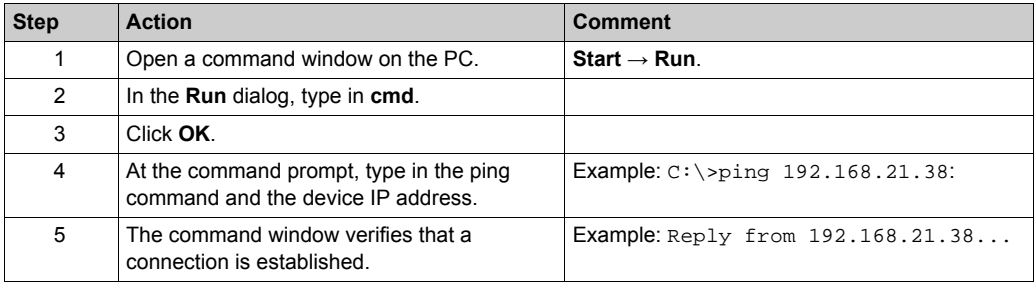

### **Upgrade Procedure**

Do not interrupt the firmware download process by:

- allowing an interruption to the power or communications
- closing the Unity Loader software

If the firmware download process is interrupted, the new firmware is not installed and the adapter continues to use the old firmware. If an interruption occurs, restart the process.

**NOTE:** If the download is not completed, there is a message saying that the upgrade was unsuccessful.

To update the firmware for the RIO adapter:

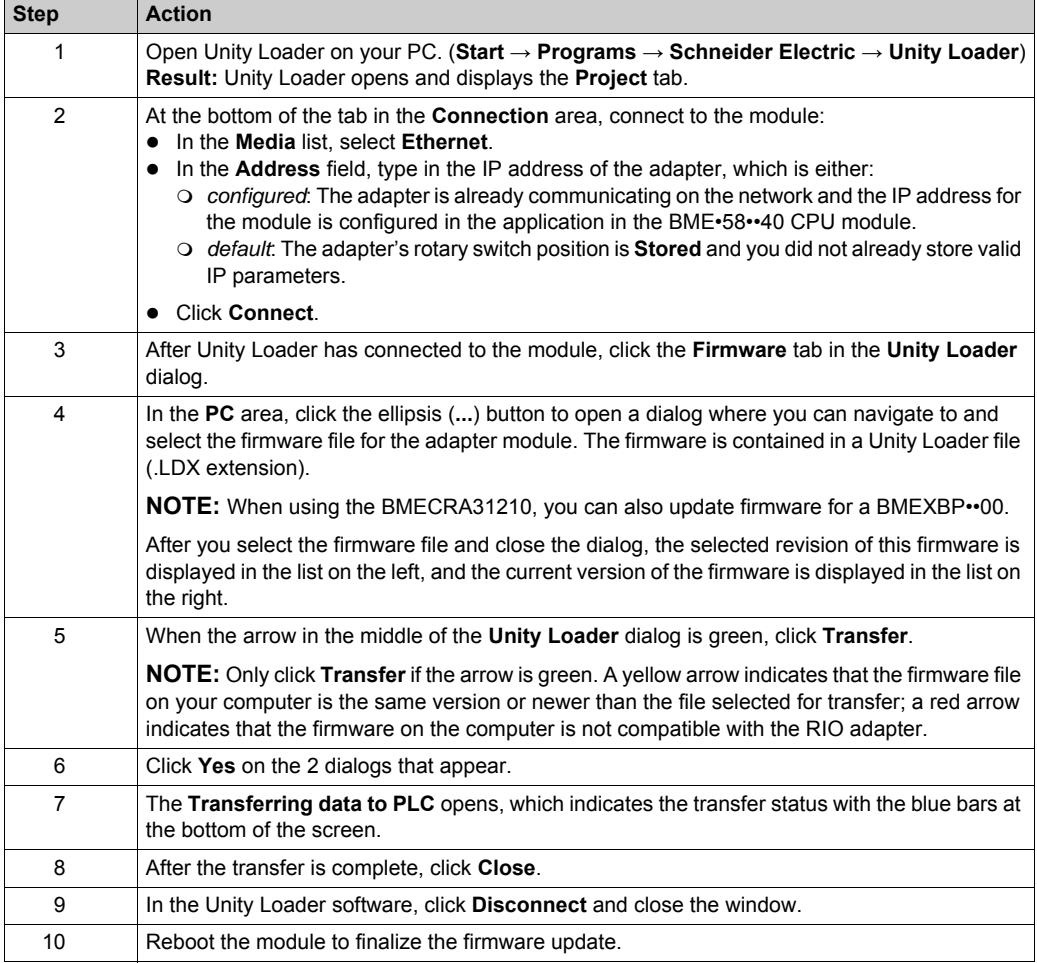

From 1 instance of Unity Loader, you can only update 1 device. To update several devices at the same time, open additional instances of Unity Loader. In this case, additional dialogs. Click **Yes** to close each dialog.

The upgrade process takes approximately 3 minutes:

- firmware upgrade (approximately 2 minutes)
- reboot, reestablish I/O connections (1 minute)

During the firmware upgrade, the I/O communication with the adapter module is interrupted. After the hold up time *[\(see page 65\)](#page-64-0)* expires, the output modules move to the pre-configured fallback setting (a value of 0, 1, or hold last value).

# **Glossary**

## **!**

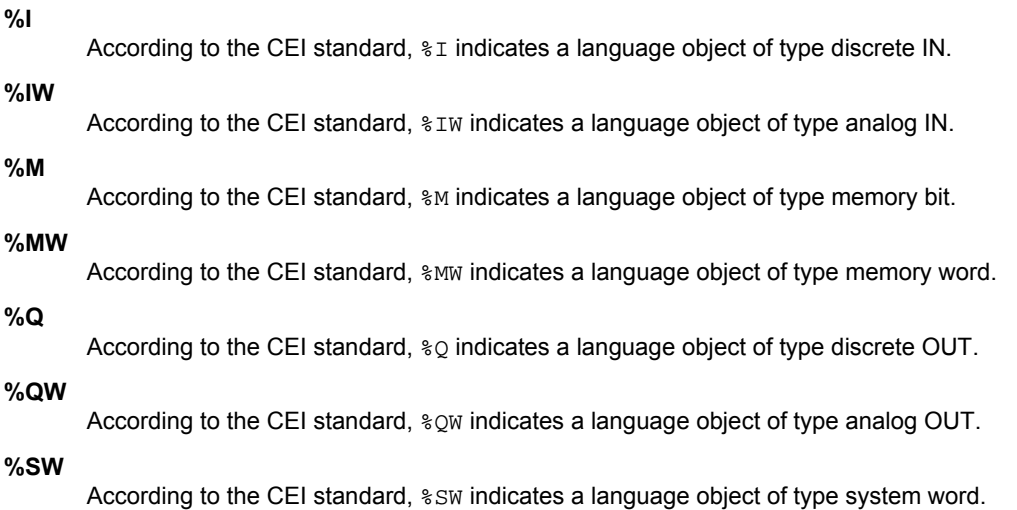

# **A**

### **adapter**

An adapter is the target of real-time I/O data connection requests from scanners. It cannot send or receive real-time I/O data unless it is configured to do so by a scanner, and it does not store or originate the data communications parameters necessary to establish the connection. An adapter accepts explicit message requests (connected and unconnected) from other devices.

### **advanced mode**

In Unity Pro, advanced mode is a selection that displays expert-level configuration properties that help define Ethernet connections. Because these properties should be edited only by people with a good understanding of EtherNet/IP communication protocols, they can be hidden or displayed, depending upon the qualifications of the specific user.

### **architecture**

Architecture describes a framework for the specification of a network that is constructed of these components:

- physical components and their functional organization and configuration
- operational principles and procedures
- data formats used in its operation

### **ARRAY**

An ARRAY is a table containing elements of a single type. This is the syntax: ARRAY  $\lceil$  < limits>] OF <Type>

Example: ARRAY [1..2] OF BOOL is a one-dimensional table with two elements of type BOOL. ARRAY  $[1..10, 1..20]$  OF INT is a two-dimensional table with 10x20 elements of type INT.

### **ART**

(*application response time*) The time a CPU application takes to react to a given input. ART is measured from the time a physical signal in the CPU turns on and triggers a write command until the remote output turns on to signify that the data has been received.

### **AUX**

An (AUX) task is an optional, periodic processor task that is run through its programming software. The AUX task is used to execute a part of the application requiring a low priority. This task is executed only if the MAST and FAST tasks have nothing to execute. The AUX task has two sections:

IN: Inputs are copied to the IN section before execution of the AUX task.

OUT: Outputs are copied to the OUT section after execution of the AUX task.

## **B**

### **BCD**

(*binary-coded decimal*) Binary encoding of decimal numbers.

### **BOOL**

(*boolean type*) This is the basic data type in computing. A BOOL variable can have either of these values: 0 (FALSE) or 1 (TRUE).

A bit extracted from a word is of type BOOL, for example: %MW10.4.

#### **BOOTP**

(*bootstrap protocol*) A UDP network protocol that can be used by a network client to automatically obtain an IP address from a server. The client identifies itself to the server using its MAC address. The server, which maintains a pre-configured table of client device MAC addresses and associated IP addresses, sends the client its defined IP address. The BOOTP service utilizes UDP ports 67 and 68.

### **broadcast**

A message sent to all devices in a broadcast domain.

## **C**

### **CCOTF**

(*change configuration on the fly*) A feature of Unity Pro that allows a module hardware change in the system configuration while the system is operating. This change does not impact active operations.

### **CIP™**

(*common industrial protocol*) A comprehensive suite of messages and services for the collection of manufacturing automation applications (control, safety, synchronization, motion, configuration and information). CIP allows users to integrate these manufacturing applications with enterpriselevel Ethernet networks and the internet. CIP is the core protocol of EtherNet/IP.

### **class 1 connection**

A CIP transport class 1 connection used for I/O data transmission via implicit messaging between EtherNet/IP devices.

### **class 3 connection**

A CIP transport class 3 connection used for explicit messaging between EtherNet/IP devices.

### **connected messaging**

In EtherNet/IP, connected messaging uses a CIP connection for communication. A connected message is a logical relationship between two or more application objects on different nodes. The connection establishes a virtual circuit in advance for a particular purpose, such as frequent explicit messages or real-time I/O data transfers.

### **connection**

A virtual circuit between two or more network devices, created prior to the transmission of data. After a connection is established, a series of data is transmitted over the same communication path, without the need to include routing information, including source and destination address, with each piece of data.

### **connection originator**

The EtherNet/IP network node that initiates a connection request for I/O data transfer or explicit messaging.

### **connectionless**

Describes communication between two network devices, whereby data is sent without prior arrangement between the two devices. Each piece of transmitted data also includes routing information, including source and destination address.

### **control network**

An Ethernet-based network containing PACs, SCADA systems, an NTP server, PCs, AMS, switches, etc. Two kinds of topologies are supported:

- flat: All modules and devices in this network belong to same subnet.
- 2 levels: The network is split into an operation network and an inter-controller network. These two networks can be physically independent, but are generally linked by a routing device.

### **CPU**

(*central processing unit*) The CPU, also known as the processor or controller, is the brain of an industrial manufacturing process. It automates a process as opposed to relay control systems. CPUs are computers suited to survive the harsh conditions of an industrial environment.

## **D**

### **DDT**

(*derived data type*) A derived data type is a set of elements with the same type (ARRAY) or with different types (structure).

### **determinism**

For a defined application and architecture, you can predict that the delay between an event (change of value of an input) and the corresponding change of a controller output is a finite time *t*, smaller than the deadline required by your process.

### **Device DDT (DDDT)**

A Device DDT is a DDT predefined by the manufacturer and not modifiable by user. It contains the I/O language elements of an I/O module.

### **device network**

An Ethernet-based network within an RIO network that contains both RIO and distributed equipment. Devices connected on this network follow specific rules to allow RIO determinism.

### **DFB**

(*derived function block*) DFB types are function blocks that can be defined by the user in ST, IL, LD or FBD language.

Using these DFB types in an application makes it possible to:

- simplify the design and entry of the program
- make the program easier to read
- make it easier to debug
- reduce the amount of code generated

### **DHCP**

(*dynamic host configuration protocol*) An extension of the BOOTP communications protocol that provides for the automatic assignment of IP addressing settings, including IP address, subnet mask, gateway IP address, and DNS server names. DHCP does not require the maintenance of a table identifying each network device. The client identifies itself to the DHCP server using either its MAC address, or a uniquely assigned device identifier. The DHCP service utilizes UDP ports 67 and 68.

### **DIO**

(*distributed I/O*) Legacy term for distributed equipment. DRSs use DIO ports to connect distributed equipment.

### **DIO cloud**

A group of distributed equipment that is not required to support RSTP. DIO clouds require only a single (non-ring) copper wire connection. They can be connected to some of the copper ports on DRSs, or they can be connected directly to the CPU or Ethernet communications modules in the *local rack*. DIO clouds **cannot** be connected to *sub-rings*.

### **DIO network**

A network containing distributed equipment, in which I/O scanning is performed by a CPU with DIO scanner service on the local rack. DIO network traffic is delivered after RIO traffic, which takes priority in an RIO network.

### **distributed equipment**

Any Ethernet device (Schneider Electric device, PC, servers, or third-party devices) that supports exchange with a CPU or other Ethernet I/O scanner service.

### **DNS**

(*domain name server/service*) A service that translates an alpha-numeric domain name into an IP address, the unique identifier of a device on the network.

### **domain name**

An alpha-numeric string that identifies a device on the internet, and which appears as the primary component of a web site's uniform resource locator (URL). For example, the domain name *schneider-electric.com* is the primary component of the URL *www.schneider-electric.com*.

Each domain name is assigned as part of the domain name system, and is associated with an IP address.

Also called a host name.

### **DRS**

(*dual-ring switch*) A ConneXium extended managed switch that has been configured to operate on an Ethernet network. Predefined configuration files are provided by Schneider Electric to downloaded to a DRS to support the special features of the main ring / sub-ring architecture.

### **DSCP**

(*differentiated service code points*) This 6-bit field is in the header of an IP packet to classify and prioritize traffic.

### **DST**

(*daylight saving time*) DST is also called *summer time* and is a practice consisting of adjusting forward the clock near the start of spring and adjusting it backward near the start of autumn.

### **DT**

(*date and time*) The DT type, encoded in BCD in a 64-bit format, contains this information:

- the year encoded in a 16-bit field
- the month encoded in an 8-bit field
- the day encoded in an 8-bit field
- $\bullet$  the time encoded in an 8-bit field
- the minutes encoded in an 8-bit field
- the seconds encoded in an 8-bit field

**NOTE:** The eight least significant bits are not used.

The DT type is entered in this format:

```
DT#<Year>-<Month>-<Day>-<Hour>:<Minutes>:<Seconds>
```
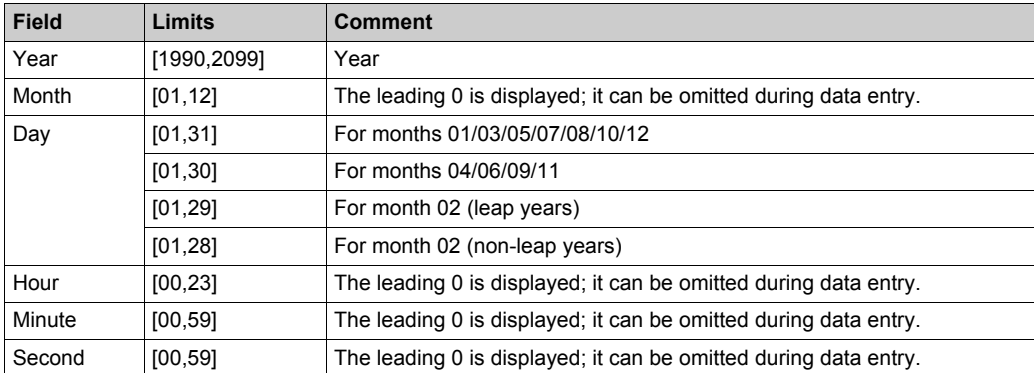

This table shows the upper/lower limits of each field:

### **DTM**

(*device type manager*) A DTM is a device driver running on the host PC. It provides a unified structure for accessing device parameters, configuring and operating the devices, and troubleshooting devices. DTMs can range from a simple graphical user interface (GUI) for setting device parameters to a highly sophisticated application capable of performing complex real-time calculations for diagnosis and maintenance purposes. In the context of a DTM, a device can be a communications module or a remote device on the network.

See FDT.

## **E**

### **EDS**

(*electronic data sheet*) EDS are simple text files that describe the configuration capabilities of a device. EDS files are generated and maintained by the manufacturer of the device.

### **EF**

(*elementary function*) This is a block used in a program which performs a predefined logical function.

A function does not have any information on the internal state. Several calls to the same function using the same input parameters will return the same output values. You will find information on the graphic form of the function call in the [*functional block (instance)*]. Unlike a call to a function block, function calls include only an output which is not named and whose name is identical to that of the function. In FBD, each call is indicated by a unique [number] via the graphic block. This number is managed automatically and cannot be modified.

Position and configure these functions in your program in order to execute your application.

You can also develop other functions using the SDKC development kit.
#### **EFB**

(*elementary function block*) This is a block used in a program which performs a predefined logical function.

EFBs have states and internal parameters. Even if the inputs are identical, the output values may differ. For example, a counter has an output indicating that the preselection value has been reached. This output is set to 1 when the current value is equal to the preselection value.

#### **EIO network**

*Ethernet I/O*) An Ethernet-based network that contains three types of devices:

- local rack
- X80 EIO drop, or a Quantum EIO drop (using a BM•CRA312•0 adapter module), or a BMENOS0300 network option switch module
- ConneXium extended dual-ring switch (DRS)

**NOTE:** Distributed equipment may also participate in an EIO network via connection to DRSs or the service port of X80 EIO adapter modules.

#### **EN**

EN stands for **EN**able; it is an optional block input. When the EN input is enabled, an ENO output is set automatically.

If  $EN = 0$ , the block is not enabled; its internal program is not executed, and  $ENO$  is set to 0.

If  $EN = 1$ , the block's internal program is run and  $ENO$  is set to 1. If a runtime error is detected,  $ENO$ is set to 0.

If the EN input is not connected, it is set automatically to 1.

#### **ENO**

ENO stands for **E**rror **NO**tification; this is the output associated with the optional input EN.

If ENO is set to 0 (either because  $EN = 0$  or if a runtime error is detected):

- The status of the function block outputs remains the same as it was during the previous scanning cycle that executed correctly.
- The output(s) of the function, as well as the procedures, are set to 0.

#### **Ethernet**

A 10 Mb/s, 100 Mb/s, or 1 Gb/s, CSMA/CD, frame-based LAN that can run over copper twisted pair or fiber optic cable, or wireless. The IEEE standard 802.3 defines the rules for configuring a wired Ethernet network; the IEEE standard 802.11 defines the rules for configuring a wireless Ethernet network. Common forms include 10BASE-T, 100BASE-TX, and 1000BASE-T, which can utilize category 5e copper twisted pair cables and RJ45 modular connectors.

#### **Ethernet DIO scanner service**

This embedded DIO scanner service of M580 CPUs manages distributed equipment on an M580 device network.

#### **Ethernet I/O scanner service**

This embedded Ethernet I/O scanner service of M580 CPUs manages distributed equipment **and** RIO drops on an M580 device network.

#### **EtherNet/IP™**

A network communication protocol for industrial automation applications that combines the standard internet transmission protocols of TCP/IP and UDP with the application layer common industrial protocol (CIP) to support both high speed data exchange and industrial control. EtherNet/IP employs electronic data sheets (EDS) to classify each network device and its functionality.

#### **explicit messaging**

TCP/IP-based messaging for Modbus TCP and EtherNet/IP. It is used for point-to-point, client/server messages that include both data, typically unscheduled information between a client and a server, and routing information. In EtherNet/IP, explicit messaging is considered class 3 type messaging, and can be connection-based or connectionless.

#### **explicit messaging client**

(*explicit messaging client class*) The device class defined by the ODVA for EtherNet/IP nodes that only support explicit messaging as a client. HMI and SCADA systems are common examples of this device class.

### **F**

#### **FAST**

A FAST task is an optional, periodic processor task that identifies high priority, multiple scan requests, which is run through its programming software. A FAST task can schedule selected I/O modules to have their logic solved more than once per scan. The FAST task has two sections:

- IN: Inputs are copied to the IN section before execution of the FAST task.
- OUT: Outputs are copied to the OUT section after execution of the FAST task.

#### **FBD**

(*function block diagram*) A graphical programming language that works like a flowchart. By adding simple logical blocks (AND, OR, etc.), each function or function block in the program is represented in this graphical format. For each block, the inputs are on the left and the outputs on the right. Block outputs can be linked to inputs of other blocks in order to create complex expressions.

#### **FDR**

(*fast device replacement*) A service that uses configuration software to replace an inoperable product.

#### **FDT**

(*field device tool*) The technology that harmonizes communication between field devices and the system host.

#### **FTP**

(*file transfer protocol*) A protocol that copies a file from one host to another over a TCP/IP-based network, such as the internet. FTP uses a client-server architecture as well as separate control and data connections between the client and server.

#### **full duplex**

The ability of two networked devices to independently and simultaneously communicate with each other in both directions.

#### **function block diagram**

See FBD.

# **G**

#### **gateway**

A gateway device interconnects two different networks, sometimes through different network protocols. When it connects networks based on different protocols, a gateway converts a datagram from one protocol stack into the other. When used to connect two IP-based networks, a gateway (also called a router) has two separate IP addresses, one on each network.

# **H**

#### **harsh environment**

Resistance to hydrocarbons, industrial oils, detergents and solder chips. Relative humidity up to 100%, saline atmosphere, significant temperature variations, operating temperature between - 10°C and + 70°C, or in mobile installations. For hardened (H) devices, the relative humidity is up to 95% and the operating temperature is between -25°C and + 70°C.

#### **HART**

(*highway addressable remote transducer*) A bi-directional communication protocol for sending and receiving digital information across analog wires between a control or monitoring system and smart devices.

HART is the global standard for providing data access between host systems and intelligent field instruments. A host can be any software application from a technician's hand-held device or laptop to a plant's process control, asset management, or other system using any control platform.

#### **high-capacity daisy chain loop**

Often referred to as HCDL, a high-capacity daisy chain loop uses dual-ring switches (DRSs) to connect device sub-rings (containing RIO drops or distributed equipment) and/or DIO clouds to the Ethernet RIO network.

#### **HMI**

(*human machine interface*) System that allows interaction between a human and a machine.

#### **Hot Standby**

A Hot Standby system uses a primary PAC (PLC) and a standby PAC. The two PAC racks have identical hardware and software configurations. The standby PAC monitors the current system status of the primary PAC. If the primary PAC becomes inoperable, high-availability control is maintained when the standby PLC takes control of the system.

#### **HTTP**

(*hypertext transfer protocol*) A networking protocol for distributed and collaborative information systems. HTTP is the basis of data communication for the web.

# **I**

#### **I/O scanner**

An Ethernet service that continuously polls I/O modules to collect data, status, event, and diagnostics information. This process monitors inputs and controls outputs. This service supports both RIO and DIO logic scanning.

#### **IEC 61131-3**

International standard: programmable logic controllers

Part 3: programming languages

#### **IGMP**

*(internet group management protocol)* This internet standard for multicasting allows a host to subscribe to a particular multicast group.

#### **IL**

(*instruction list*) This language is a series of basic instructions. It is very close to assembly language used to program processors. Each instruction is made up of an instruction code and an operand.

#### **implicit messaging**

UDP/IP-based class 1 connected messaging for EtherNet/IP. Implicit messaging maintains an open connection for the scheduled transfer of control data between a producer and consumer. Because an open connection is maintained, each message contains primarily data, without the overhead of object information, plus a connection identifier.

#### **INT**

(*INTeger*) (encoded in 16 bits) The upper/lower limits are as follows: -(2 to the power of 15) to (2 to the power of  $15$ ) - 1.

Example: -32768, 32767, 2#1111110001001001, 16#9FA4.

#### **inter-controller network**

An Ethernet-based network that is part of the control network, and provides data exchange between controllers and engineering tools (programming, asset management system (AMS)).

#### **IODDT**

(*input/output derived data type*) A structured data type representing a module, or a channel of a CPU. Each application expert module possesses its own IODDTs.

#### **IP address**

The 32-bit identifier, consisting of both a network address and a host address assigned to a device connected to a TCP/IP network.

#### **IPsec**

(*internet protocol security*) An open set of protocol standards that make IP communication sessions private and secure for traffic between modules using IPsec, developed by the internet engineering task force (IETF). The IPsec authentication and encryption algorithms require userdefined cryptographic keys that process each communications packet in an IPsec session.

#### **isolated DIO network**

An Ethernet-based network containing distributed equipment that does not participate in an RIO network.

### **L**

#### **LD**

(*ladder diagram*) A programming language that represents instructions to be executed as graphical diagrams very similar to electrical diagrams (contacts, coils, etc.).

#### **literal value of an integer**

A literal value of an integer is used to enter integer values in the decimal system. Values may be preceded by the "+" and "-" signs. Underscore signs (\_) separating numbers are not significant.

Example:

-12, 0, 123\_456, +986

#### **local rack**

An M580 rack containing the CPU and a power supply. A local rack consists of one or two racks: the main rack and the extended rack, which belongs to the same family as the main rack. The extended rack is optional.

#### **local slave**

The functionality offered by Schneider Electric EtherNet/IP communication modules that allows a scanner to take the role of an adapter. The local slave enables the module to publish data via implicit messaging connections. Local slave is typically used in peer-to-peer exchanges between PACs.

### **M**

#### **M580 Ethernet I/O device**

An Ethernet device that provides automatic network recovery and deterministic RIO performance. The time it takes to resolve an RIO logic scan can be calculated, and the system can recover quickly from a communication disruption. M580 Ethernet I/O devices include:

- local rack (including a CPU with Ethernet I/O scanner service)
- RIO drop (including an Ethernet X80 EIO adapter module)
- DRS switch with a predefined configuraton

#### **main ring**

The main ring of an Ethernet RIO network. The ring contains RIO modules and a local rack (containing a CPU with Ethernet I/O scanner service) and a power supply module.

#### **MAST**

A master (MAST) task is a deterministic processor task that is run through its programming software. The MAST task schedules the RIO module logic to be solved in every I/O scan. The MAST task has two sections:

- IN: Inputs are copied to the IN section before execution of the MAST task.
- OUT: Outputs are copied to the OUT section after execution of the MAST task.

#### **MB/TCP**

(*Modbus over TCP protocol*) This is a Modbus variant used for communications over TCP/IP networks.

#### **MIB**

(*management information base*) A virtual database used for managing the objects in a communications network. See SNMP.

#### **Modbus**

Modbus is an application layer messaging protocol. Modbus provides client and server communications between devices connected on different types of buses or networks. Modbus offers many services specified by function codes.

#### **multicast**

A special form of broadcast where copies of the packet are delivered to only a specified subset of network destinations. Implicit messaging typically uses multicast format for communications in an EtherNet/IP network.

### **N**

#### **network**

There are two meanings:

• In a ladder diagram:

 A network is a set of interconnected graphic elements. The scope of a network is local, concerning the organizational unit (section) of the program containing the network.

• With expert communication modules:

A network is a set of stations that intercommunicate. The term *network* is also used to define a group interconnected graphic elements. This group then makes up part of a program that may comprise a group of networks.

#### **NIM**

(*network interface module*) A NIM resides in the first position on an STB island (leftmost on the physical setup). The NIM provides the interface between the I/O modules and the fieldbus master. It is the only module on the island that is fieldbus-dependent — a different NIM is available for each fieldbus.

#### **NTP**

(*network time protocol*) Protocol for synchronizing computer system clocks. The protocol uses a jitter buffer to resist the effects of variable latency.

# **O**

#### **O->T**

(*originator to target*) See originator and target.

#### **ODVA**

(*Open DeviceNet Vendors Association*) The ODVA supports network technologies that are based on CIP.

#### **operation network**

An Ethernet-based network containing operator tools (SCADA, client PC, printers, batch tools, EMS, etc.). Controllers are connected directly or through routing of the inter-controller network. This network is part of the control network.

#### **originator**

In EtherNet/IP, a device is considered the originator when it initiates a CIP connection for implicit or explicit messaging communications or when it initiates a message request for un-connected explicit messaging.

### **P**

#### **PAC**

*programmable automation controller*. The PAC is the brain of an industrial manufacturing process. It automates a process as opposed to relay control systems. PACs are computers suited to survive the harsh conditions of an industrial environment.

#### **port 502**

Port 502 of the TCP/IP stack is the well-known port that is reserved for Modbus TCP communications.

#### **port mirroring**

In this mode, data traffic that is related to the source port on a network switch is copied to another destination port. This allows a connected management tool to monitor and analyze the traffic.

### **Q**

#### **QoS**

(*quality of service*) The practice of assigning different priorities to traffic types for the purpose of regulating data flow on the network. In an industrial network, QoS is used to provide a predictable level of network performance.

# **R**

#### **rack optimized connection**

Data from multiple I/O modules are consolidated in a single data packet to be presented to the scanner in an implicit message in an EtherNet/IP network.

#### **ready device**

Ethernet ready device that provides additional services to the EtherNet/IP or Modbus module, such as: single parameter entry, bus editor declaration, system transfer, deterministic scanning capacity, alert message for modifications, and shared user rights between Unity Pro and the device DTM.

#### **RIO drop**

One of the three types of RIO modules in an Ethernet RIO network. A RIO drop is an M580 rack of I/O modules that are connected to an Ethernet RIO network and managed by an Ethernet RIO adapter module. A drop can be a single rack or a main rack with an extended rack.

#### **RIO network**

An Ethernet-based network that contains 3 types of RIO devices: a local rack, an RIO drop, and a ConneXium extended dual-ring switch (DRS). Distributed equipment may also participate in an RIO network via connection to DRSs or BMENOS0300 network option switch modules.

#### **RPI**

*(requested packet interval)* The time period between cyclic data transmissions requested by the scanner. EtherNet/IP devices publish data at the rate specified by the RPI assigned to them by the scanner, and they receive message requests from the scanner at each RPI.

#### **RSTP**

(*rapid spanning tree protocol*) Allows a network design to include spare (redundant) links to provide automatic backup paths if an active link stops working, without the need for loops or manual enabling/disabling of backup links.

# **S**

#### **scanner**

A scanner acts as the originator of I/O connection requests for implicit messaging in EtherNet/IP, and message requests for Modbus TCP.

#### **scanner class device**

A scanner class device is defined by the ODVA as an EtherNet/IP node capable of originating exchanges of I/O with other nodes in the network.

#### **service port**

A dedicated Ethernet port on the M580 RIO modules. The port may support these major functions (depending on the module type):

- port mirroring: for diagnostic use
- access: for connecting HMI/Unity Pro/ConneXview to the CPU
- extended: to extend the device network to another subnet
- disabled: disables the port, no traffic is forwarded in this mode

#### **SFC**

(*sequential function chart*) Used to graphically represent in a structured manner the operation of a sequential CPU. This graphical description of the CPU's sequential behavior and of the various resulting situations is created using simple graphic symbols.

#### **SFP**

(*small form-factor pluggable*). The SFP transceiver acts as an interface between a module and fiber optic cables.

#### **simple daisy chain loop**

Often referred to as SDCL, a simple daisy chain loop contains RIO modules only (no distributed equipment). This topology consists of a local rack (containing a CPU with Ethernet I/O scanner service), and one or more RIO drops (each drop containing an RIO adapter module).

#### **SMTP**

(*simple mail transfer protocol*) An email notification service that allows controller-based projects to report alarms or events. The controller monitors the system and can automatically create an email message alert with data, alarms, and/or events. Mail recipients can be either local or remote.

#### **SNMP**

(*simple network management protocol*) Protocol used in network management systems to monitor network-attached devices. The protocol is part of the internet protocol suite (IP) as defined by the internet engineering task force (IETF), which consists of network management guidelines, including an application layer protocol, a database schema, and a set of data objects.

#### **SNTP**

(*simple network time protocol*) See NTP.

#### **SOE**

(*sequence of events*) The process of determining the order of events in an industrial system and correlating those events to a real-time clock.

#### **ST**

(*structured text*) The structured literal language is a developed language similar to computer programming languages. It can be used to organize a series of instructions.

#### **sub-ring**

An Ethernet-based network with a loop attached to the main ring, via a dual-ring switch (DRS) or BMENOS0300 network option switch module on the main ring. This network contains RIO or distributed equipment.

#### **subnet mask**

The 32-bit value used to hide (or mask) the network portion of the IP address and thereby reveal the host address of a device on a network using the IP protocol.

#### **switch**

A multi-port device used to segment the network and limit the likelihood of collisions. Packets are filtered or forwarded based upon their source and destination addresses. Switches are capable of full-duplex operation and provide full network bandwidth to each port. A switch can have different input/output speeds (for example, 10, 100 or 1000Mbps). Switches are considered OSI layer 2 (data link layer) devices.

# **T**

#### **T->O**

(*target to originator*) See target and originator.

#### **target**

In EtherNet/IP, a device is considered the target when it is the recipient of a connection request for implicit or explicit messaging communications, or when it is the recipient of a message request for un-connected explicit messaging.

#### **TCP**

(*transmission control protocol*) A key protocol of the internet protocol suite that supports connection-oriented communications, by establishing the connection necessary to transmit an ordered sequence of data over the same communication path.

#### **TCP/IP**

Also known as *internet protocol suite*, TCP/IP is a collection of protocols used to conduct transactions on a network. The suite takes its name from two commonly used protocols: transmission control protocol and internet protocol. TCP/IP is a connection-oriented protocol that is used by Modbus TCP and EtherNet/IP for explicit messaging.

#### **TFTP**

(*trivial file transfer protocol*) A simplified version of *file transfer protocol* (FTP), TFTP uses a clientserver architecture to make connections between two devices. From a TFTP client, individual files can be uploaded to or downloaded from the server, using the user datagram protocol (UDP) for transporting data.

#### **TIME\_OF\_DAY**

See TOD.

#### **TOD**

(*time of day*) The TOD type, encoded in BCD in a 32-bit format, contains this information:

- the hour encoded in an 8-bit field
- the minutes encoded in an 8-bit field
- the seconds encoded in an 8-bit field

**NOTE:** The eight least significant bits are not used.

The TOD type is entered in this format: xxxxxxxx: **TOD#**<Hour>**:**<Minutes>**:**<Seconds>

This table shows the upper/lower limits of each field:

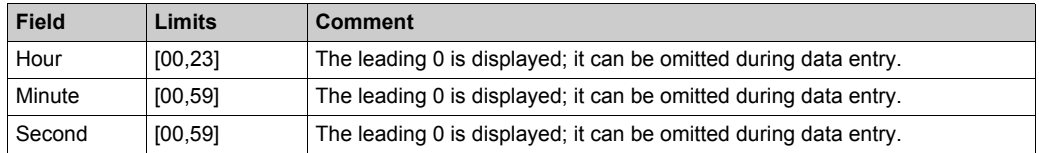

Example: TOD#23:59:45.

#### **TR**

(*transparent ready*) Web-enabled power distribution equipment, including medium- and lowvoltage switch gear, switchboards, panel boards, motor control centers, and unit substations. Transparent Ready equipment allows you to access metering and equipment status from any PC on the network, using a standard web browser.

#### **trap**

A trap is an event directed by an SNMP agent that indicates one of these events:

- A change has occurred in the status of an agent.
- An unauthorized SNMP manager device has attempted to get data from (or change data on) an SNMP agent.

### **U**

#### **UDP**

(*user datagram protocol*) A transport layer protocol that supports connectionless communications. Applications running on networked nodes can use UDP to send datagrams to one another. Unlike TCP, UDP does not include preliminary communication to establish data paths or provide data ordering and checking. However, by avoiding the overhead required to provide these features, UDP is faster than TCP. UDP may be the preferred protocol for time-sensitive applications, where dropped datagrams are preferable to delayed datagrams. UDP is the primary transport for implicit messaging in EtherNet/IP.

#### **UMAS**

(*Unified Messaging Application Services*) UMAS is a proprietary system protocol that manages communications between Unity Pro and a controller.

#### **UTC**

(*coordinated universal time*) Primary time standard used to regulate clocks and time worldwide (close to former GMT time standard).

### **V**

#### **variable**

Memory entity of type BOOL, WORD, DWORD, etc., whose contents can be modified by the program currently running.

#### **VLAN**

(*virtual local area network*) A local area network (LAN) that extends beyond a single LAN to a group of LAN segments. A VLAN is a logical entity that is created and configured uniquely using applicable software.

Glossary

# **Index**

# **A**

assembly object, *[91](#page-90-0)* AUX0 task, *[79](#page-78-0)* AUX1 task, *[79](#page-78-0)*

### **B**

backplane considerations, *[42](#page-41-0)* BMECRA31210 description, *[16](#page-15-0)*, *[21](#page-20-0)* external features, *[17](#page-16-0)* firmware upgrade, *[135](#page-134-0)* functionality, *[17](#page-16-1)* grounding, *[44](#page-43-0)* hardened, *[36](#page-35-0)* installation, *[40](#page-39-0)*, *[44](#page-43-0)* Modbus diagnostic codes, *[85](#page-84-0)* NTP configuration, *[15](#page-14-0)* rack extension, *[43](#page-42-0)* ruggedized, *[36](#page-35-0)* specifications, *[37](#page-36-0)* Unity Pro configuration, *[56](#page-55-0)*, *[59](#page-58-0)*, *[64](#page-63-0)* BMEXBP•••• hardened rack, *[36](#page-35-0)* ruggedized rack, *[36](#page-35-0)* BMXCRA31200 description, *[16](#page-15-0)*, *[21](#page-20-0)* firmware upgrade, *[135](#page-134-0)* functionality, *[17](#page-16-1)* grounding, *[44](#page-43-1)* hardened, *[36](#page-35-0)* installation, *[40](#page-39-0)*, *[44](#page-43-1)* Modbus diagnostic codes, *[85](#page-84-0)* NTP configuration, *[15](#page-14-0)* rack extension, *[43](#page-42-0)* ruggedized, *[36](#page-35-0)* specifications, *[37](#page-36-0)* Unity Pro configuration, *[56](#page-55-0)*, *[59](#page-58-0)*, *[64](#page-63-0)* BMXCRA31210 description, *[16](#page-15-0)*, *[21](#page-20-0)* external features, *[17](#page-16-0)*, *[17](#page-16-0)* firmware upgrade, *[135](#page-134-0)* functionality, *[17](#page-16-1)* grounding, *[44](#page-43-2)* hardened, *[36](#page-35-0)* installation, *[40](#page-39-0)*, *[44](#page-43-2)* Modbus diagnostic codes, *[85](#page-84-0)* NTP configuration, *[15](#page-14-0)* rack extension, *[43](#page-42-0)* ruggedized, *[36](#page-35-0)* specifications, *[37](#page-36-0)* Unity Pro configuration, *[56](#page-55-0)*, *[59](#page-58-0)*, *[64](#page-63-0)* BMXNGD0100 global data, *[27](#page-26-0)* BMXXBP•••• hardened rack, *[36](#page-35-0)* ruggedized rack, *[36](#page-35-0)*

# **C**

CIP objects, *[88](#page-87-0)* connection manager object, *[93](#page-92-0)*

# **D**

device DDT RIO adapters, *[70](#page-69-0)* T\_M\_CRA\_EXT\_IN, *[70](#page-69-0)* T\_M\_DROP\_EXT\_IN, *[70](#page-69-0)* T\_U\_DROP\_EXT\_IN, *[70](#page-69-0)* diagnostics Modbus codes, *[85](#page-84-1)* system, *[83](#page-82-0)*

### **E**

ethernet backplane diagnostics object, *[129](#page-128-0)* ethernet link object, *[100](#page-99-0)*

Ethernet remote I/O diagnostics, *[81](#page-80-0)* Unity Pro configuration, *[55](#page-54-0)* Ethernet RIO cabling, *[50](#page-49-0)* EtherNet/IP explicit messaging, *[78](#page-77-0)* implicit messaging, *[79](#page-78-1)* interface diagnostics object, *[105](#page-104-0)* EtherNet/IP explicit connection diagnostics object, *[114](#page-113-0)*, *[116](#page-115-0)* exchange implicit I/O, *[79](#page-78-0)*

# **F**

FAST task, *[79](#page-78-0)*

# **G**

global data BMXNGD0100, *[27](#page-26-0)* grounding, *[44](#page-43-3)*

# **I**

I/O exchanges, implicit, *[79](#page-78-0)* I/O connection diagnostics object, *[110](#page-109-0)* I/O modules, *[24](#page-23-0)* identity object, *[89](#page-88-0)* implicit I/O exchanges, *[79](#page-78-0)* installation, *[44](#page-43-3)*

### **M**

M580 hardened, *[36](#page-35-0)* ruggedized, *[36](#page-35-0)* MAST task, *[79](#page-78-0)* mounting a module, *[46](#page-45-0)*

### **O**

online diagnostics, *[133](#page-132-0)*

### **Q**

QoS object, *[96](#page-95-0)*

# **R**

replacing module, *[46](#page-45-1)* rotary switches, *[48](#page-47-0)* RSTP diagnostics object, *[118](#page-117-0)*

# **S**

setting rotary switches, *[48](#page-47-0)* SNTP diagnostics object, *[125](#page-124-0)* specifications BMECRA31210, *[37](#page-36-0)* BMXCRA31200, *[37](#page-36-0)* BMXCRA31210, *[37](#page-36-0)*

# **T**

T\_M\_CRA\_EXT\_IN, *[70](#page-69-0)* T\_M\_DROP\_EXT\_IN, *[70](#page-69-0)* T\_U\_DROP\_EXT\_IN, *[70](#page-69-0)* TCP/IP interface object, *[98](#page-97-0)* time stamping, *[68](#page-67-0)* BMXERT1604 module, *[68](#page-67-1)* RIO drop adapters, *[68](#page-67-2)*

# **X**

X80 I/O modules, *[24](#page-23-0)* analog, *[24](#page-23-1)* discrete, *[24](#page-23-1)* intelligent, *[27](#page-26-0)* special purpose, *[27](#page-26-0)*